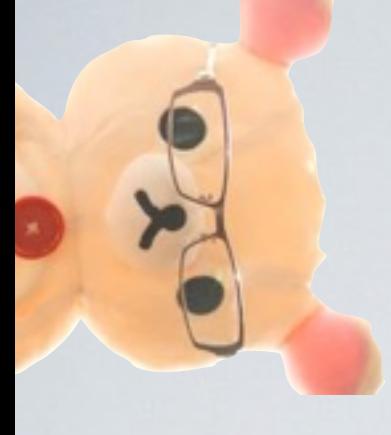

preview version version 0.1

mbed ライブラリ 作製から公開まで

「トラ技\_mbedライブラリの作成方法の勉強会」2014年11月7日向け資料

https://atnd.org/events/57766

1

注意: この資料は,いかなる団体の公式な見解を述べたものではありません. 全くの個人的な意見を述べたに過ぎません (^^;

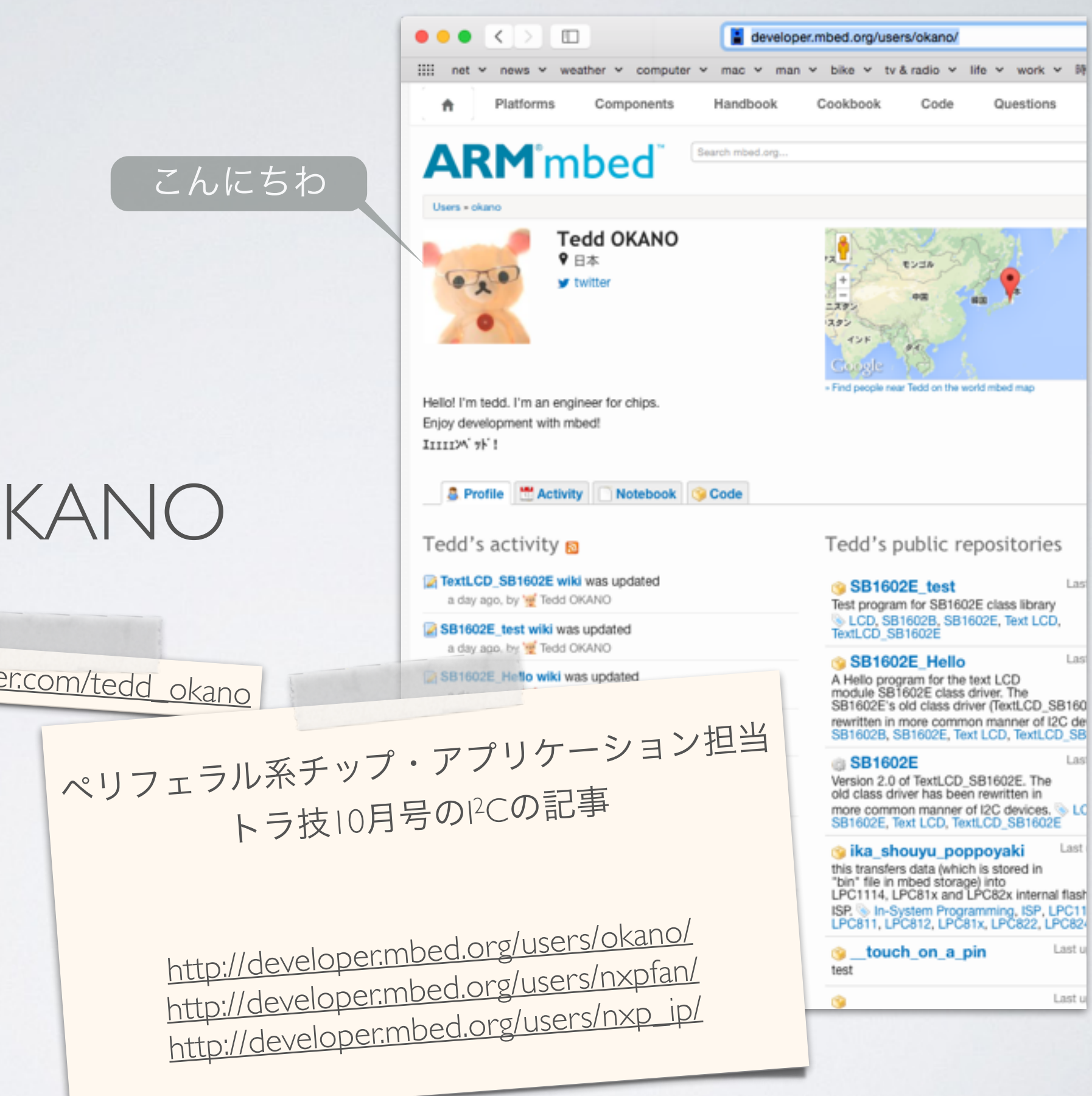

### TEDD OKANO

https://twitter.com/tedd\_okano

Last

Last

Last

Last

Last u

Last u

# mbedのライブラリ

- 各ユーザが自由に公開
- [mbed.org](http://mbed.org)サイトで共有
- 簡単インポート→使用
- 部品箱の部品みたいなもの
- 『コピペで簡単』のカギ

#### **ARM** mbed

Components

#### Actuators (6)

Motor (3) Servomotor (3) Solenoid @

#### Communication (30) Bluetooth (3)

CAN (1) Cellular (4) **Ethernet** (3) Infrared (2) NFC (1) RFID (1) Wifi (6) Display (48) LCD (19) LED Controller (14)

Touchscreen (6)

Robotics (9)

Sensors (80) Biometrics (1)

Compass (7)

Components

Search components on developer.mbed.org.

The Component Database hosts reusable libraries for different hardward with ARM Microcontrollers. These components can be used as building products.

Components and the associated libraries, examples and documentation developers, component manufacturers and service providers. The goal code and resources for every useful component that can be used with A

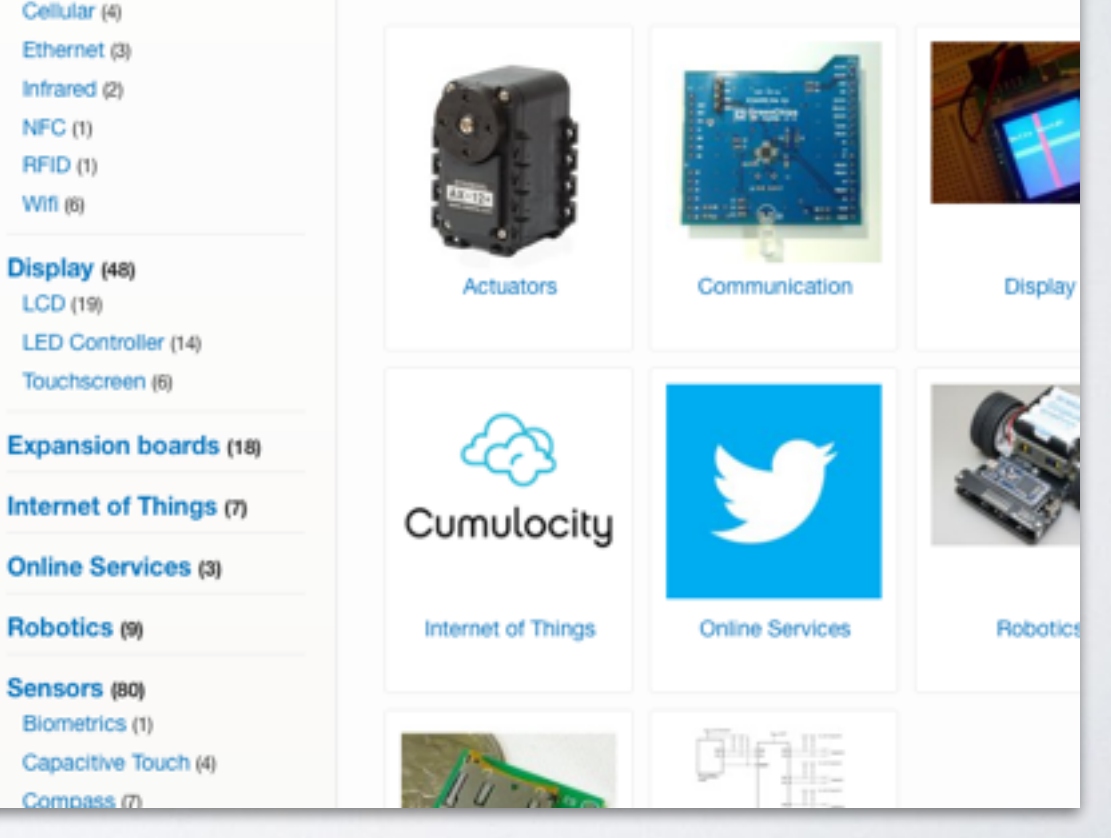

```
#include "mbed.h" 
 #include "SB1602E.h" 
 SB1602E lcd( p28, p27 ); // SDA, SCL 
 int main() 
 \{ lcd.printf( 0, "Hello world!\r" );
   lcd.printf( 1, "pi = <sub>6.6f\r", 3.14159265 ;}
                                     lo world:
                                pi = 3.141593たとえばhttp://developer.mbed.org/components/SB1602E/
```

```
#include "mbed.h" 
#include "SB1602E.h" 
SB1602E lcd( p28, p27 ); // SDA, SCL 
int main() 
\{ lcd.printf( 0, "Hello world!\r" );
 lcd.printf( 1, "pi = %.6f\rr", 3.14159265 );}
この例ではハードウェアを接続したピンを指定し,
最低限の関数コールで表示ができるようにしてある.
細かい実装部分はすべてクラスの中に隠蔽されている.
 この「抽象化」のおかげで,ユーザは詳細を気にすることなく
高いレベルの実装に集中できる
```
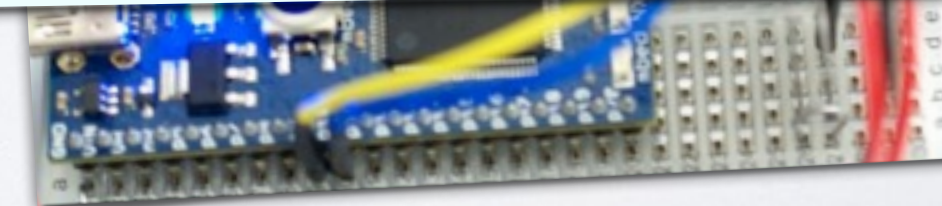

### ライブラリ

- mbed-SDK (mbedライブラリ) ハードウェアの高度な抽象化
- コミュニティでサポートされる 高機能ライブラリ群
- 必要があればレジスタにアクセ ス.最下層レベルでの最適化

#### ハードウェアばかりではなく, ネットワーク・プロトコルなども

C/C++ Programs

Runtime Platforms (Java ME Embedded, .NET MF, eLua, etc)

mbed Components Accelerometer, GPS, Wifi, Cellular, Compass, ...

mbed SDK Runtime, Memory Model, Peripheral APIs, STDIO, RTOS, Platform features

MCU Vendor Driver Libraries **Toolchain** C libraries RTOS

CMSIS-CORE

<http://mbed.org/handbook/mbed-SDK>

<http://mbed.org/components/>

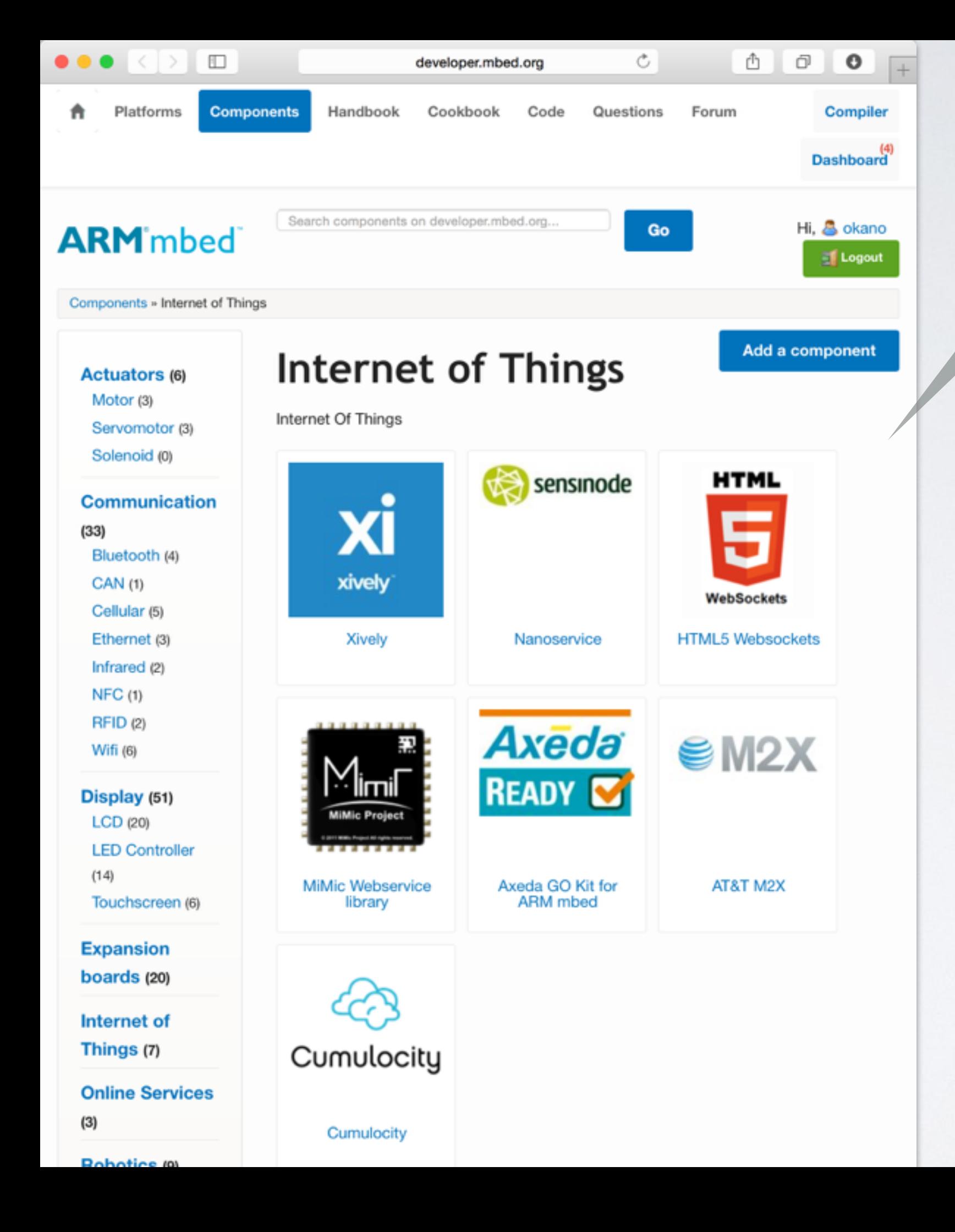

### ハードウェアばかりではなく, ネットワーク・プロトコルなども ライブラリ /コンポーネントの対象

<http://mbed.org/components/>

7

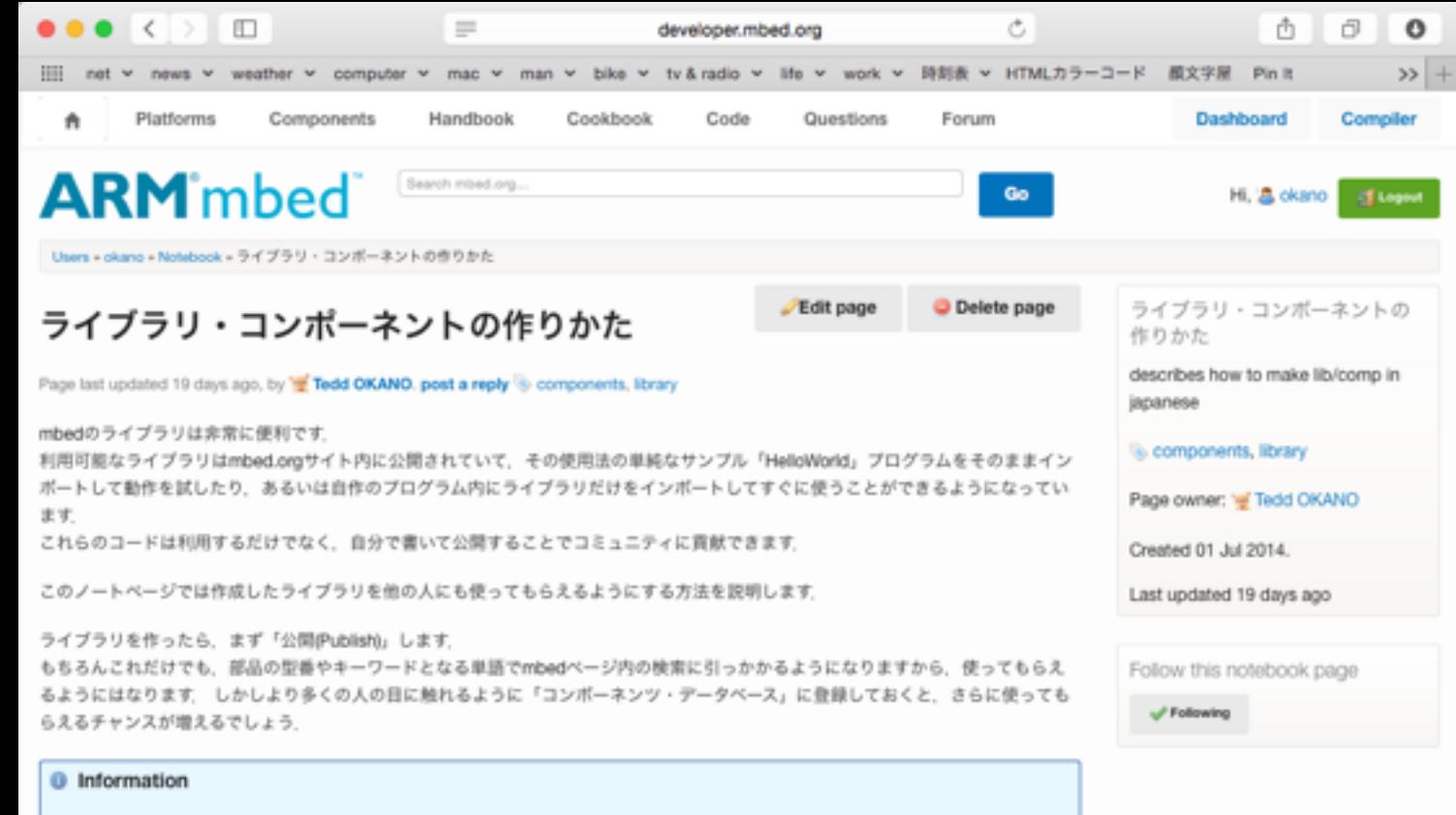

このページはまだ書きかけです。 このページは日本語でしか書かれていません。 This page is available in Japanese only.

<sup>0</sup> Information

英語版ではクラスライブラリの作り方~公開の方法がこちらに紹介されています Writing a Library

#### 1. mbedライブラリの公開方法

#### 1.1 ライブラリを作る

ここからいくつかの段階を経て、ライブラリを作る方法を説明します. ここに書いてある方法は、その1例と考えて下さい、他にも別の環境からコードを移植したり、違った手法で開発することも可能で しょう

#### 1.1.1 テストプログラムを書いてみる ~まずは部品が動くことを確かめる~

#### 簡単なデバイスを例に

ここでは非常に単純なiCチップ「PCA9547」を例に、ライブラリの作成手順を説明します。

PCA9547は1:8のPCマルチプレクサで、8系統に分岐したPCのそれぞれの枝を有効化したり、あるいは全部の枝を無効化することがで きるチップです.

多くのIPCのスレープを接続する場合のスレープアドレスの重複回避や、IPCバス容量負荷を軽減する目的で使うことができます。 またマルチプレクサの前後でレベル変換(ロジック電圧レベルの変換)も行うことができます

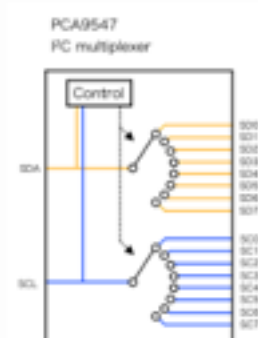

「ライブラリ・コンポーネントの作りかた」のページ

http://developer.mbed.org/users/okano/notebook/how\_to\_make\_library\_and\_components\_jp/

今回の話の内容は,こちらにも例があります. 細かいGUIインターフェースの操作法などは, こちらをご参照ください

# ライブラリ作製の流れ

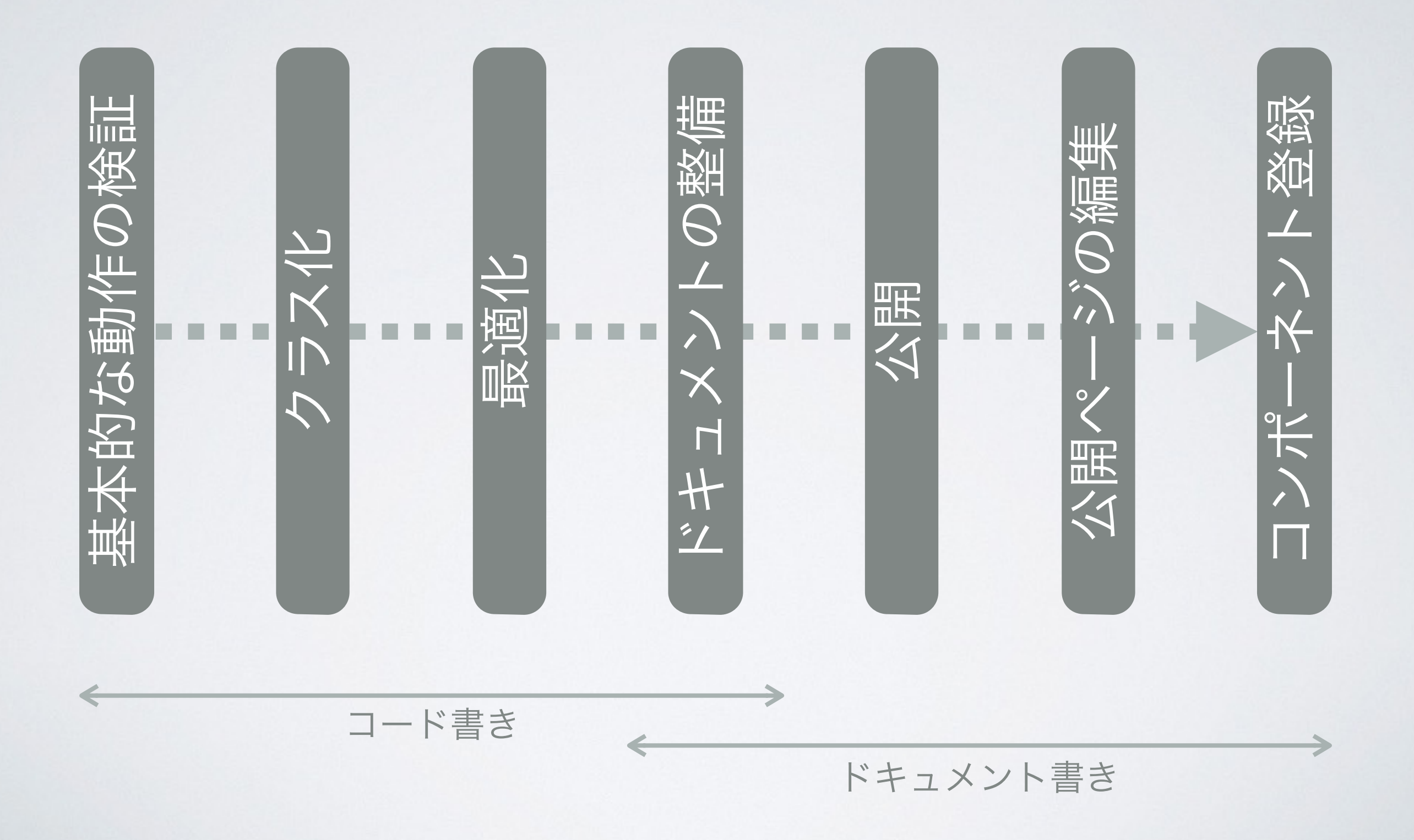

## 公開するもの

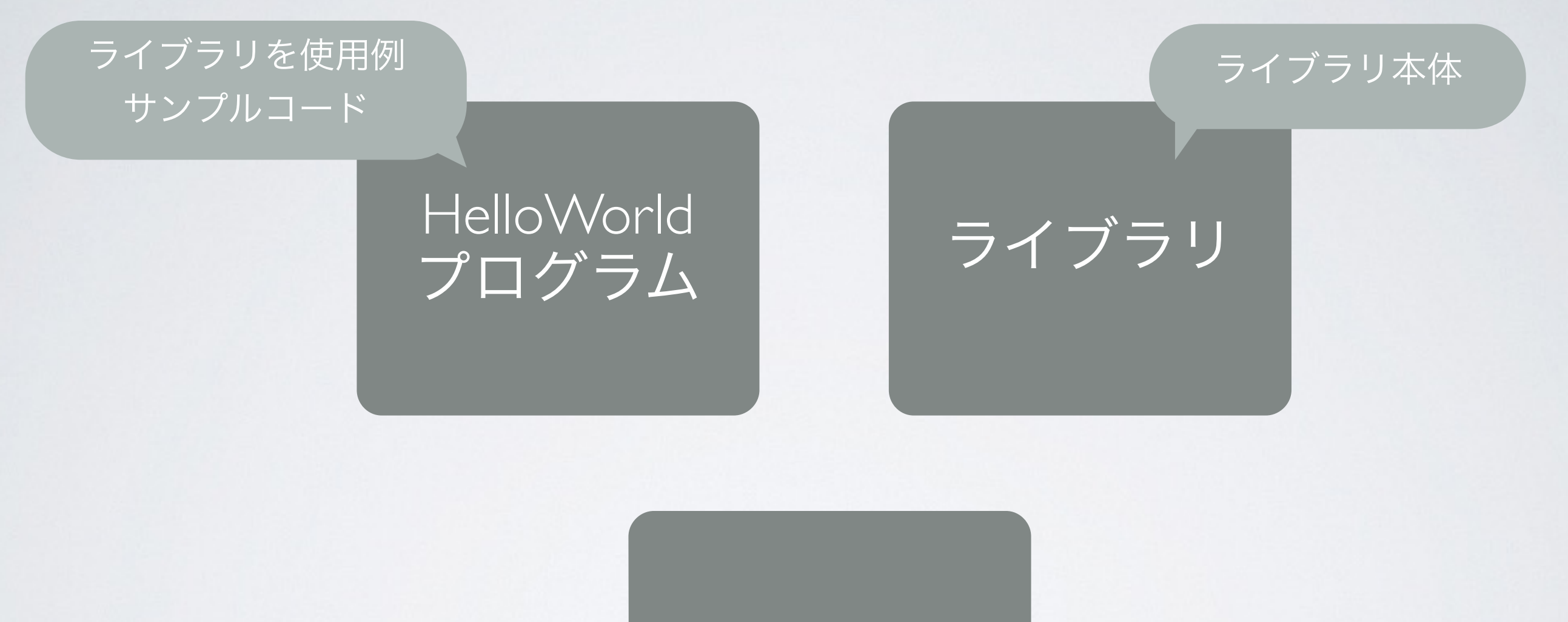

解説ページ

何をするライブラリか? 接続の方法 データシートへのリンクなど

たいへんそう..?

- 使ってもらいやすくするためには、いろいろ大変
- でも一度やってみれば. 大したことは無い
- 必ず全部揃ってないと,いけないわけでもない
- できることまでやって,公開するのも方法
- バージョンアップや,公開ページの記述追加も
- コードを共有して,他の人からの助けも

### 今回は簡単なハードウェアを例に説明します

## 例で順を追って解説

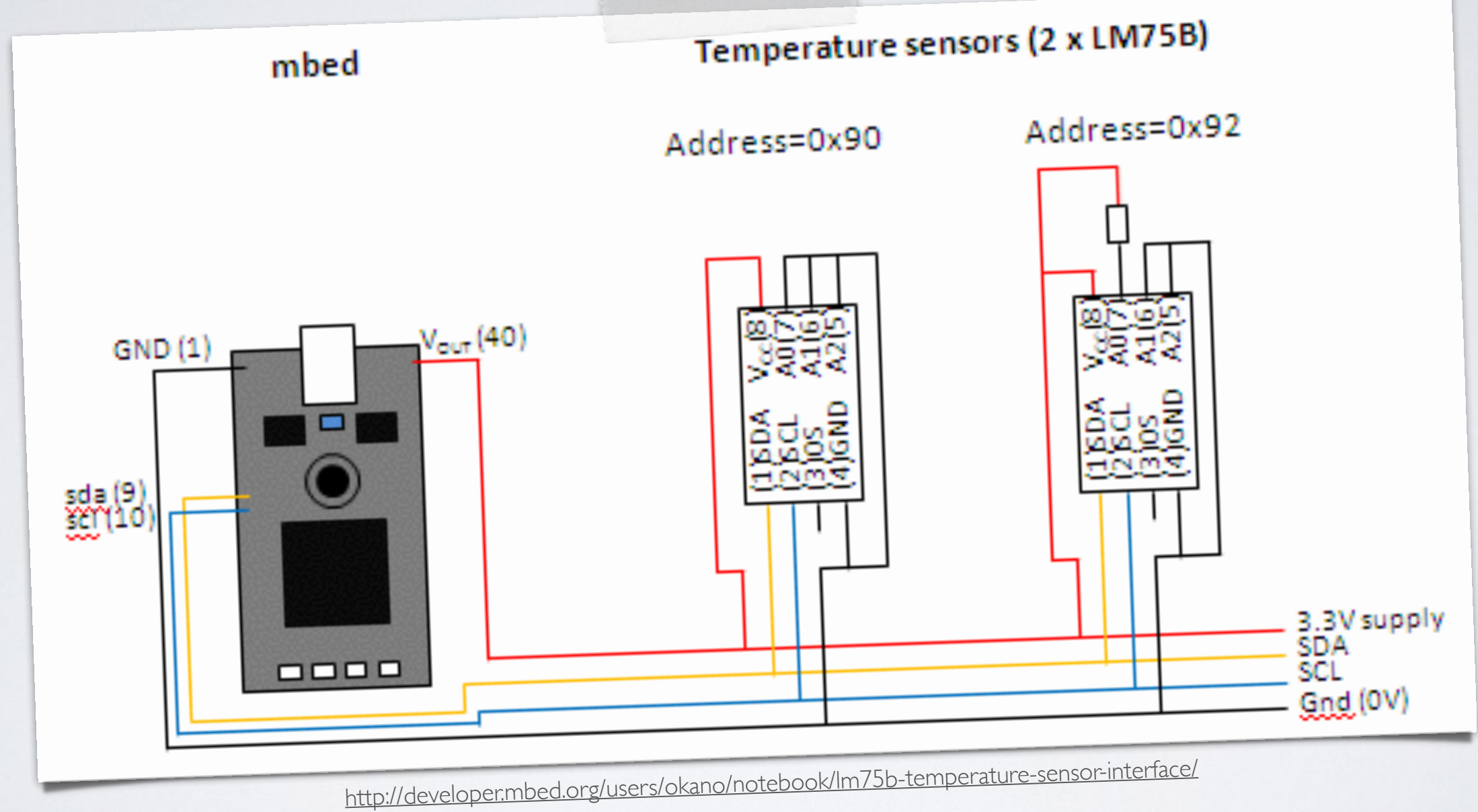

LM75B: I2Cインターフェースの温度センサ

# ライブラリ作製の流れ

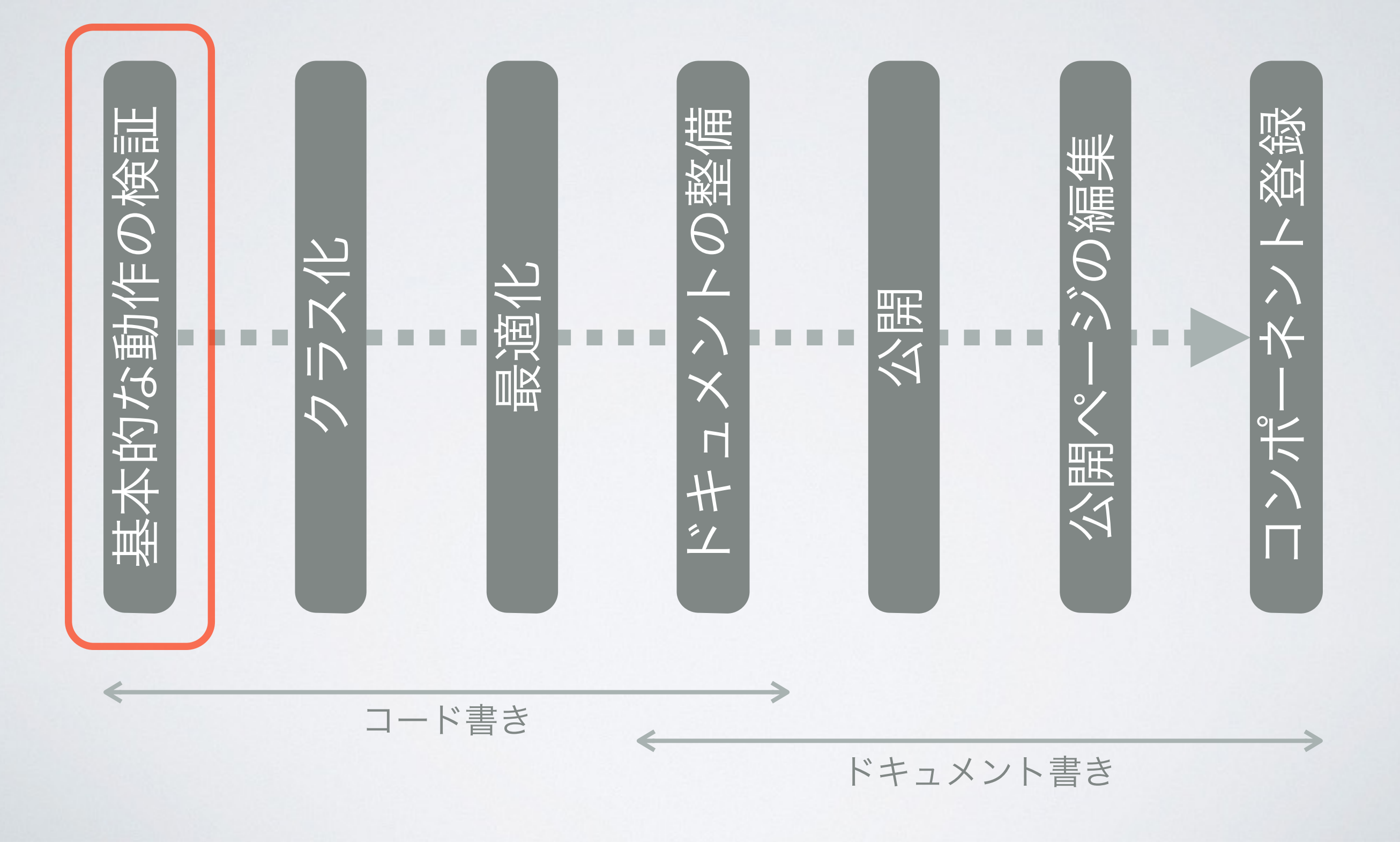

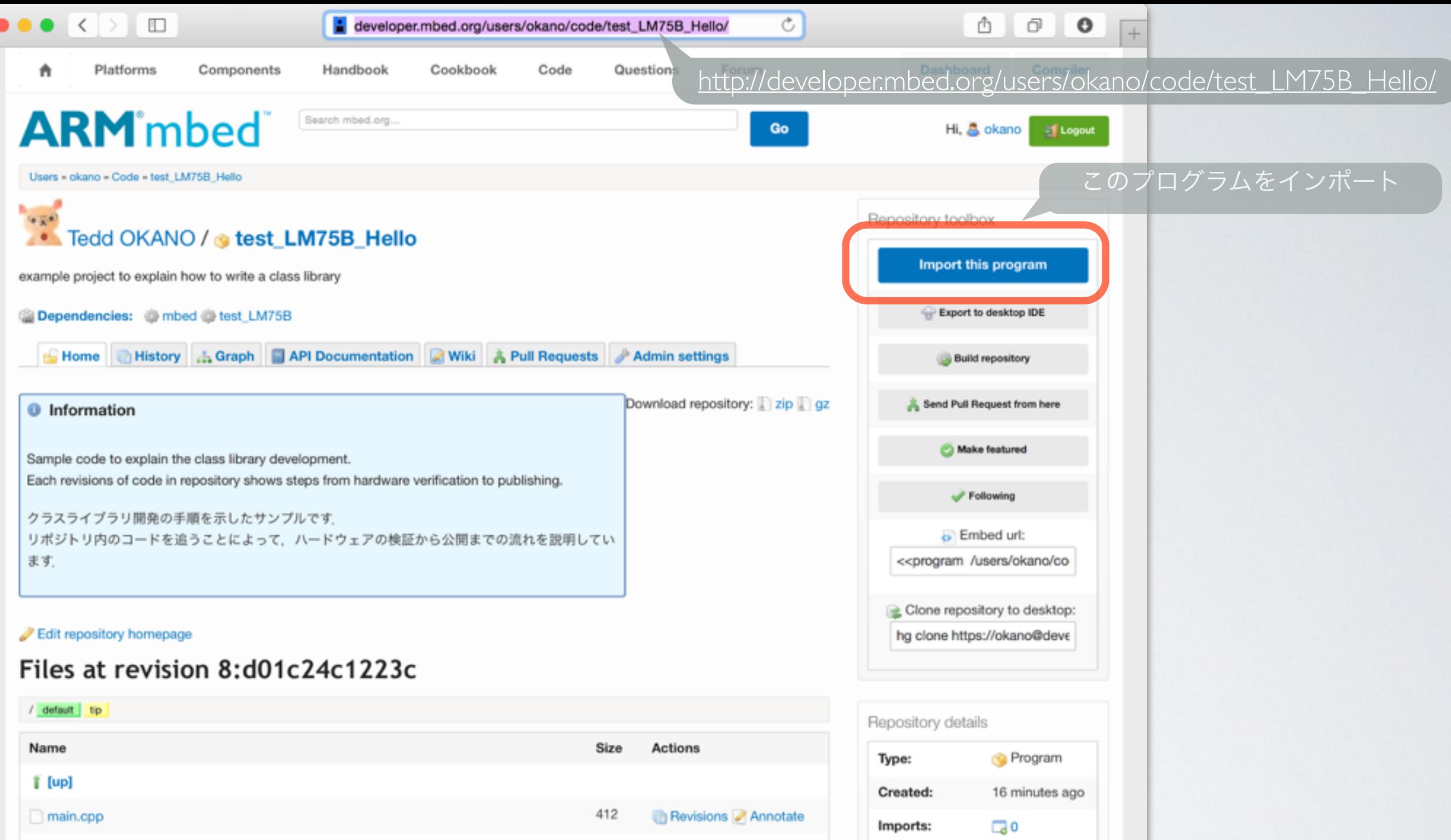

 $m$ bed.bld

test\_LM75B.lib

65 Revisions Annotate 68 Revisions Annotate  $\pmb{\mathsf{\textbf{Q}}}$  Ask a question  $\frac{1}{2}$  Start a discussion

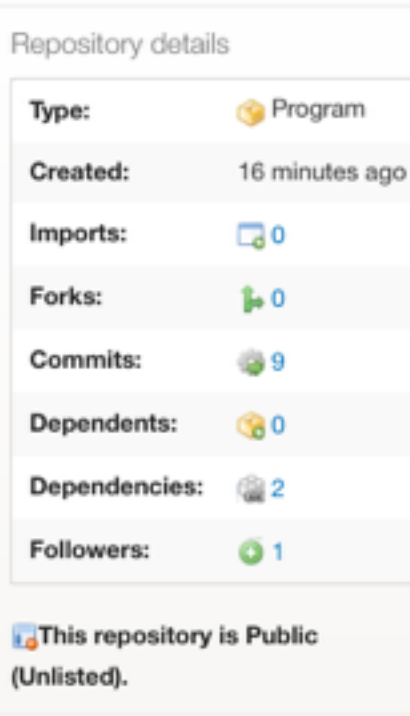

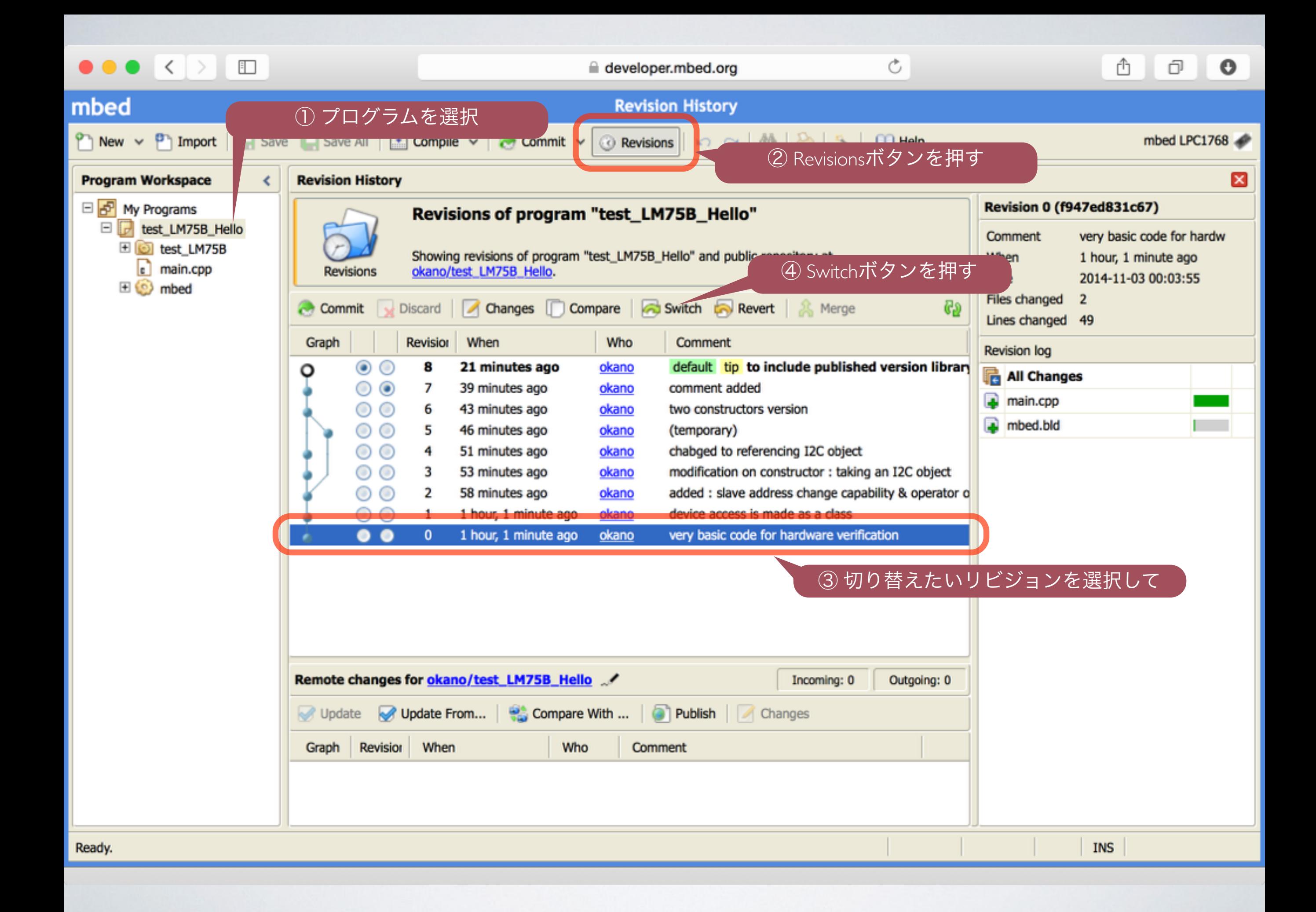

```
#include "mbed.h" 
// LM75B I2C slave address 
#define ADDRESS_LM75B 0x90 
// LM75B registers 
#define LM75B_Conf 0x01 
#define LM75B_Temp 0x00 
#define LM75B_Tos 0x03 
#define LM75B_Thyst 0x02 
I2C i2c( p28, p27 ); 
void init( void ); 
float read temp( void );
int main() 
{ 
    init(); 
   while(1) {
      printf( "temp = 87.3f\r\n'\n, read temp() );
      wait(1);
    } 
} 
void init( void ) 
{ 
    char command[ 2 ]; 
   command [0] = LM75B Conf;
   command[1] = 0x00;i2c.write( ADDRESS LM75B, command, 2 );
} 
float read temp( void )
{ 
   char command[ 2 ];
   command[ 0 ] = LM75B Termp;i2c.write( ADDRESS LM75B, command, 1 ); // Send command string
   i2c.read( ADDRESS LM75B, command, 2 ); // read two bytes data
   return ( (float)( (command[ 0 ] << 8)| command[1] ) / 256.0 ) ;
}
                                                 スレーブアドレス0x90のデバイスに初期化レジスタ0x01に0x00を書く
                                               スレーブアドレス0x90のデバイスのレジスタ0x00から2バイト読み出す
                                                                  読み出したデータを摂氏に直して返す
                    初期化
                                                     read_temp()を呼ぶと温度の値(摂氏)が返されるので,それを標準出力へ
```
プログラム名は「◯◯◯\_Hello」(◯◯◯はライブラリ名.ライブラリはデバイスの型番など) のようにしておくのが, わかりやすいと思います

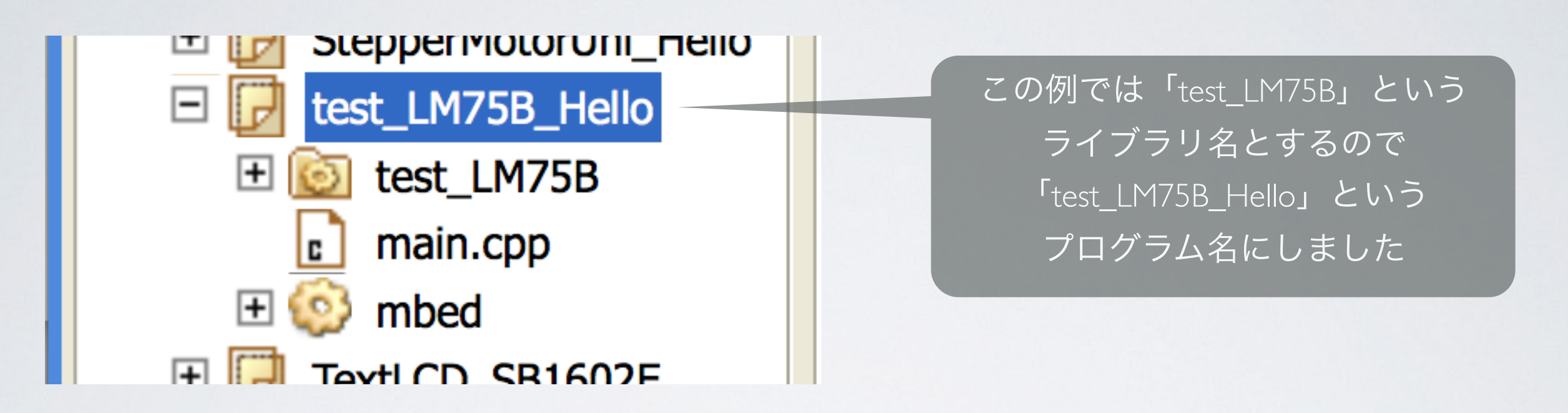

プログラムもライブラリもいつでも変更することは可能です. 公開名は公開時点で固定されるので,それまでに調整しても問題ありません.

今回のライブラリは既に公開されているLM75Bのライブラリと重複しないように 「test\_LM75B」としました. (公開者が違えば同じ名前で公開することは可能です)

# ライブラリ作製の流れ

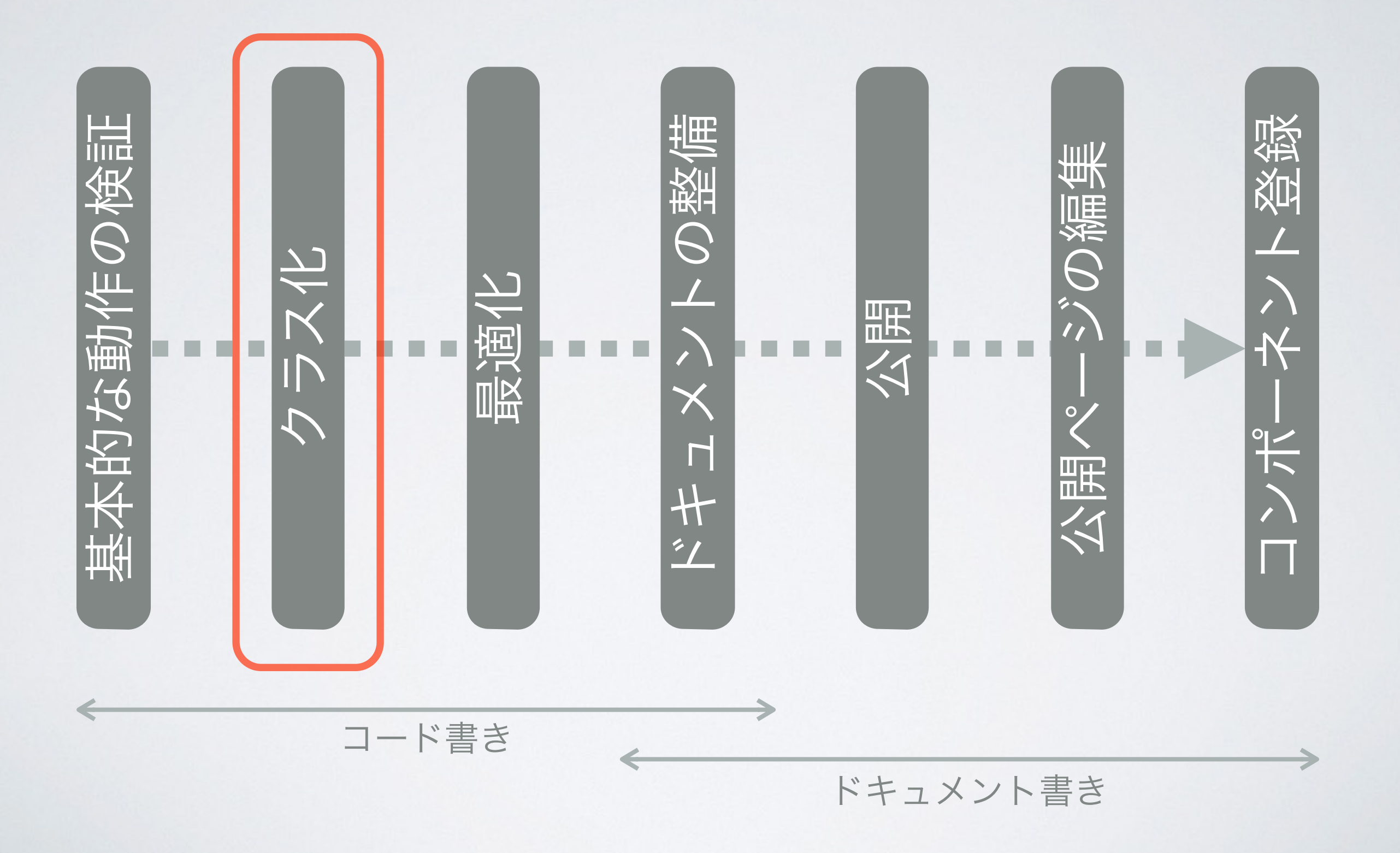

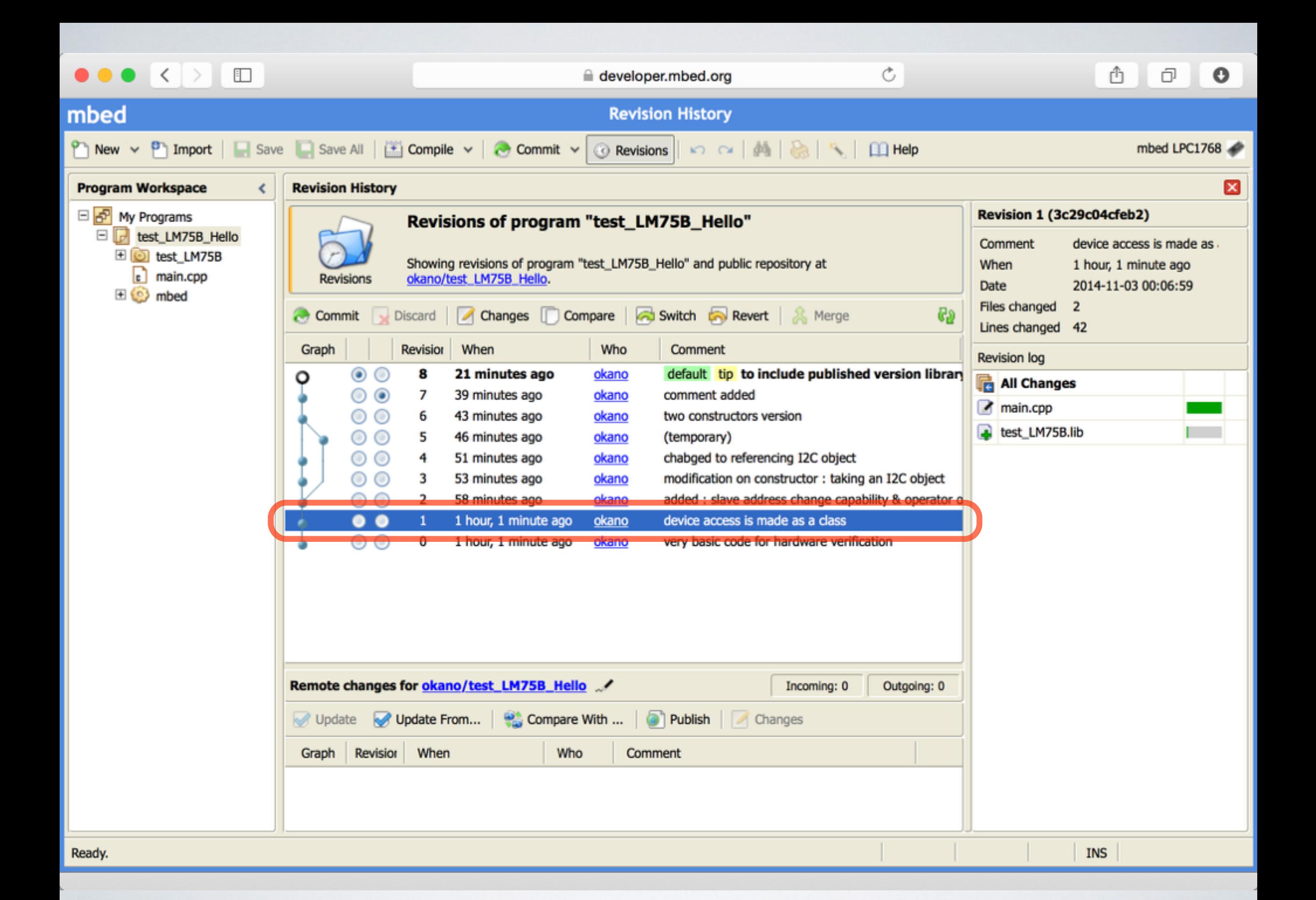

# クラス化

• ライブラリフォルダを作っ て,デバイス依存コード とアプリケーションを分 離

• クラスは「.cpp」と 「.h」のファイルに

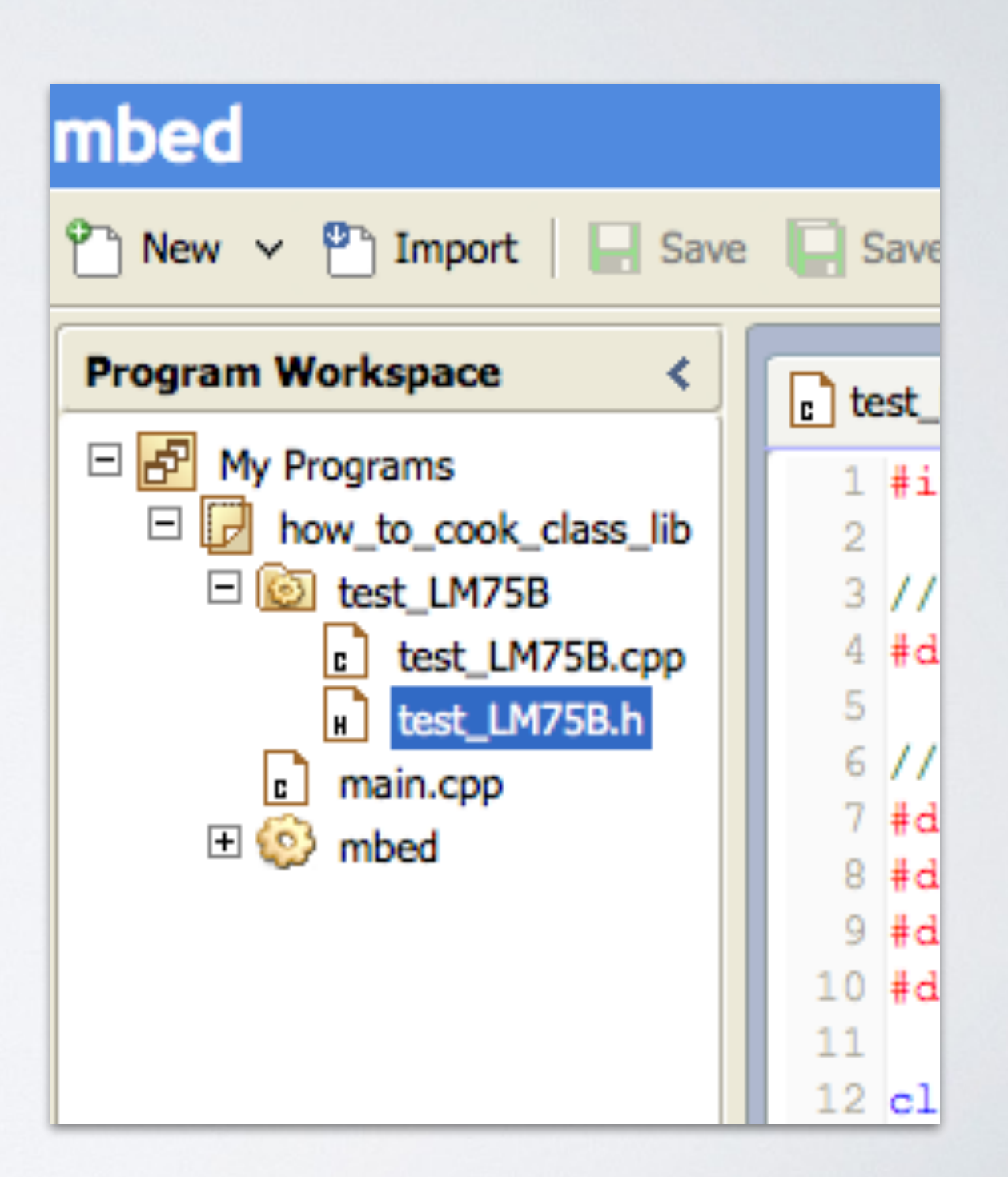

ちなみに..

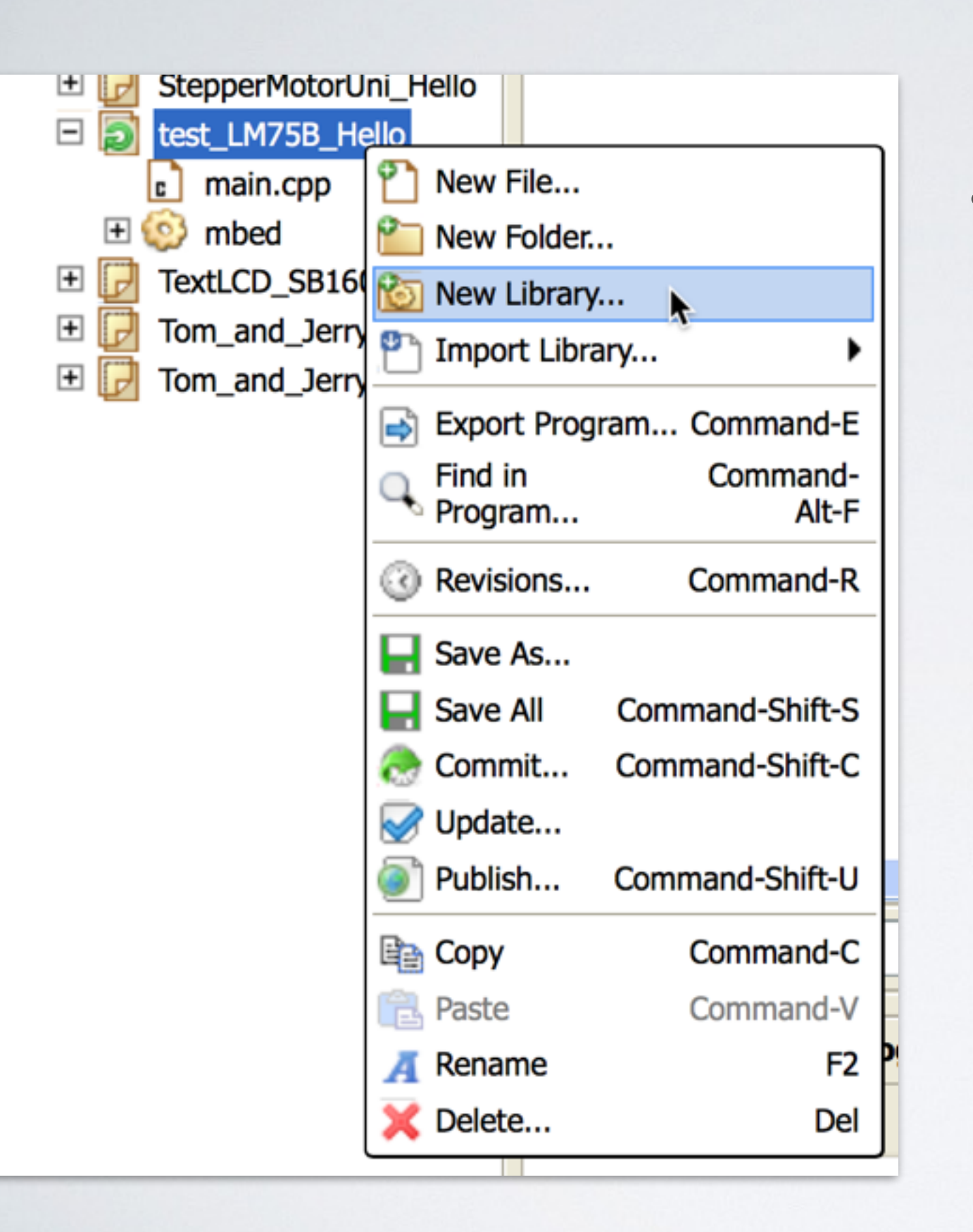

• 各プログラムやフォルダ, ライブラリは右クリックで 以下の様な事ができます

- 新規追加 / 消去
- Export(書き出し)
- 公開
- コピー / ペースト

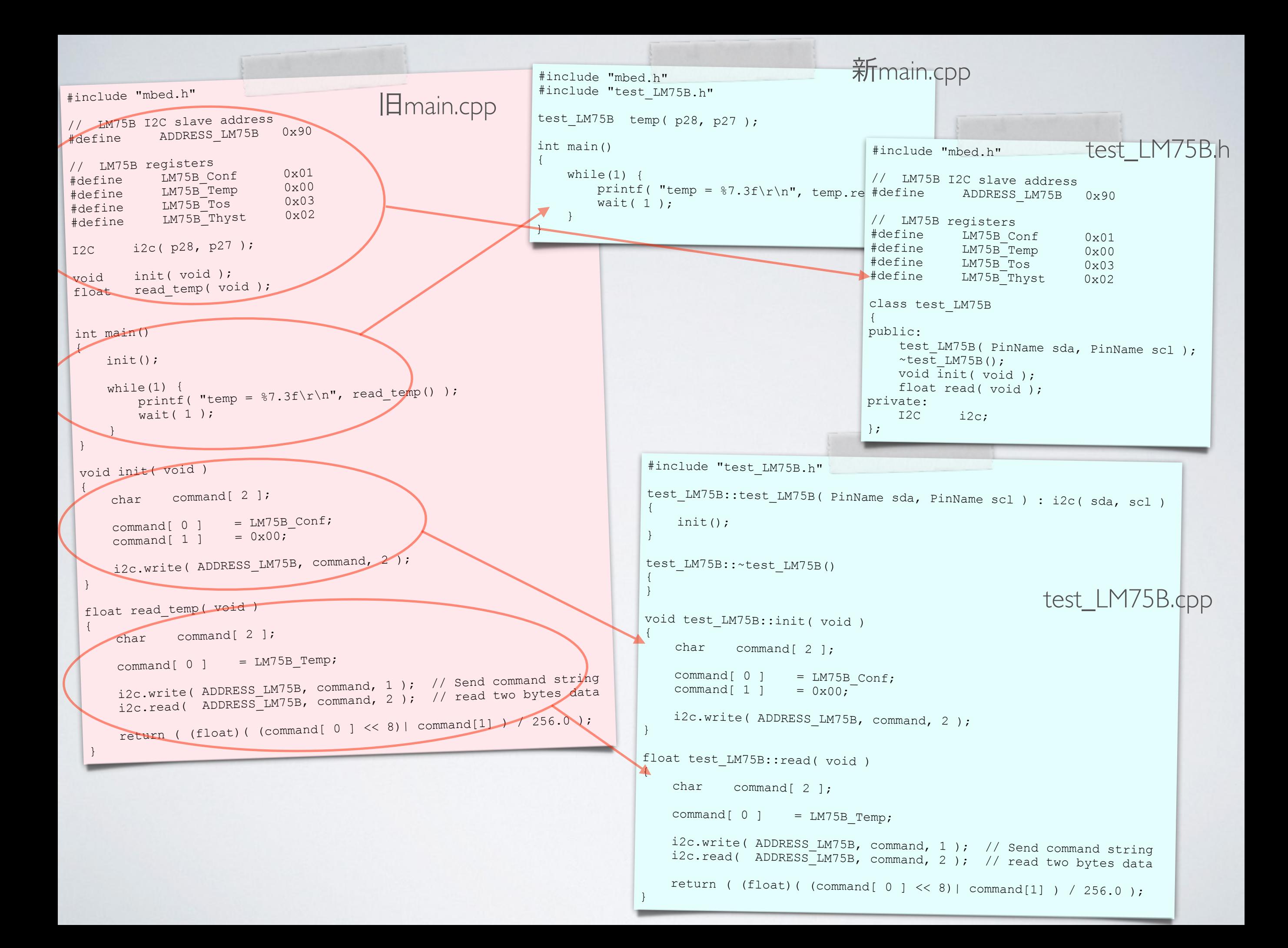

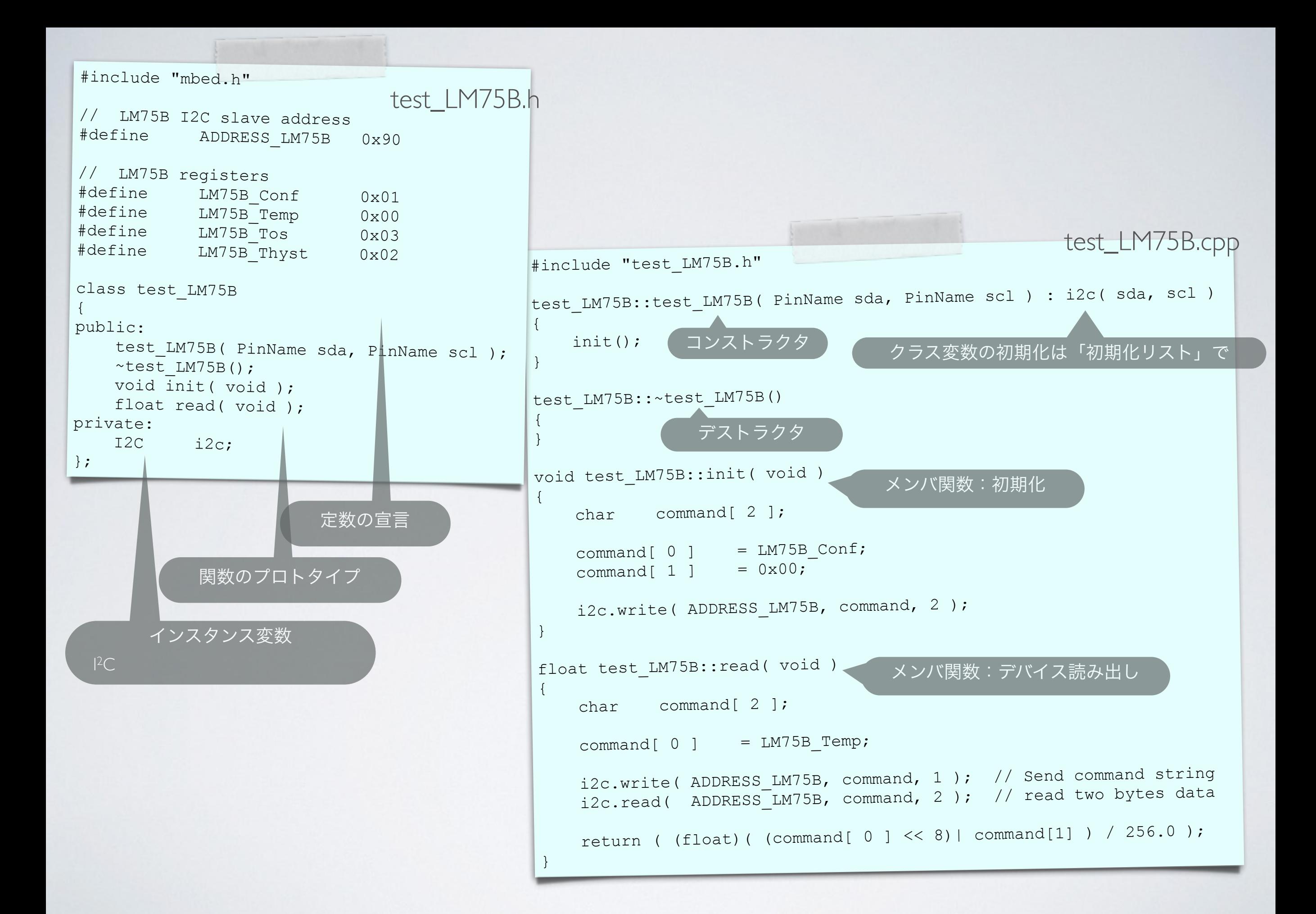

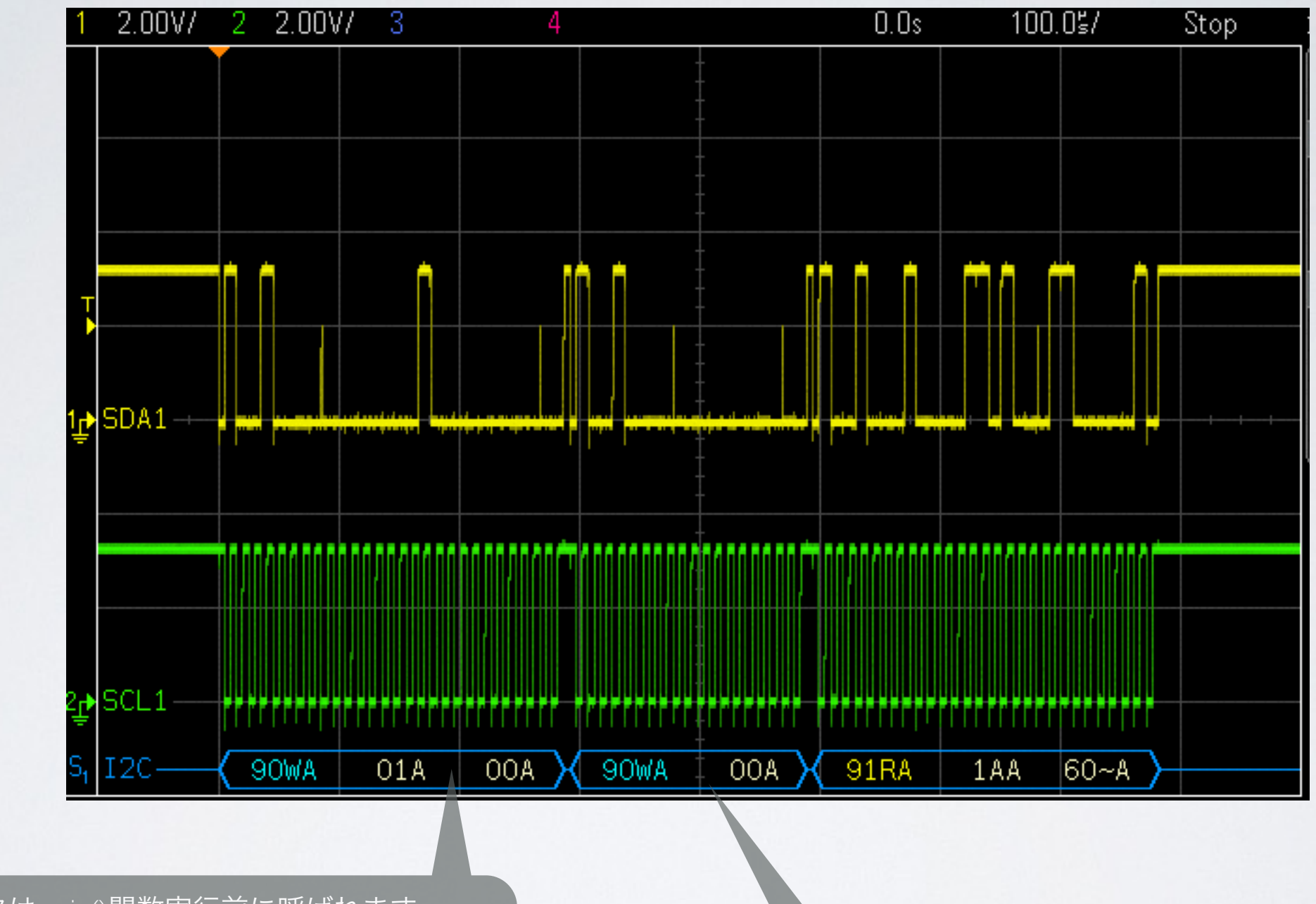

コンストラクタはmain()関数実行前に呼ばれます. なので

main()関数内で実行される, センサ読み出しのためのアクセス

# ライブラリ作製の流れ

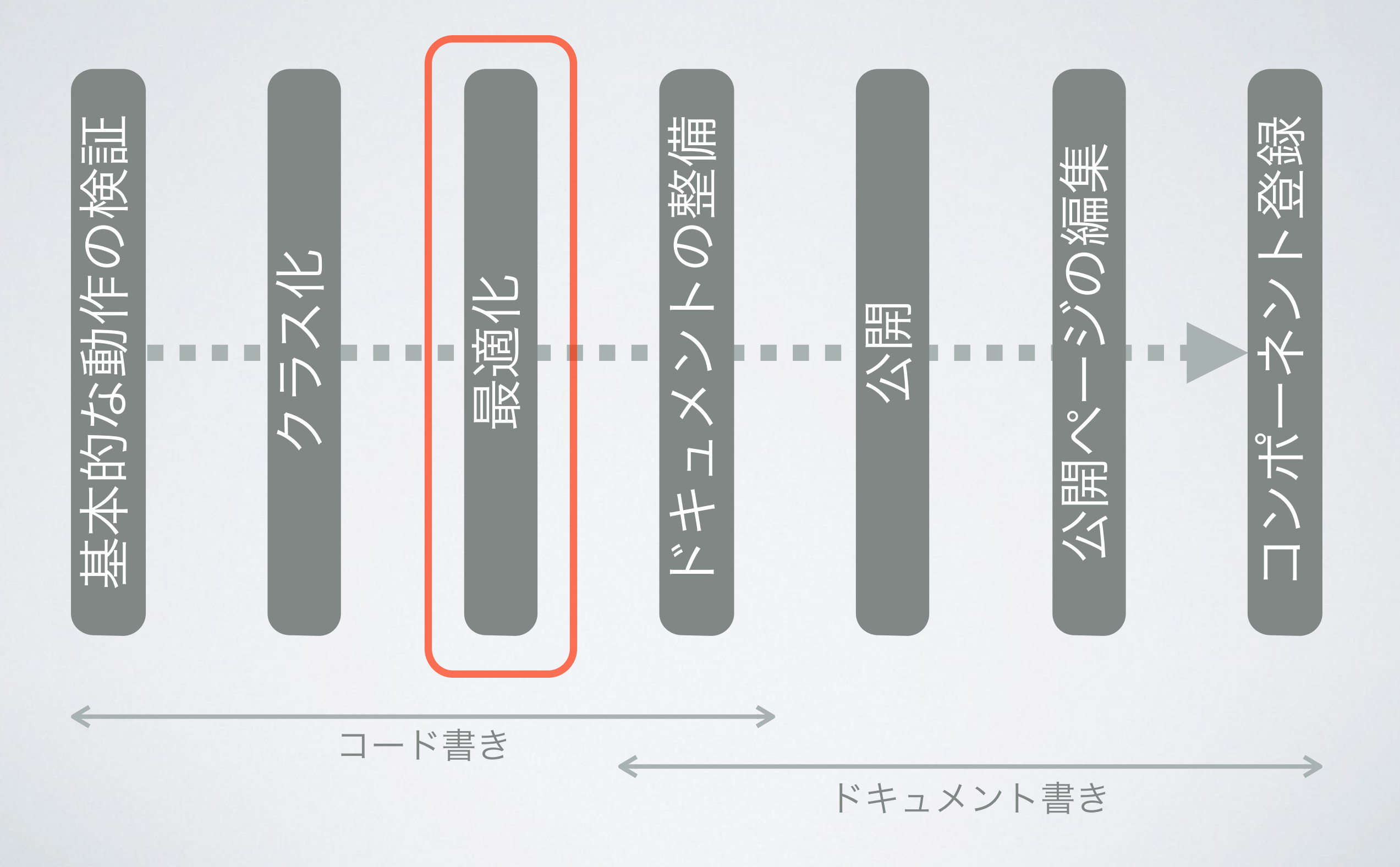

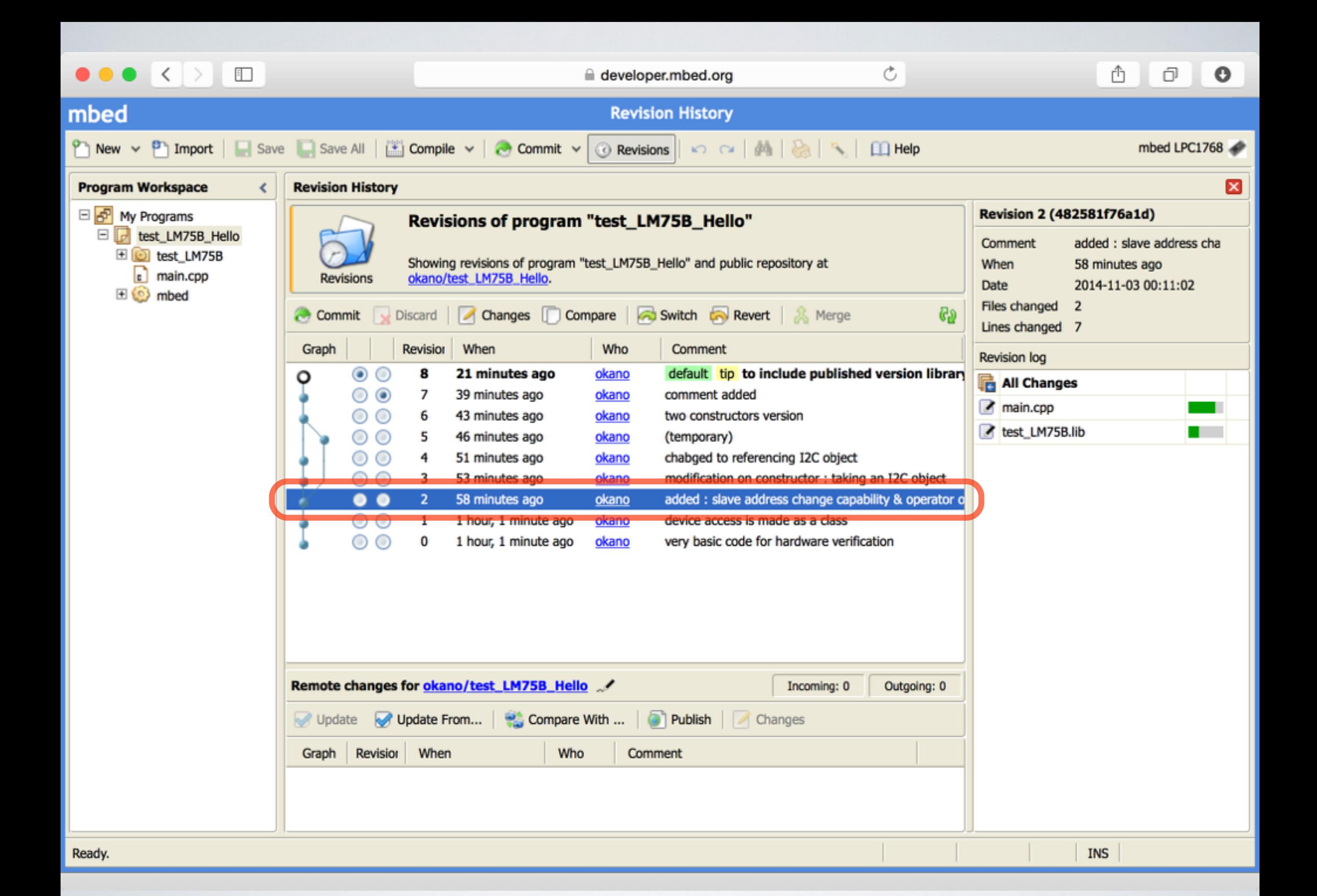

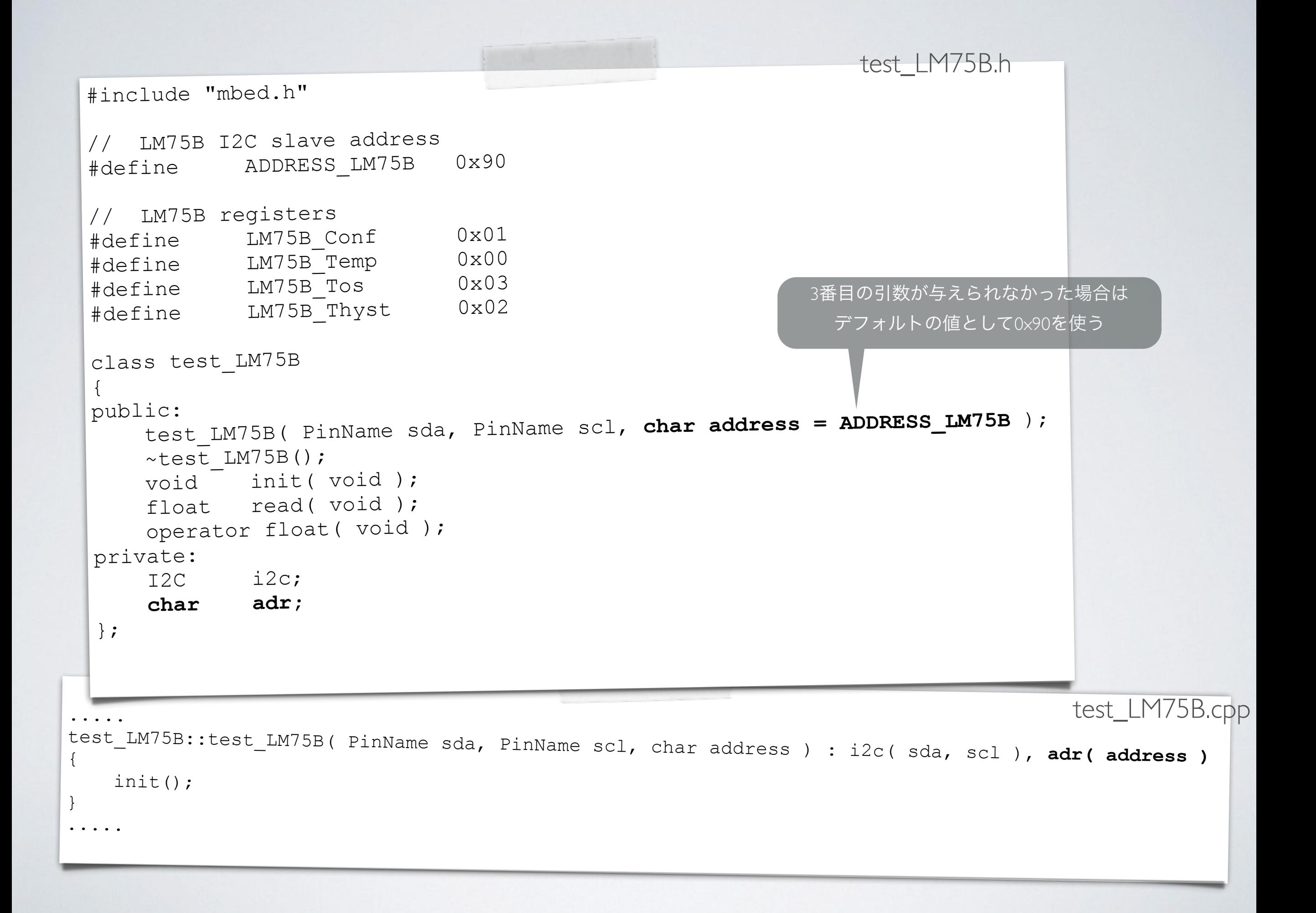

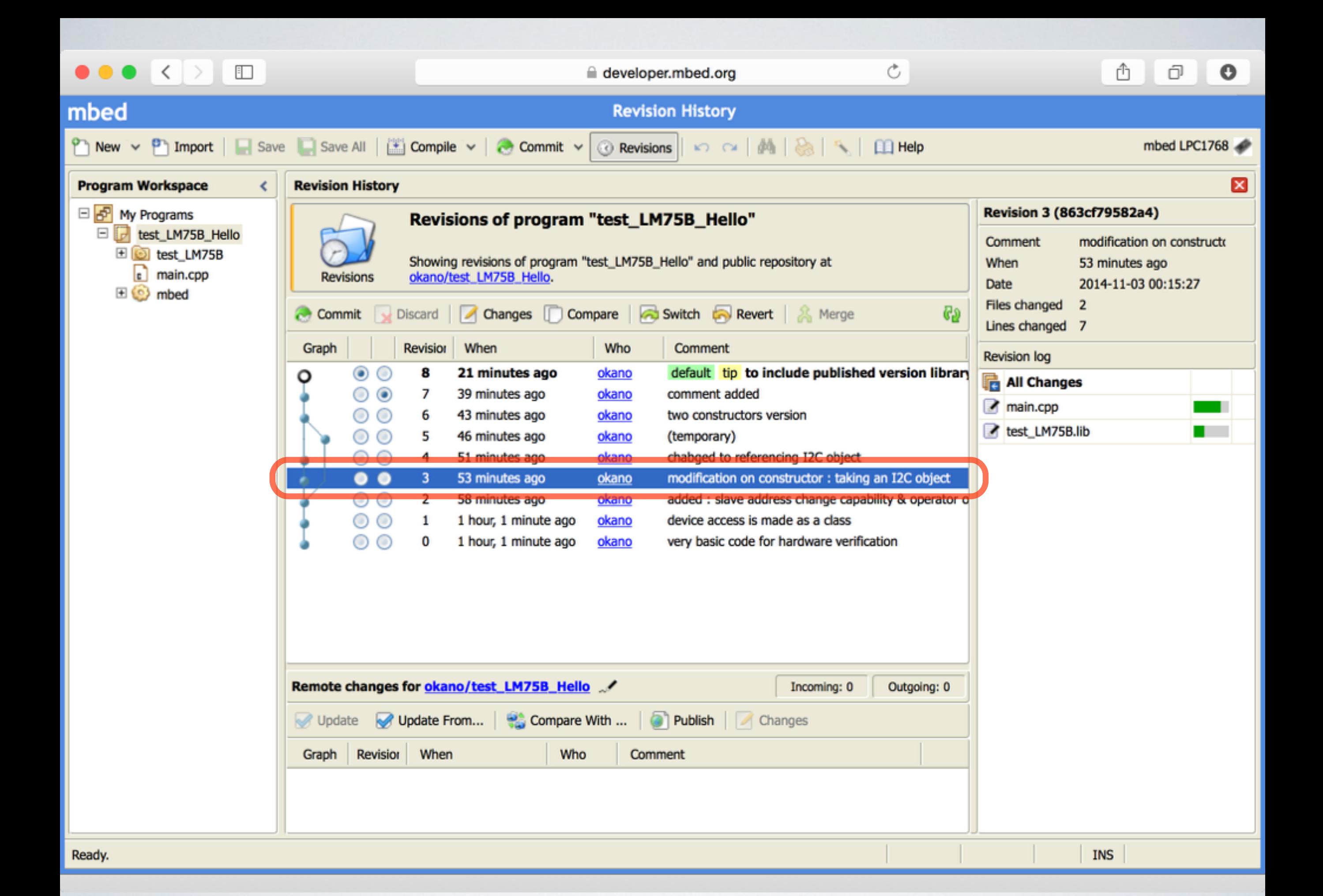

## 素朴な疑問

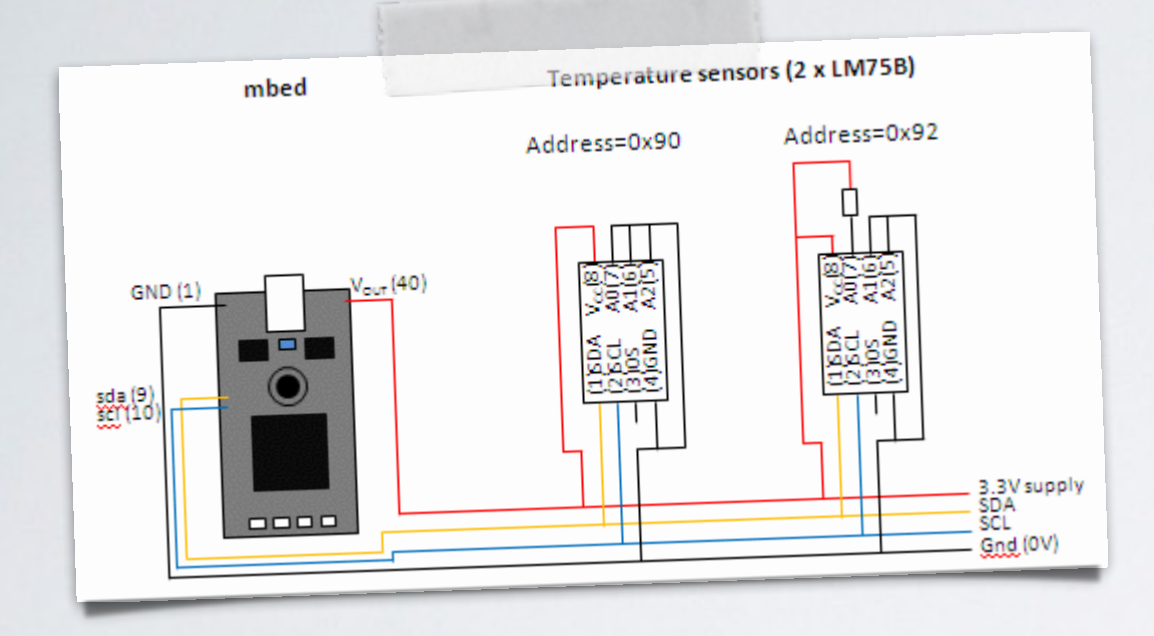

```
#include "mbed.h" 
#include "test_LM75B.h" 
test LM75B temp0( p28, p27, 0x90 ); \leftarrowtest LM75B temp1( p28, p27, 0x92 ); \leftarrowint main() 
{ 
    while(1) {
         printf( "temp0 = 87.3f\rr</math> <math>\nr</math>, temp0.read() );printf( "temp1 = 87.3f\rr</math>, temp1.read() );wait(1);
 } 
}
```
同時に2つのインスタンスを宣言すると 各温度センサのインスタンス内に それぞれ別のI2Cクラスのインスタンスが 作られてしまう←これは問題ないか? Q

問題ありません. mbed SDKは同一インターフェースに 複数のインスタンスを持たせることが できるように作られています. A

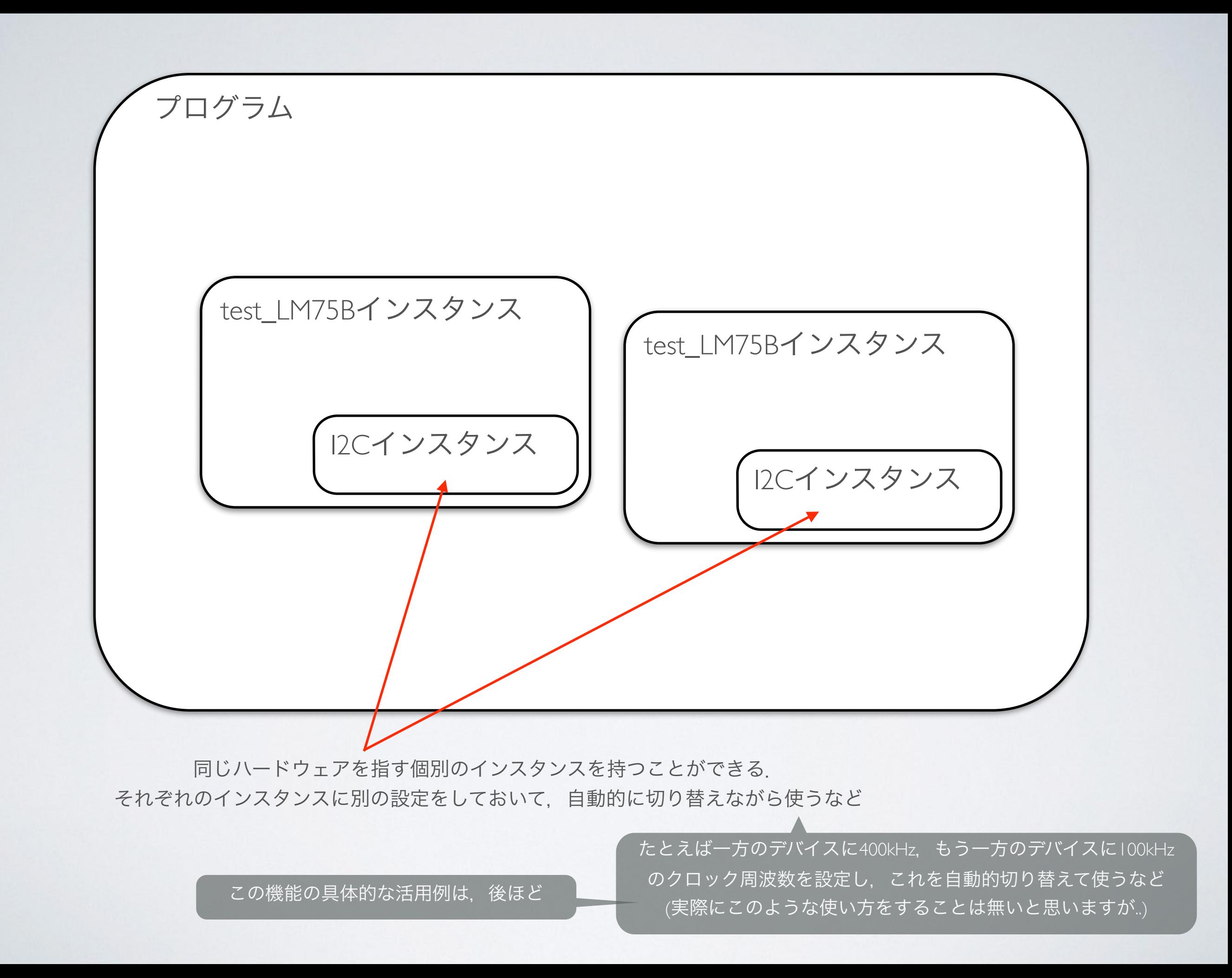

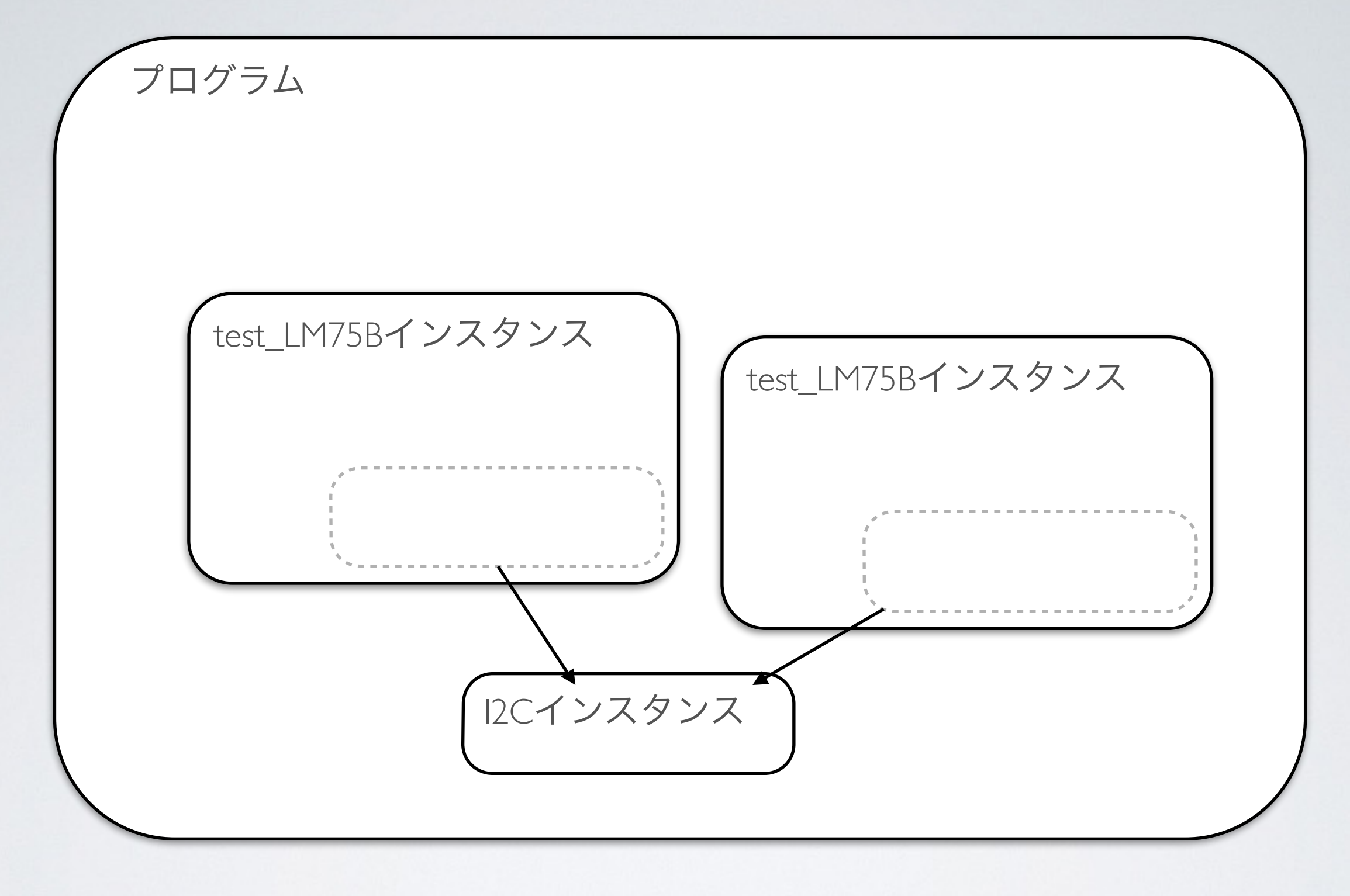

#### こういうことも可能です.

test\_LM75Bの中に自前のI2Cインスタンスを持つのではなく,外部の1個のインスタンスを使う

たくさんの あとからクロック周波数を調整するような場合に便利 #include "mbed.h" #include "test\_LM75B.h"

```
test LM75B tmp[] = {
    test LM75B( p28, p27, 0x90 ),
    test LM75B( p28, p27, 0x92 ),
    test LM75B( p28, p27, 0x93 ),
    test LM75B( p28, p27, 0x94 ),
    test LM75B( p28, p27, 0x96 ),
    test LM75B( p28, p27, 0x98 ),
    test-LM75B( p28, p27, 0x9A),
     test_LM75B( p28, p27, 0x9C ) 
}; 
int main() 
{ 
       for ( int i = 0; i < 4; i++ ) {
            printf( "temp = \frac{87.3f}{r \cdot n},
            (float)(tmp[ i ] ));
 } 
        wait(1);
 } 
}
```
たとえば..

```
#include "mbed.h" 
#include "test_LM75B.h" 
I2C i2c( p28, p27 ); 
test LM75B tmp[] = { test_LM75B( i2c, 0x90 ), 
    test_LM75B( i2c, 0x92 ), 
    test_LM75B( i2c, 0x93 ), 
    test_LM75B( i2c, 0x94 ), 
    test_LM75B( i2c, 0x96 ), 
    test_LM75B( i2c, 0x98 ), 
    test_LM75B( i2c, 0x9A ), 
    test_LM75B( i2c, 0x9C ) 
}; 
int main() 
     i2c.frequency( 10 * 1000 );
    while(1) {
        for ( int i = 0; i < 4; i++ ) {
            printf( "temp = \frac{8}{3}f\r\n",
            (fload) (tmp[ i ]) );
 } 
        wait(1);
 }
```
I<sup>2</sup>Cを長く引き回すような場合,わざとクロック周波数を落として通信を行うことがある<u>.</u> これを行うのにクラス内部に触ること無く,外部から変更を加える事はできないか?

 $\{$ 

}

```
#include "mbed.h" 
#include "test_LM75B.h" 
I2C i2c( p28, p27 ); 
test_LM75B temp( i2c ); 
int main() 
{ 
    float t;
     i2c.frequency( 400 * 1000 ); 
    while(1) {
        t = temp;printf( "temp = \frac{97.3f}{r\cdot n}, t );
         wait( 1 ); 
     } 
} 
                                        main.cpp
```

```
I2C i2c( p28, p27 ); 
test_LM75B temp( i2c ); 
int main() 
{ 
    float t; 
    i2c.frequency( 400 * 1000 );
   while(1) {
      t = temp;printf( "temp = 87.3f\rr</math>wait(1);
    } 
} #include "test_LM75B.h" 
                           main.cpp
                                       class test_LM75B 
                                       { 
                                       public: 
                                          ~\simtest LM75B();
                                       private: 
                                            I2C i2c; 
                                            char adr; 
                                       };
```

```
test_LM75B::test_LM75B( I2C i2c_obj, char address ) 
                        : i2c( i2c_obj ), adr( address ) 
{ 
     init(); 
}
                                             test_LM75B.cpp
    test LM75B( I2C i2c obj, char address = ADDRESS LM75B );
     void init( void ); 
    float read(void);
     operator float( void );
```
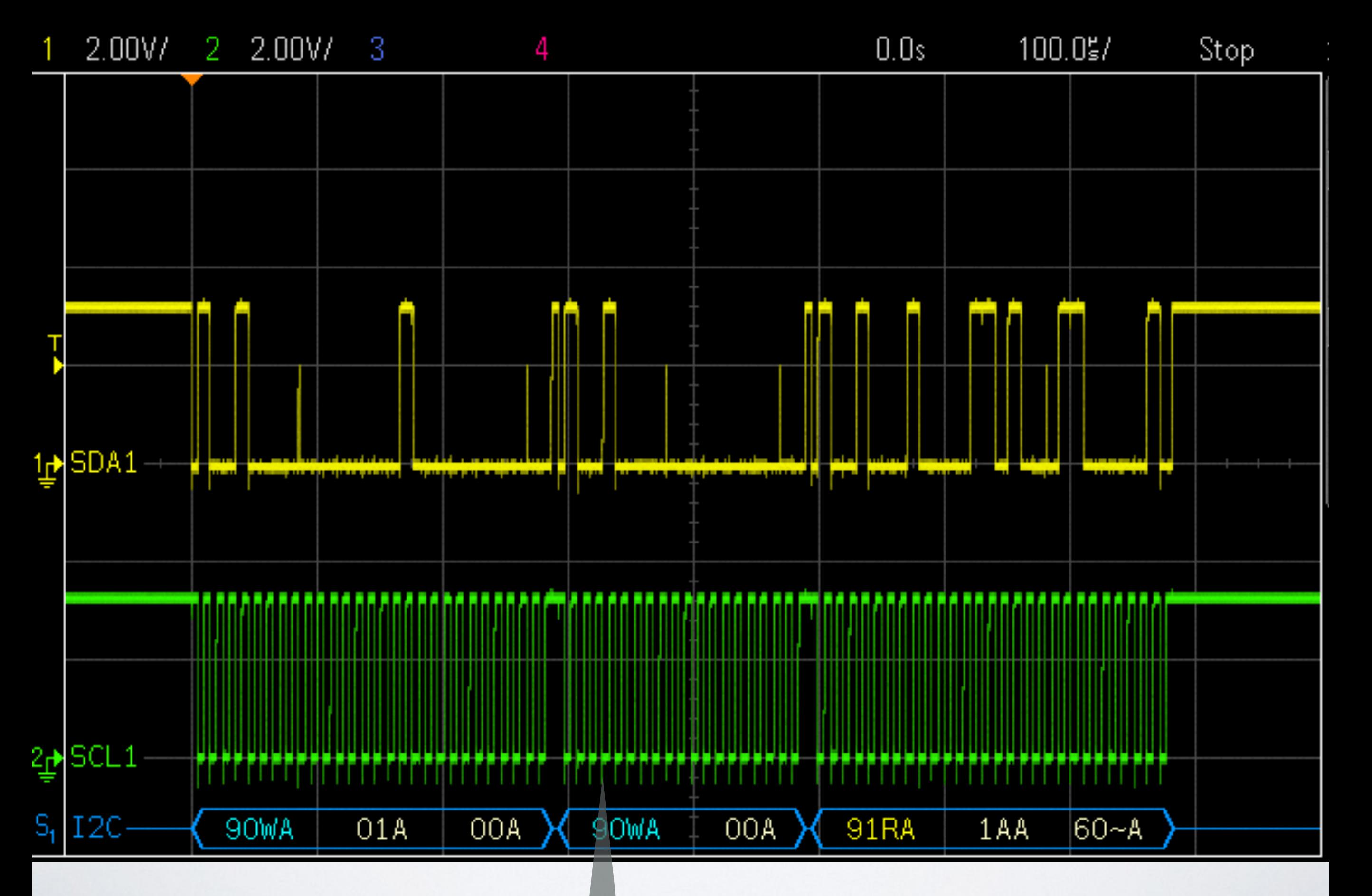

ダメでした orz

センサ読み出し前に400kHzにしたはずなのに,100kHzのまま
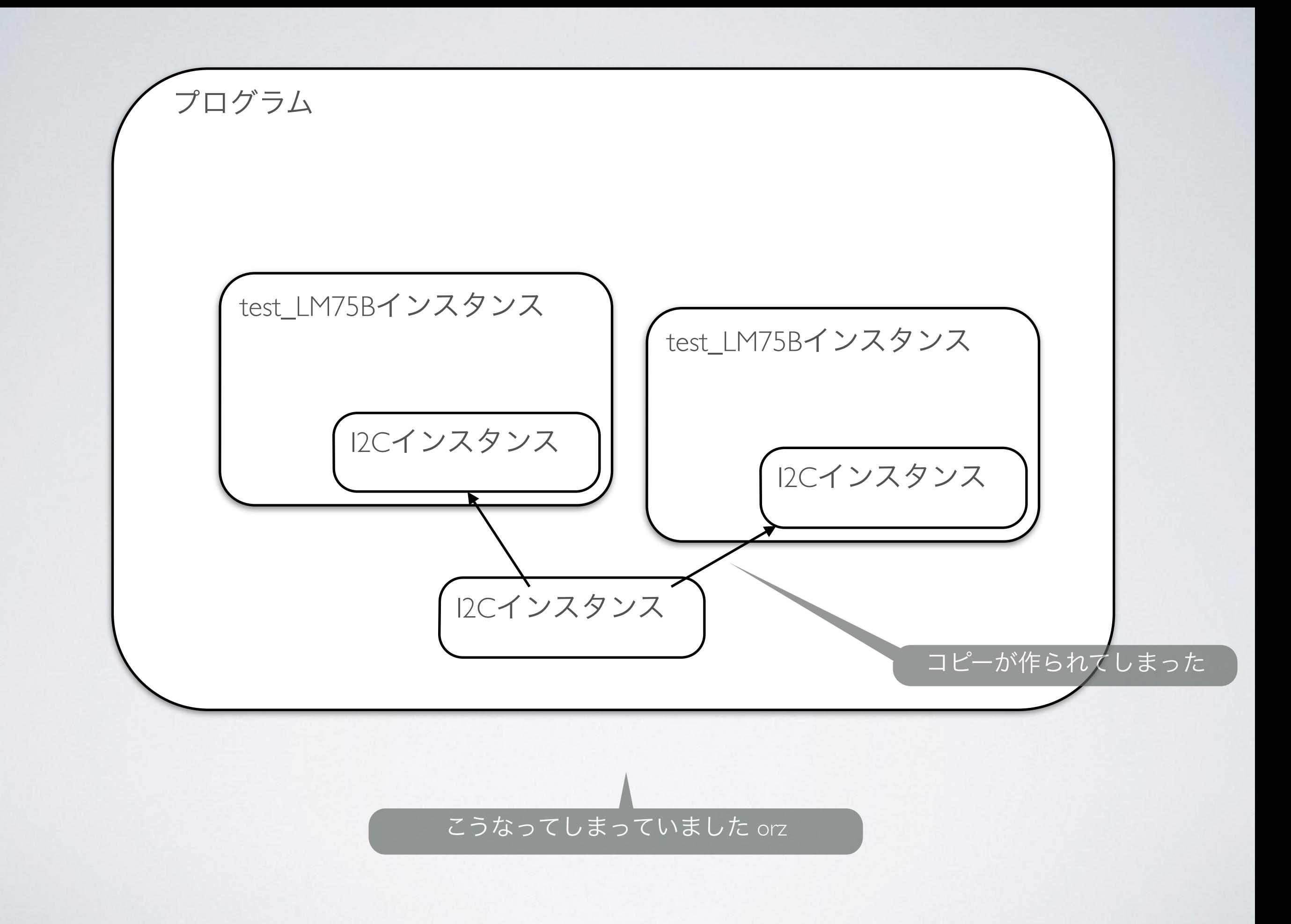

```
I2C i2c( p28, p27 ); 
test LM75B temp( i2c );
int main() 
{ 
    float t; 
    i2c.frequency( 400 * 1000 );
   while(1) {
      t = temp;printf( "temp = 87.3f\rr</math>wait(1);
    } 
} #include "test_LM75B.h" 
                                      test LM75B::test LM75B( I2C i2c_obj, char address )
                                                            : i2c( i2c_obj ), adr( address ) 
                                       { 
                                           init(); 
                                       }
                                                                             test_LM75B.cpp
                           main.cpp
                          残念ながらこれはうまく動きませんでした.
                        test LM75Bインスタンス内にはI2Cインスタンスが
                             宣言されているため,オブジェクトが
                                  コピーされてしまいます
                                      class test_LM75B 
                                       { 
                                      public: 
                                          test LM75B( I2C i2c obj, char address = ADDRESS LM75B );
                                          ~\simtest LM75B();
                                           void init( void ); 
                                          float read(void);
                                           operator float( void ); 
                                      private: 
                                           I2C i2c; 
                                           char adr; 
                                      };
                         \overline{\mathcal{L}}れを大中さんに教えていただきました m(_ _)m
```
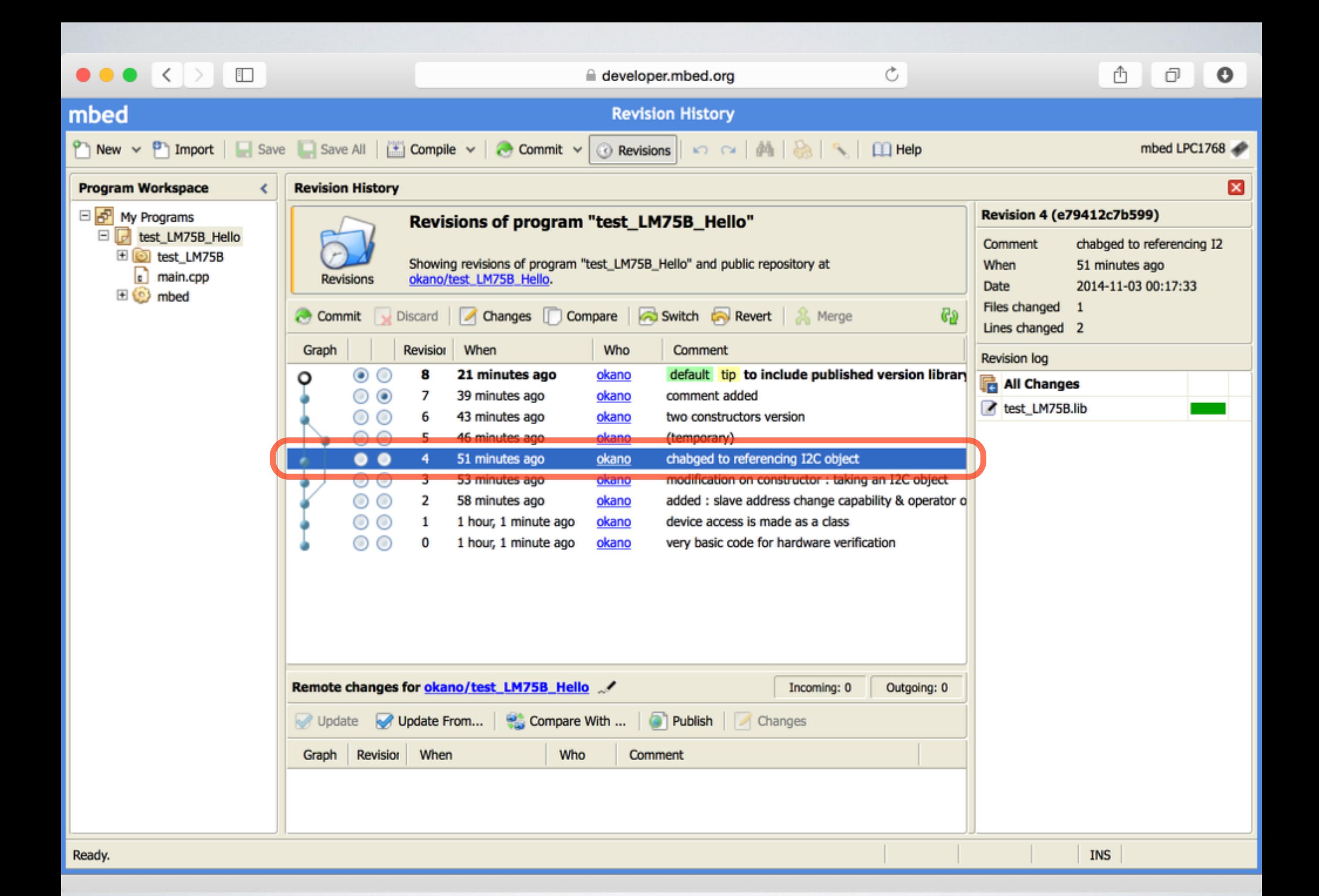

```
I2C i2c( p28, p27 ); 
test LM75B temp( i2c );
int main() 
{ 
    float t; 
    i2c.frequency( 400 * 1000 ); 
   while(1) {
      t = temp;printf( "temp = 87.3f\rr</math>wait(1);
    } 
} #include "test_LM75B.h" 
                                    test LM75B::test LM75B( I2C &i2c_obj, char address )
                                                       : i2c( i2c_obj ), adr( address )
                                    { 
                                        init(); 
                                    }
                                                                       test_LM75B.cpp
                         main.cpp
                     元のI2Cインスタンスを参照できるようにしました.
                    ここではポインタではなく「参照型」を使っています.
                                    class test_LM75B 
                                    { 
                                    public: 
                                       test LM75B( I2C &i2c obj, char address = ADDRESS LM75B );
                                       ~\simtest LM75B();
                                        void init( void ); 
                                       float read(void);
                                        operator float( void ); 
                                    private: 
                                        I2C &i2c; 
                                        char adr; 
                                    };
                        オブジェクト自体をコピーするのではなく,
                        元のオブジェクトへの参照を渡しています.
                             参照型には代入はできません.
                       なので、初期化リストでの初期化が必要です.
```
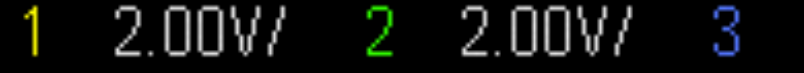

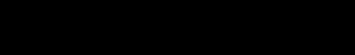

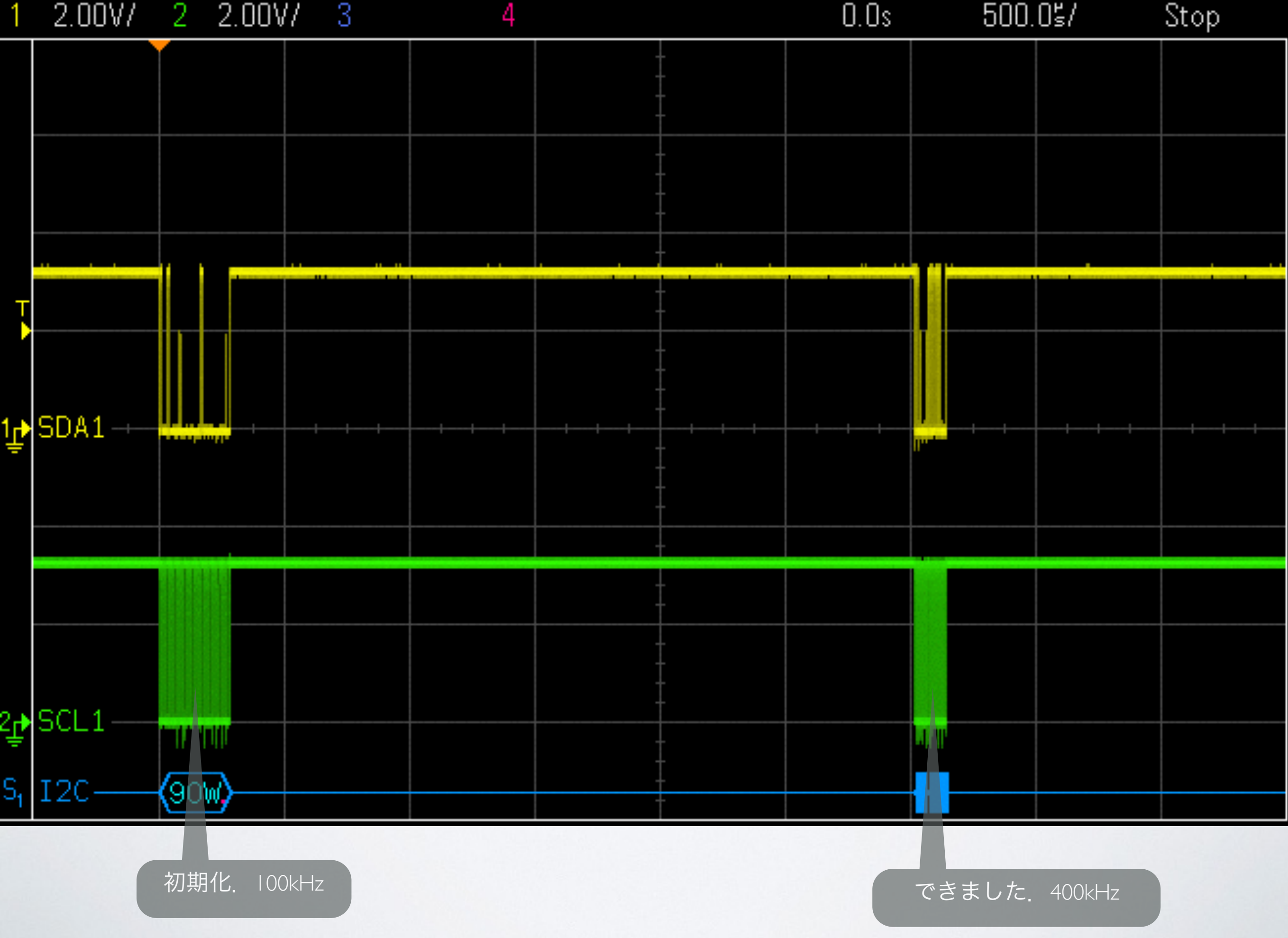

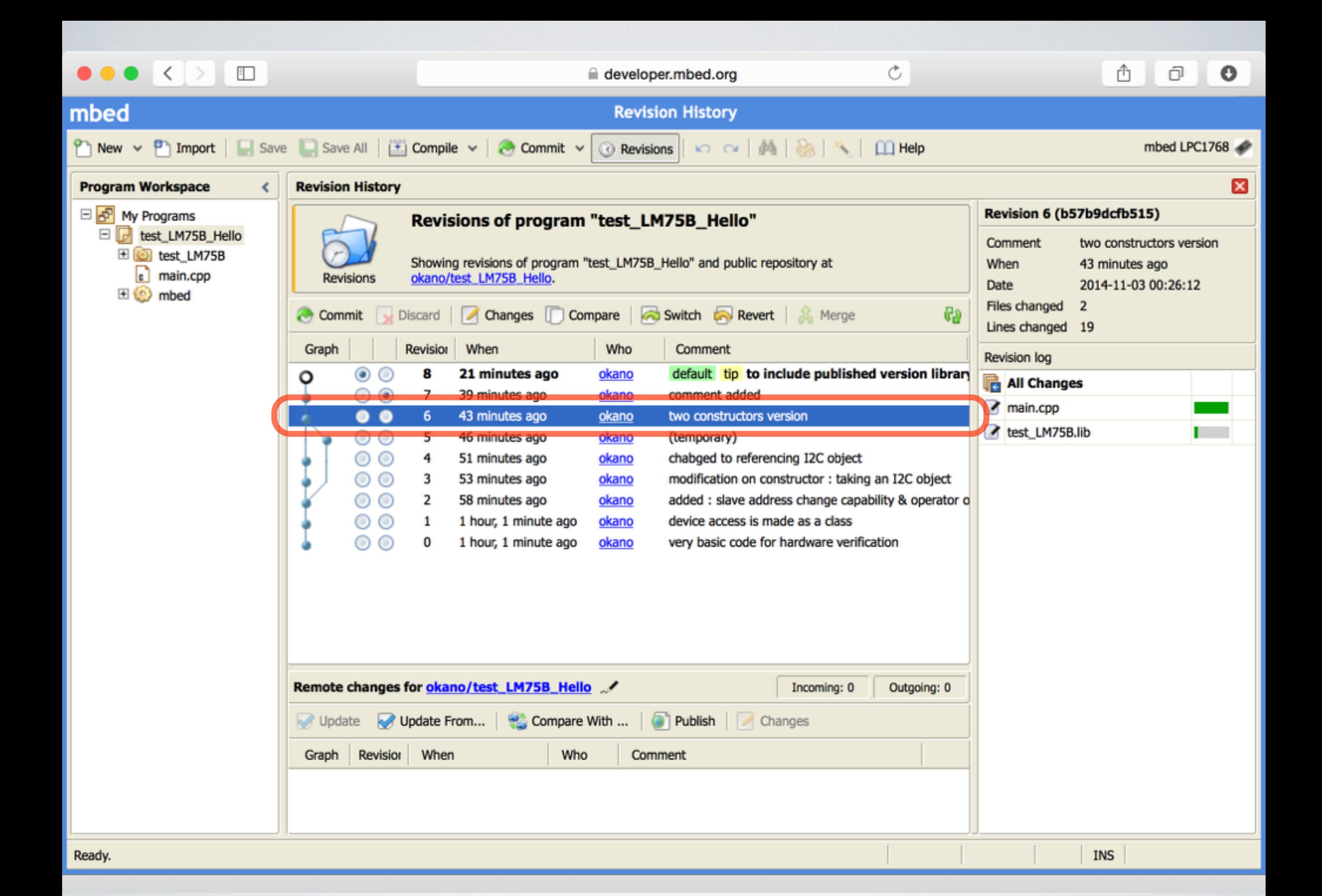

#### 2つのバージョン

- インスタンスの作成方法
	- ピン名を渡すもの
	- I2Cインスタンスを渡すもの
- これらを分けて公開するのは効率が悪いので, 統合してしまう
- C++は同じ関数名でも引数の種類が違うと,別物として扱って くれる (^^)

### こんな仕様にしてみた

• クラス内でI2Cにアクセスする際,インスタンス本体と参照を分けて処理するのは面倒.

• なのでI2Cはコンストラクタ以外ではすべて参照を介してアクセス

• コンストラクタは

• ピン名を渡されたら

• そのピンを使うI2Cインスタンスを作る

• そのインスタンスへの参照を保存して,以降はこれを使う

• I2Cオブジェクトを渡されたら

• そのインスタンスへの参照を作って保存.以降はこれを使う

• デストラクタが呼ばれたら

· 自身がI2Cインスタンスを保持しているのかどうかを確認して、保持しているなら開放する

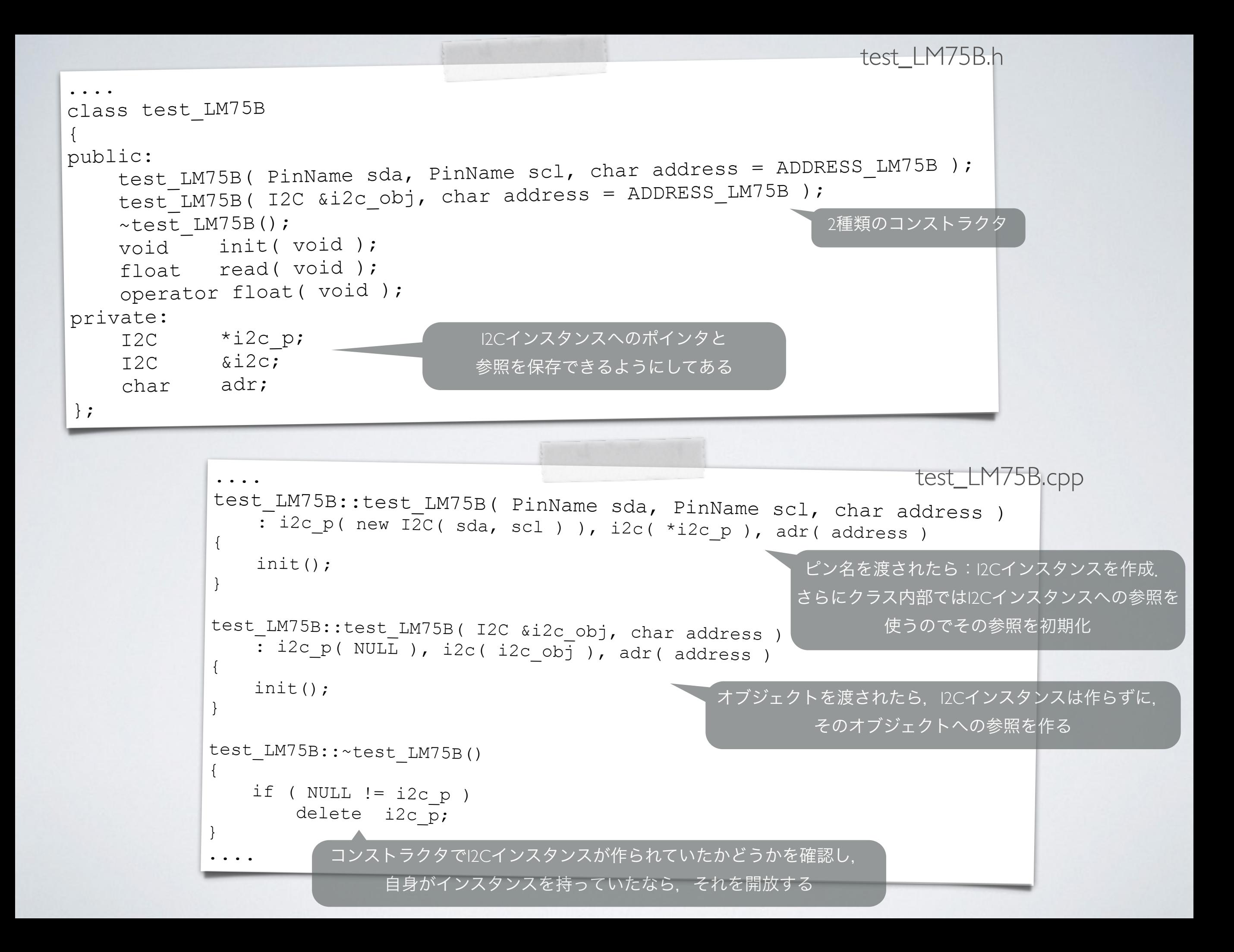

```
#include "mbed.h" 
#include "test_LM75B.h" 
test_LM75B temp0( p28, p27 ); 
I2C i2c( p28, p27 ); 
test_LM75B temp1( i2c ); 
int main() 
{ 
    float t0;
    float t1;
     i2c.frequency( 400 * 1000 ); 
    while(1) {
         t0 = temp0; 
         t1 = temp1; 
        printf( "temp = 87.3f, 87.3f\rrbracket \nr \nt0, t1 );
         wait( 1 ); 
 } 
} 
                                                   main.cpp
```
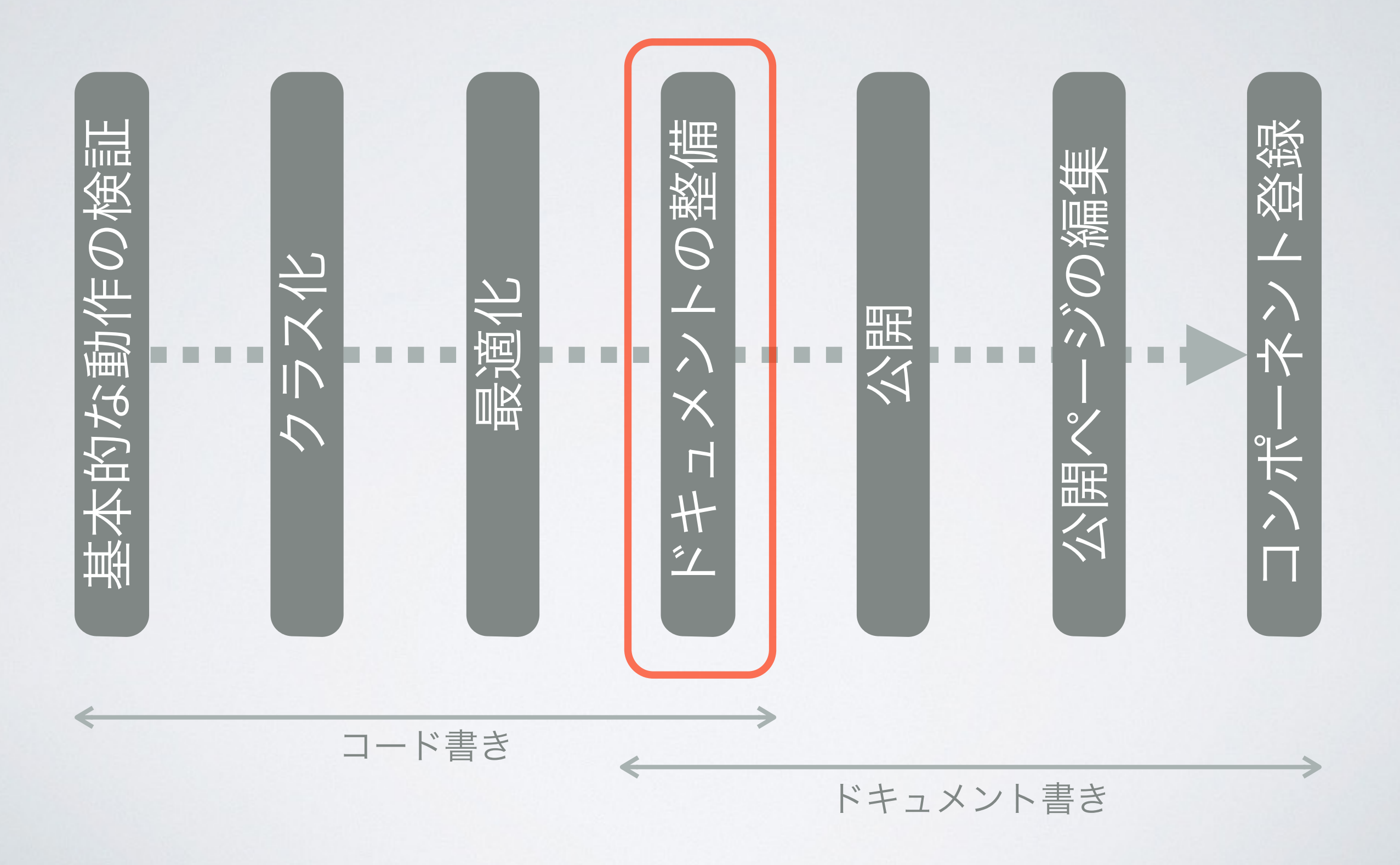

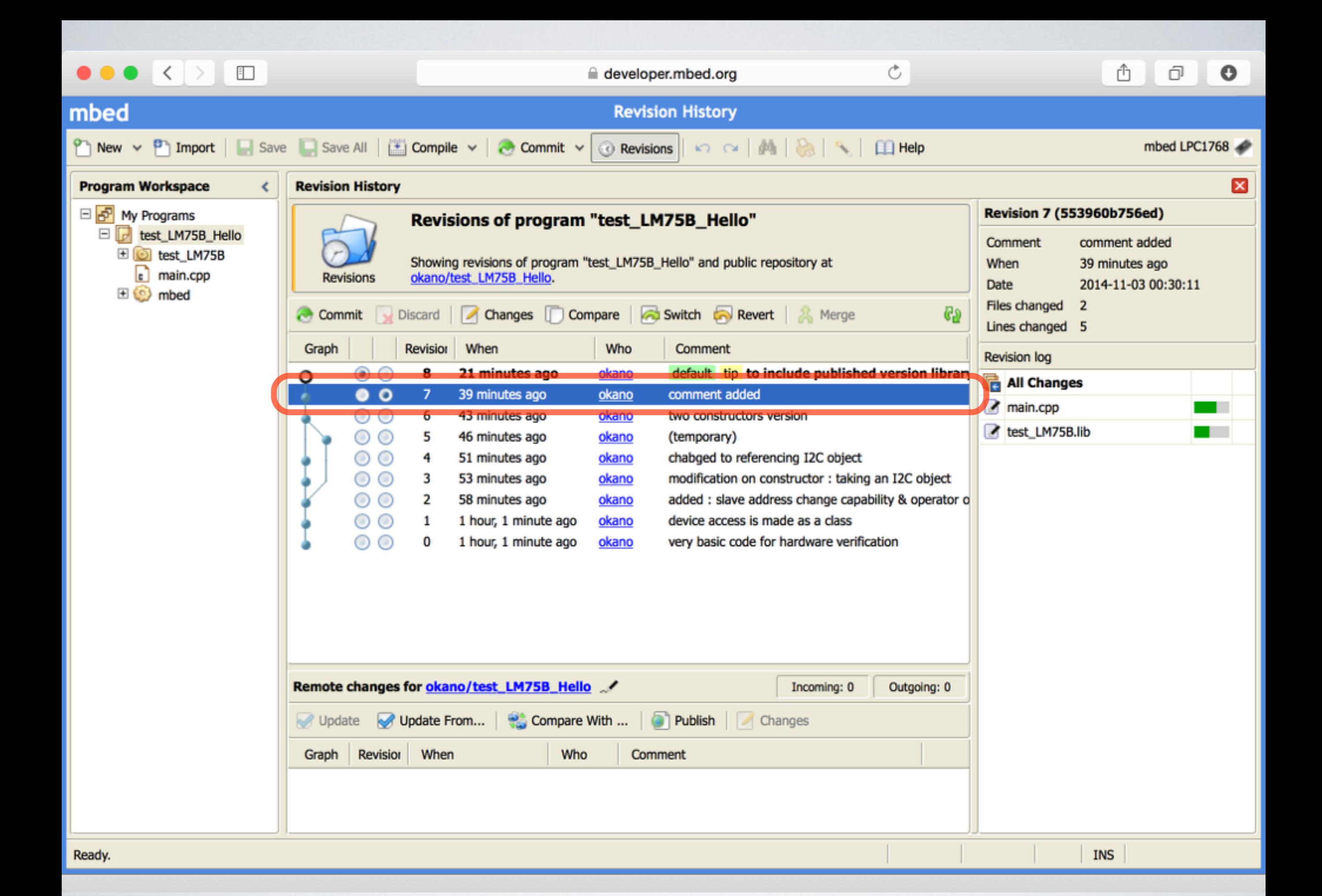

### オンラインドキュメント

- APIの解説を書いておく
- オンライン・ドキュメント
- クラスライブラリの「.h」ファイルに
- Doxygenフォーマットで
	- コメントとして書いておけば,公開後に自動的にオンラ インドキュメント形式に変換してくれる

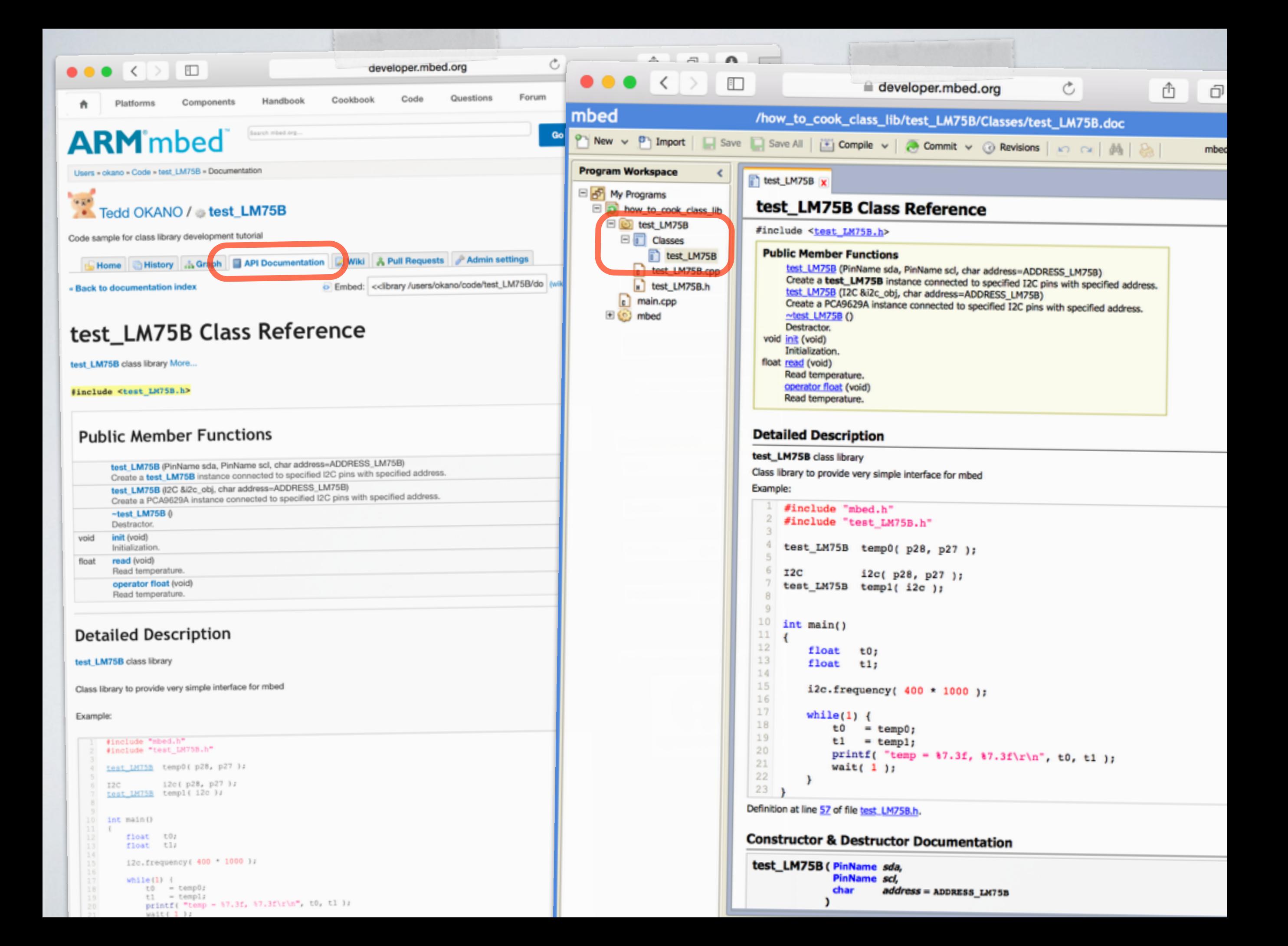

```
• 「/** ~ */」などの
     形のコメントとして
        • 「@」を付けて,各
      引数や返り値の解説
• その他の情報も@を
         • サンプル
          • 作者
         • バージョン
      • などなど
                                                                  * i2c.frequency( 400 * 1000 ); 
                                                        * 
                                                                 while(1) {
                                                                      t0 = temp0;t1 = temp1;printf( "temp = 87.3f, 87.3f\rr\n", t0, t1 );
                                                                      wait( 1 );
                                                       \begin{array}{cc} \star & \quad \quad \  \  \, \cdot & \quad \  \  \, \cdot & \quad \  \  \, \cdot * } 
                                                           @endcode
                                                        \star /
                                                      class test_LM75B 
                                                       { 
                                                      public: 
                                                       /** Create a test_LM75B instance connected to specified I2C pins with specified address 
 * 
                                                             * @param sda I2C-bus SDA pin 
                                                             * @param scl I2C-bus SCL pin 
                                                       * @param address (option) I2C-bus slave address (default: 0x90) 
 */ 
                                                            test_LM75B( PinName sda, PinName scl, char address = ADDRESS_LM75B ); 
                                                       /** Create a test_LM75B instance connected to specified I2C pins with specified address 
 * 
                                                             * @param i2c_obj I2C object (instance) 
                                                             * @param address (option) I2C-bus slave address (default: 0x90) 
                                                             */ 
                                                            test_LM75B( I2C &i2c_obj, char address = ADDRESS_LM75B ); 
                                                            /** Destractor 
                                                             */ 
                                                           \simtest_LM75B();
                                                           /** Initialization 
                                                             */ 
                                                           void init( void ); 
                                                           /** Read temperature 
                                                     \star * @return value of degree Celsius (in float) 
                                                            */ 
                                                           float read( void ); 
                                                           /** Read temperature 
                                                     \star * @return the object returns the read value 
                                                            */ 
                                                           operator float( void ); 
                                                    private: 
                                                          I2C *i2c_p; 
                                                          I2C &i2c; 
                                                           char adr; 
                                                    };
```
書く

を書く

付けて

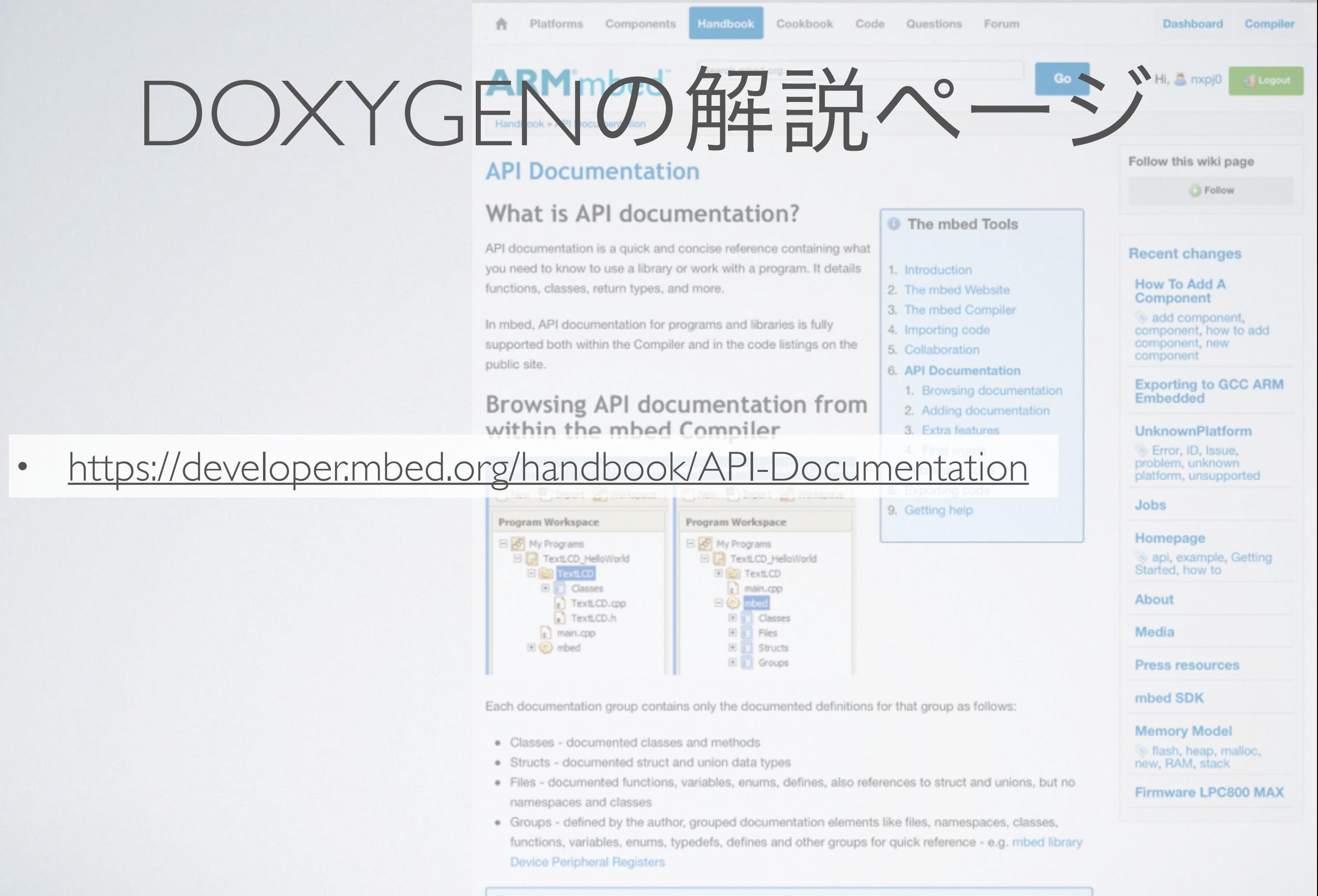

 $\bullet \bullet \bullet \iff \Box$ 

 $\equiv$ 

developer.mbed.org

 $\circ$ 

û.

đ

O

#### **O** Information

Classes, methods, functions, etc which exist in the source code but aren't documented won't appear in the documentation

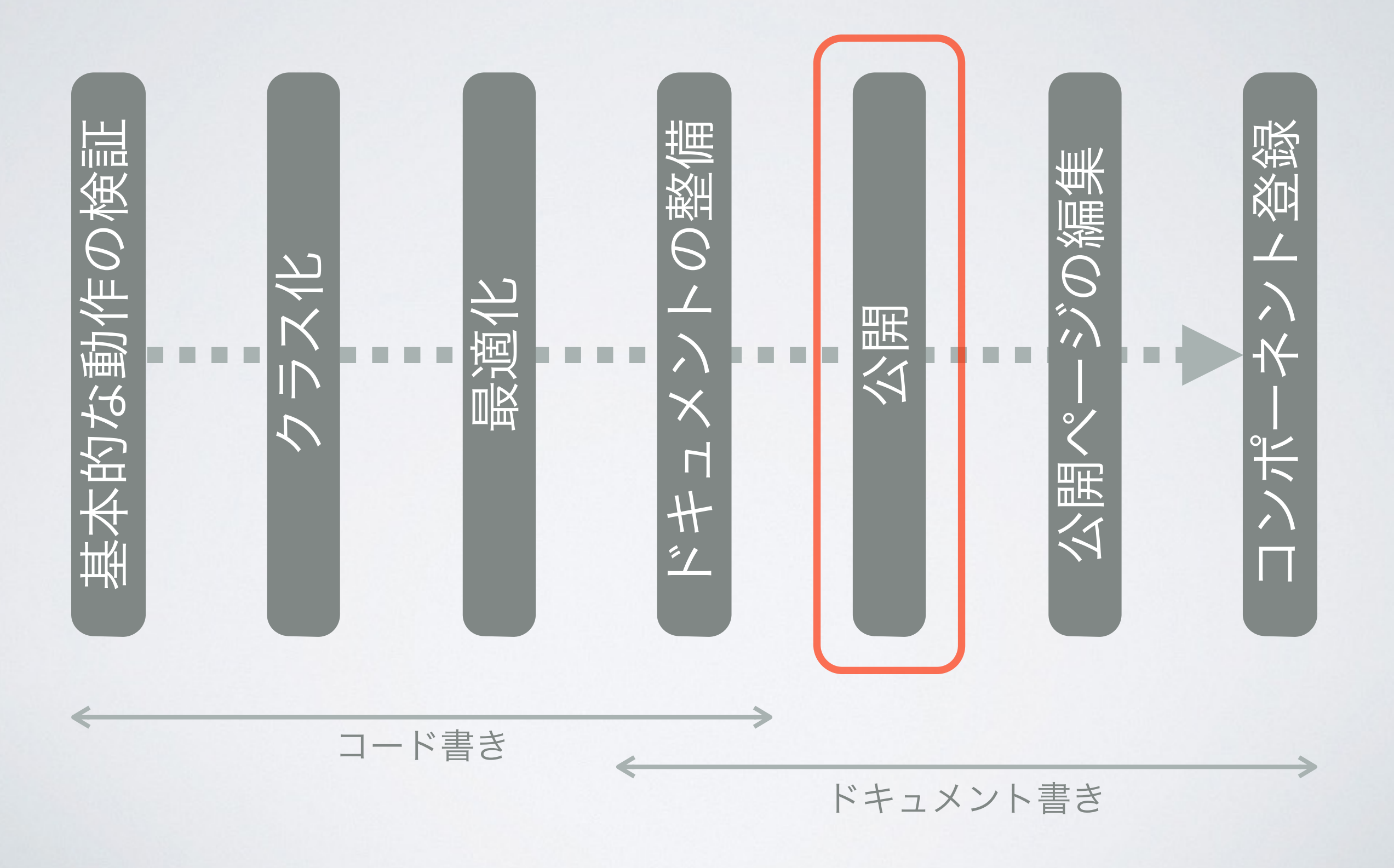

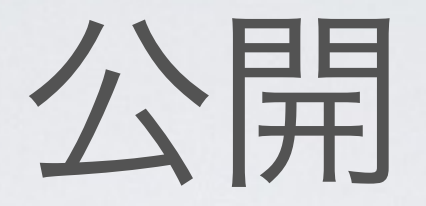

- ライブラリとプログラムを公開
	- 未公開ライブラリを含むプログラムを公開しようとする と,先にライブラリ公開を促される
	- リポジトリにコミットされたないプログラム/ライブラリ を公開しようとすると,先にコミットするよう促される
- 必要事項を入力してOKボタンを押すだけ!

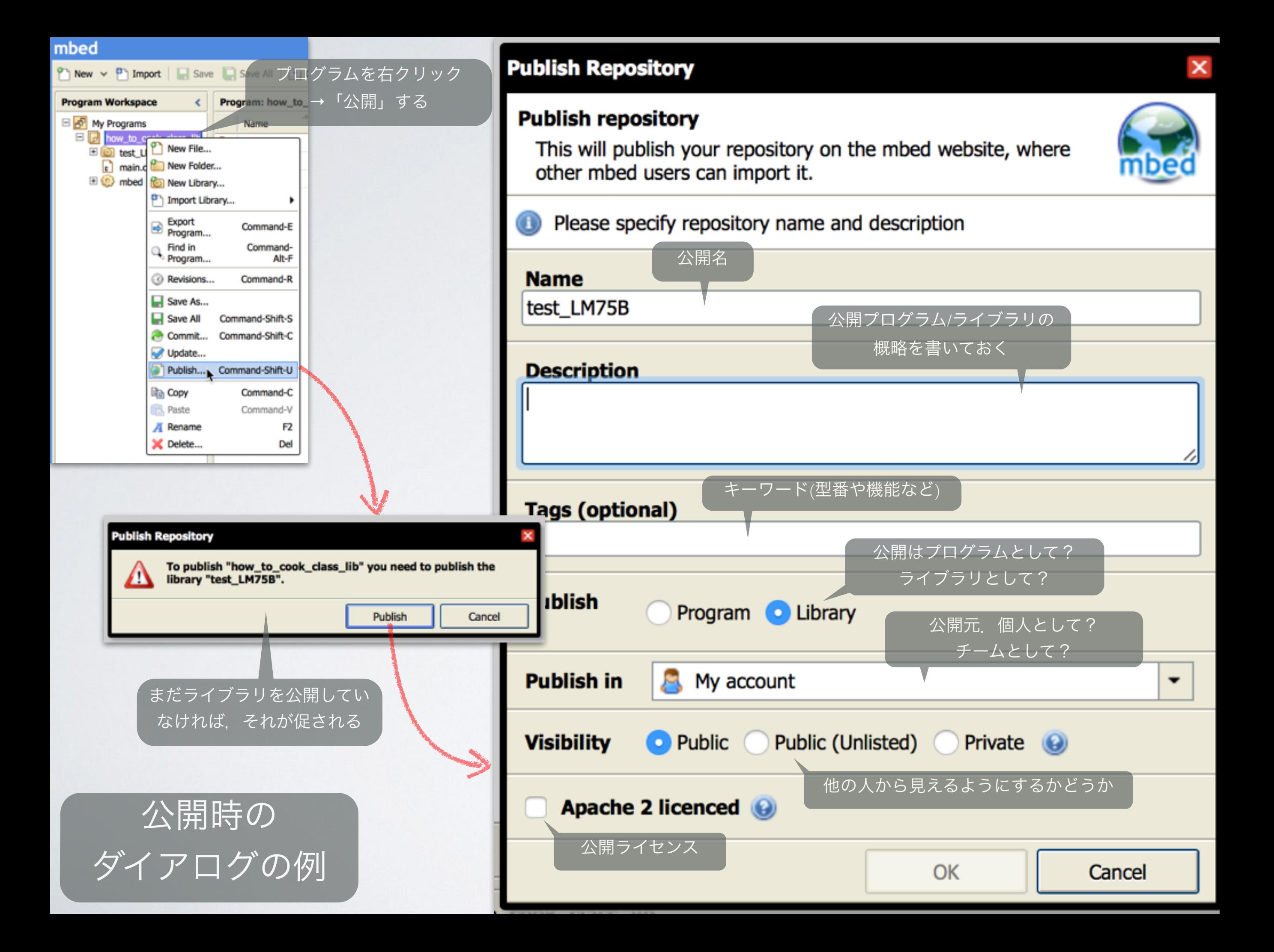

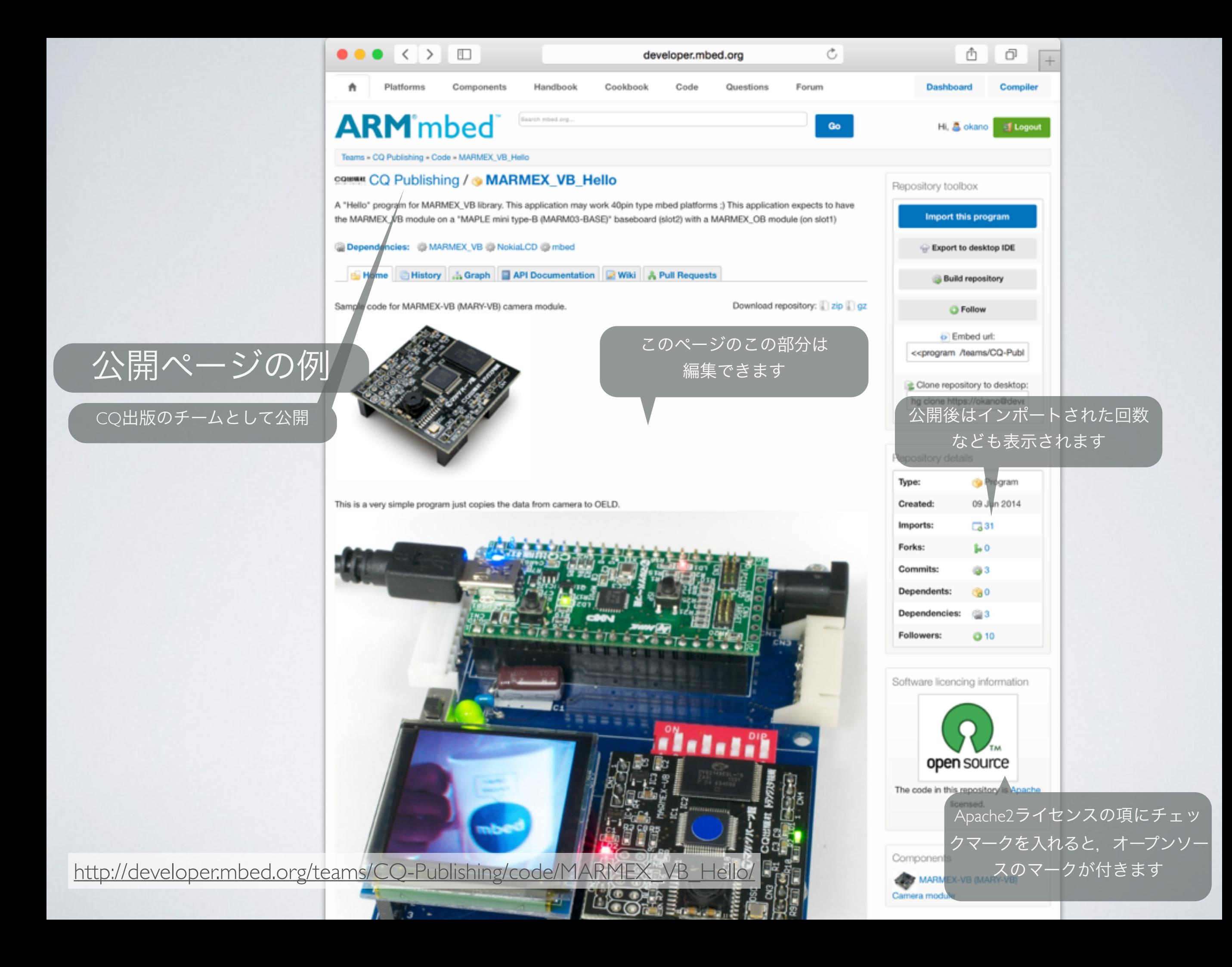

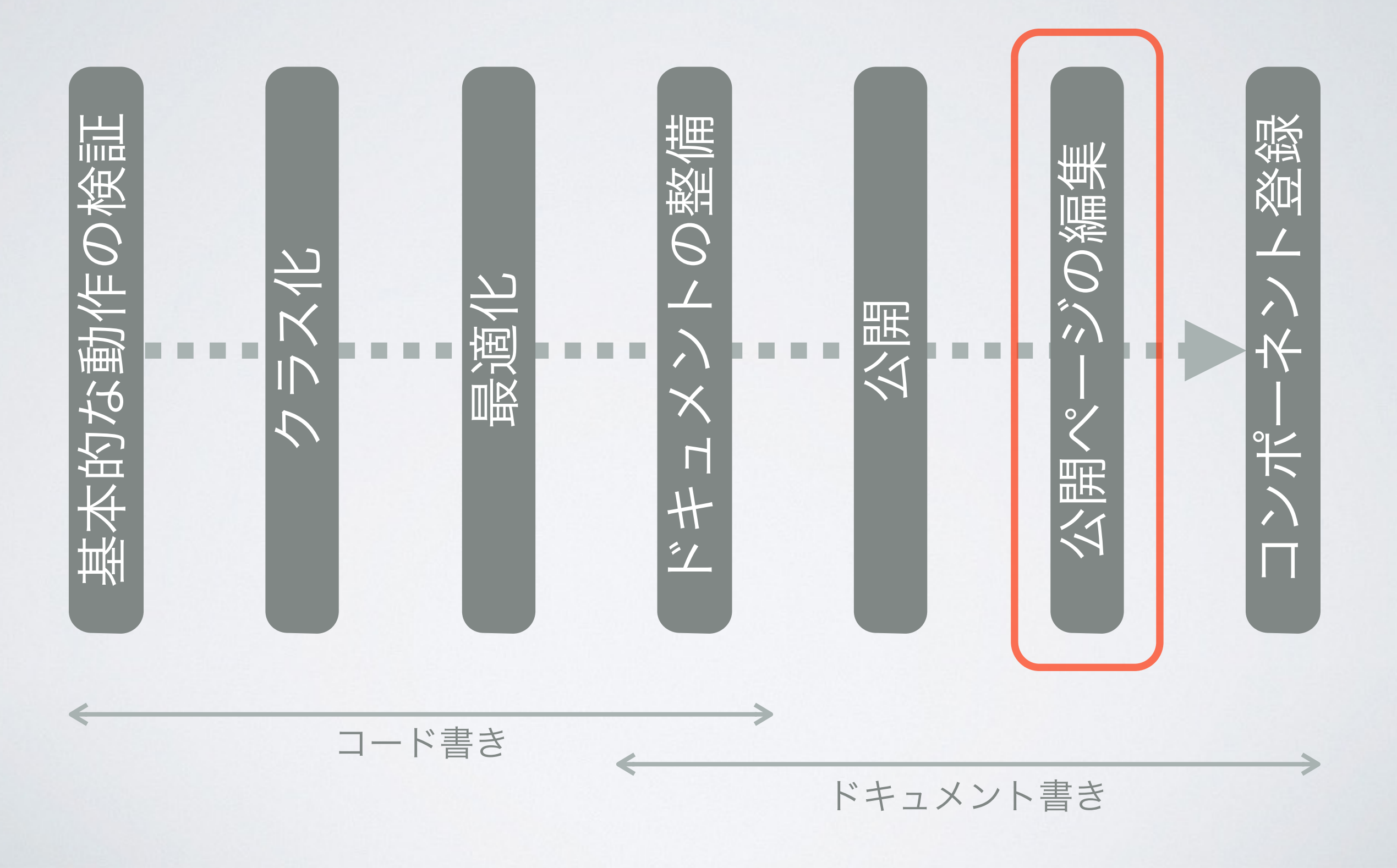

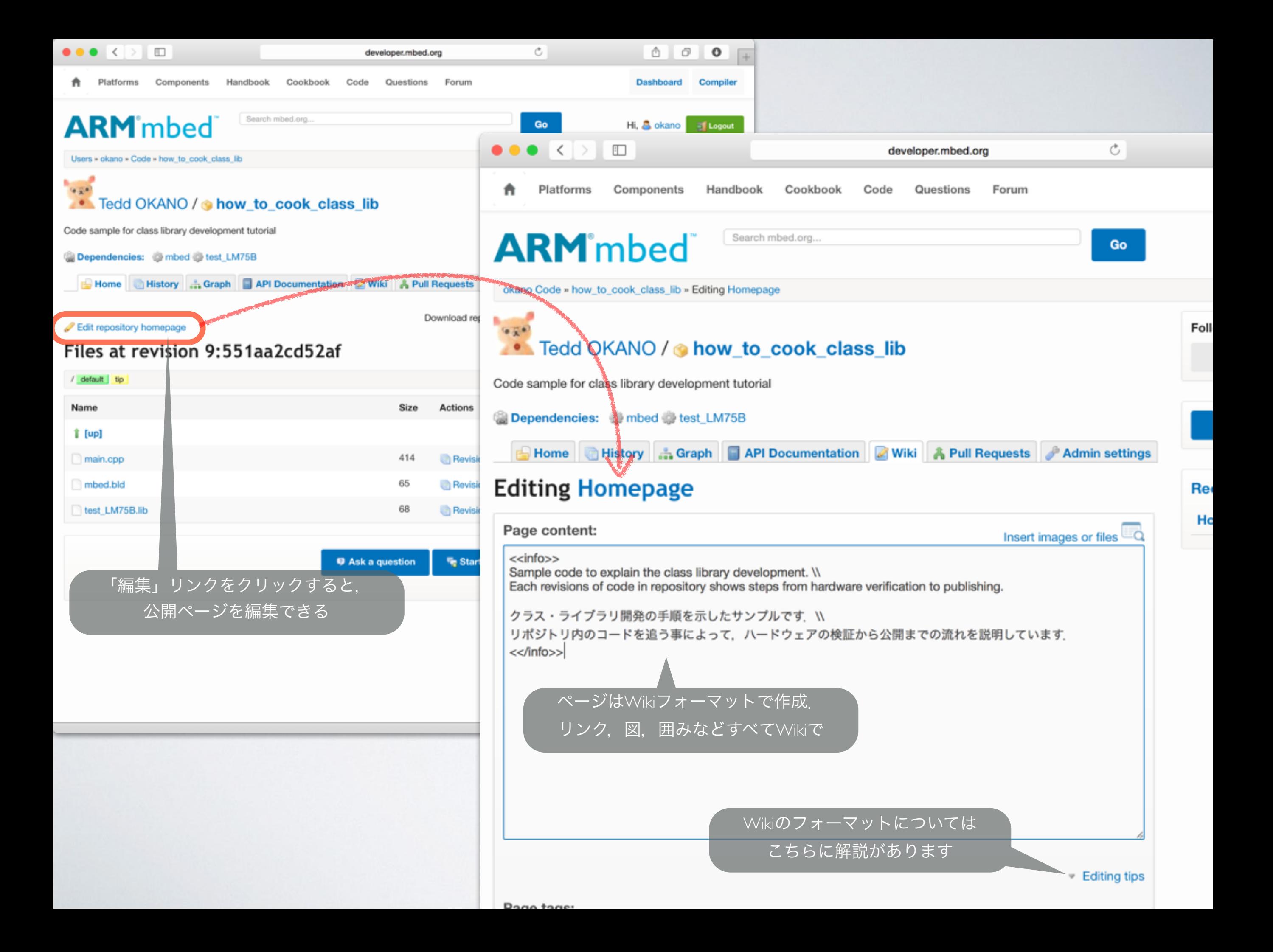

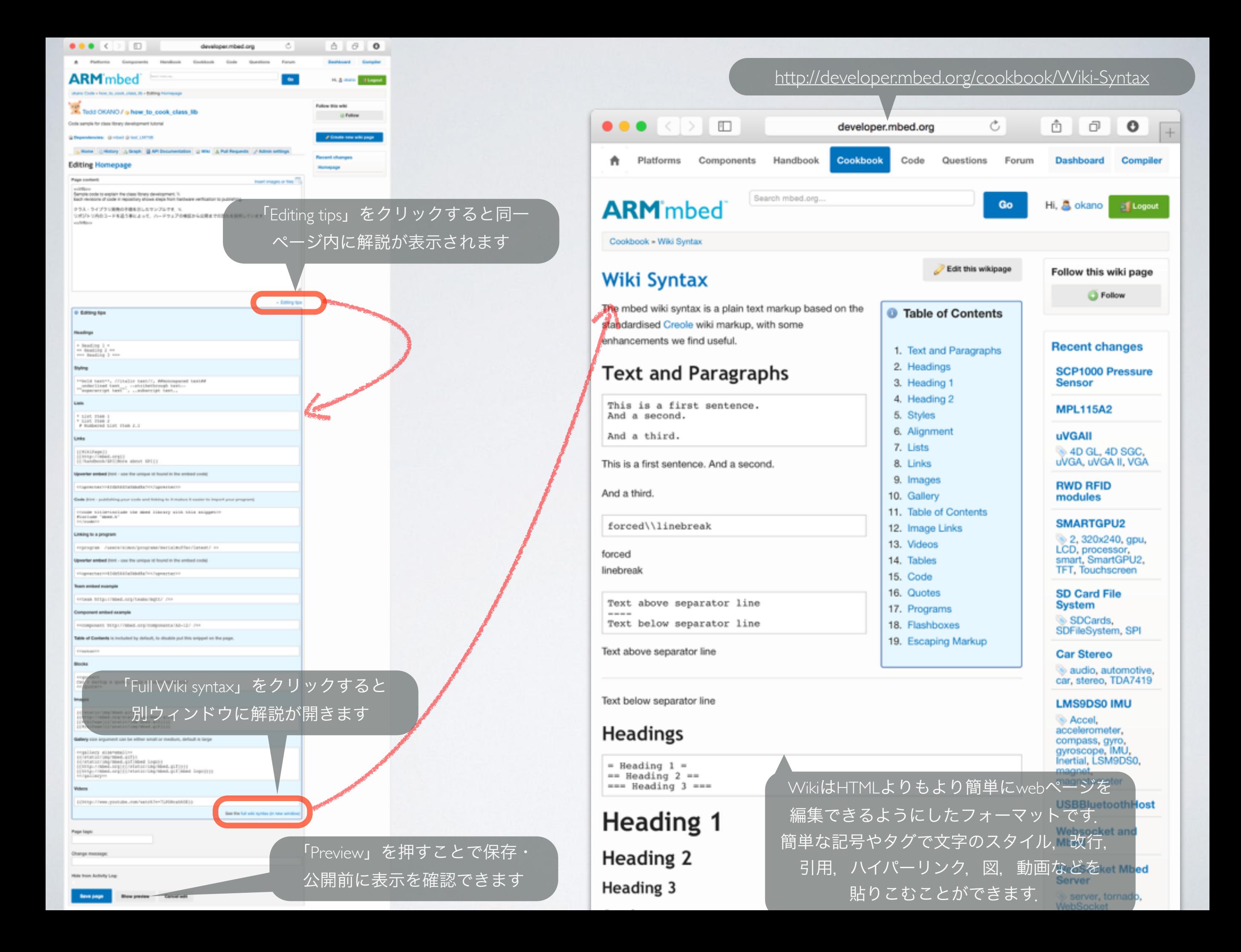

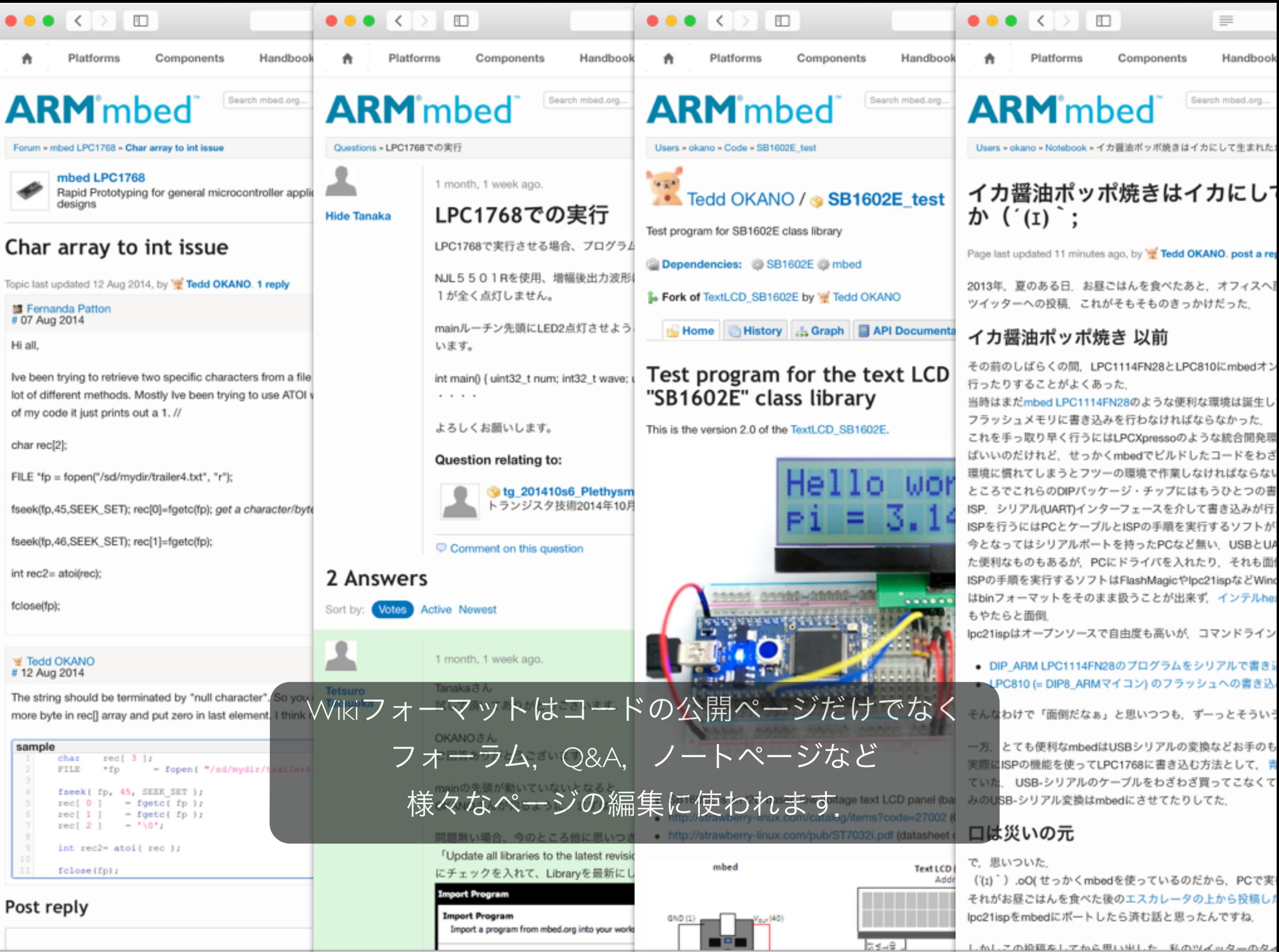

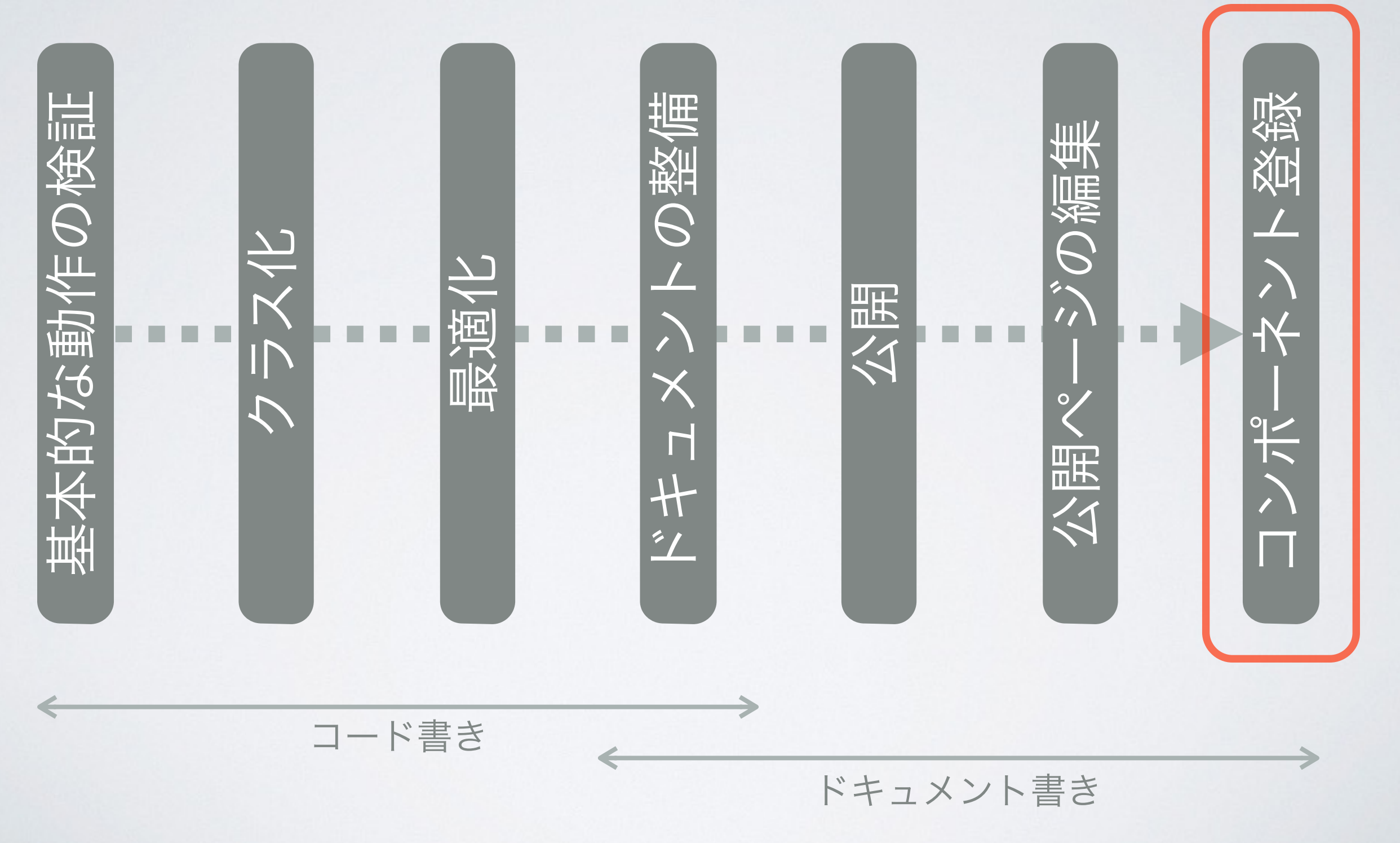

#### 公開しただけではもったいない **Jashboard** 「コンポーネンツ・ページ」に登録を!

**ARM** mbed

Platforms

 $\Box$ 

**Components** 

Components

 $\bullet$   $\bullet$   $\leftarrow$   $\rightarrow$   $\leftarrow$ 

**Actuators (6)** Motor (3)

Servomotor (3)

Solenoid (0)

**Communication**  $(33)$ Bluetooth (4) CAN (1) Cellular (5) Ethernet (3) Infrared (2)  $NFC(1)$ 

**RFID (2)** 

Wifi (6)

Display (51) LCD (20) LED Controller (14) Touchscreen (6)

**Expansion** boards (20)

**Internet of Things**  $(7)$ 

**Online Services**  $(3)$ 

Robotics (9)

Sensors (97) Biometrics (1) Canacitive Touch (5) 「Add a component」ボタンを押すと 登録用ページが現れます

Cookbook

developer.mbed.org

Code

#### Components

Actuators

**Expansion boards** 

Search components on developer.mbed.org.

Handbook

Add a component

The Component Database hosts reusable libraries for different hardware, middleware and IoT services that you can use with ARM Microcontrollers. These components can be used as building blocks for quickly developing prototypes and products.

Questions

Ò

Forum

234562

**Display** 

**Online Services** 

Go

Components and the associated libraries, examples and documentation are created and added to the database by mbed developers, component manufacturers and service providers. The goal is to create a canonical database of rock-solid code and resources for every useful component that can be used with ARM microcontrollers.

Communication

 $M2X$ 

**Internet of Things** 

「コンポーネンツ・ページ」は誰でもペー ジを追加できる「部品のデータベース」

ここに登録しなくても、部品型番をサイト 内検索するなどで見つけてもらえますが, ここにあれば見つかるチャンスが増えます

これらのリンクを登録し, 簡単な説明を書いてやるだけ!

> すでに用意出来ているものを 登録するだけなのですぐできます

> > ライブラリ

HelloWorldサンプル

結線図・データシート

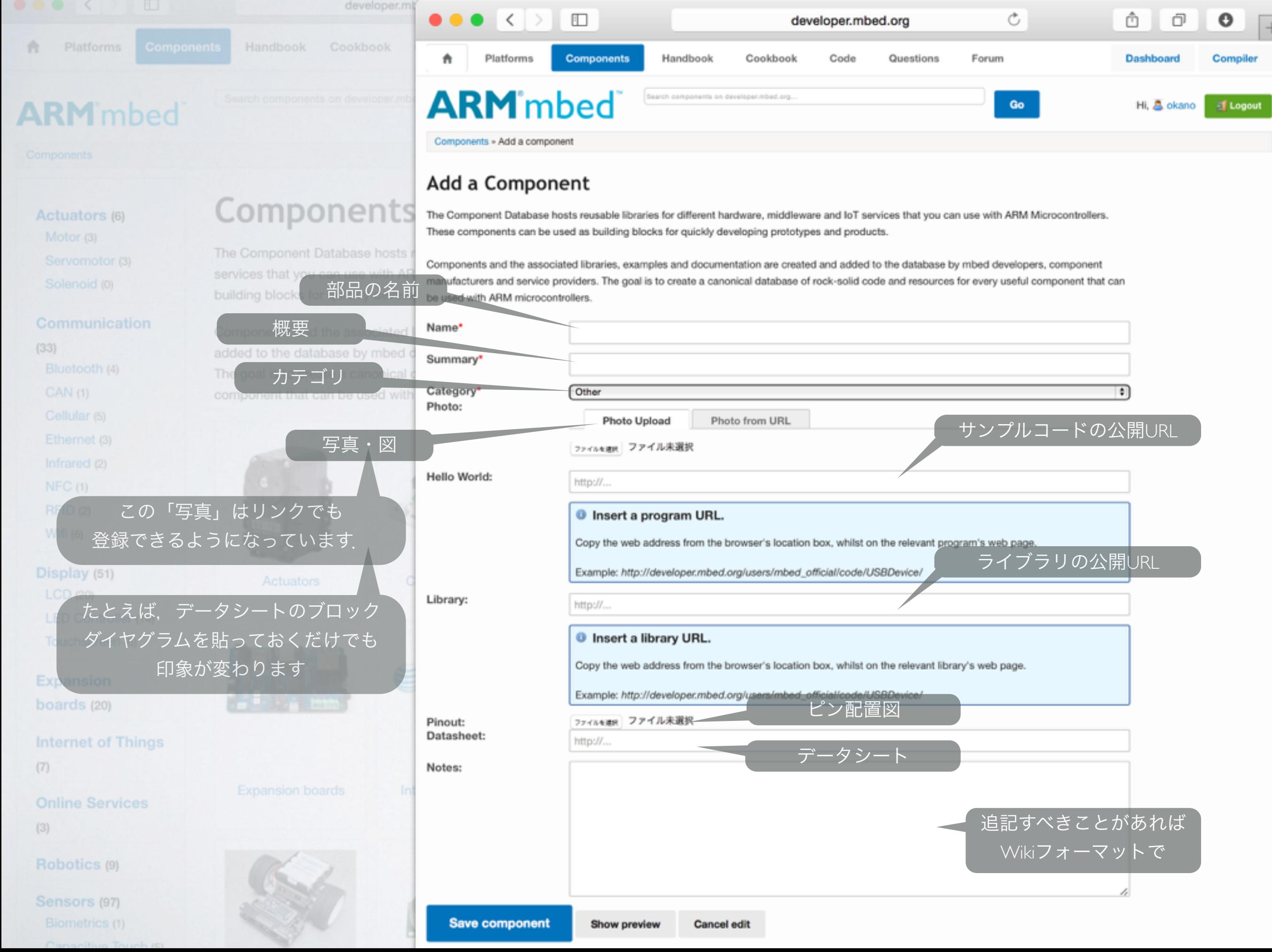

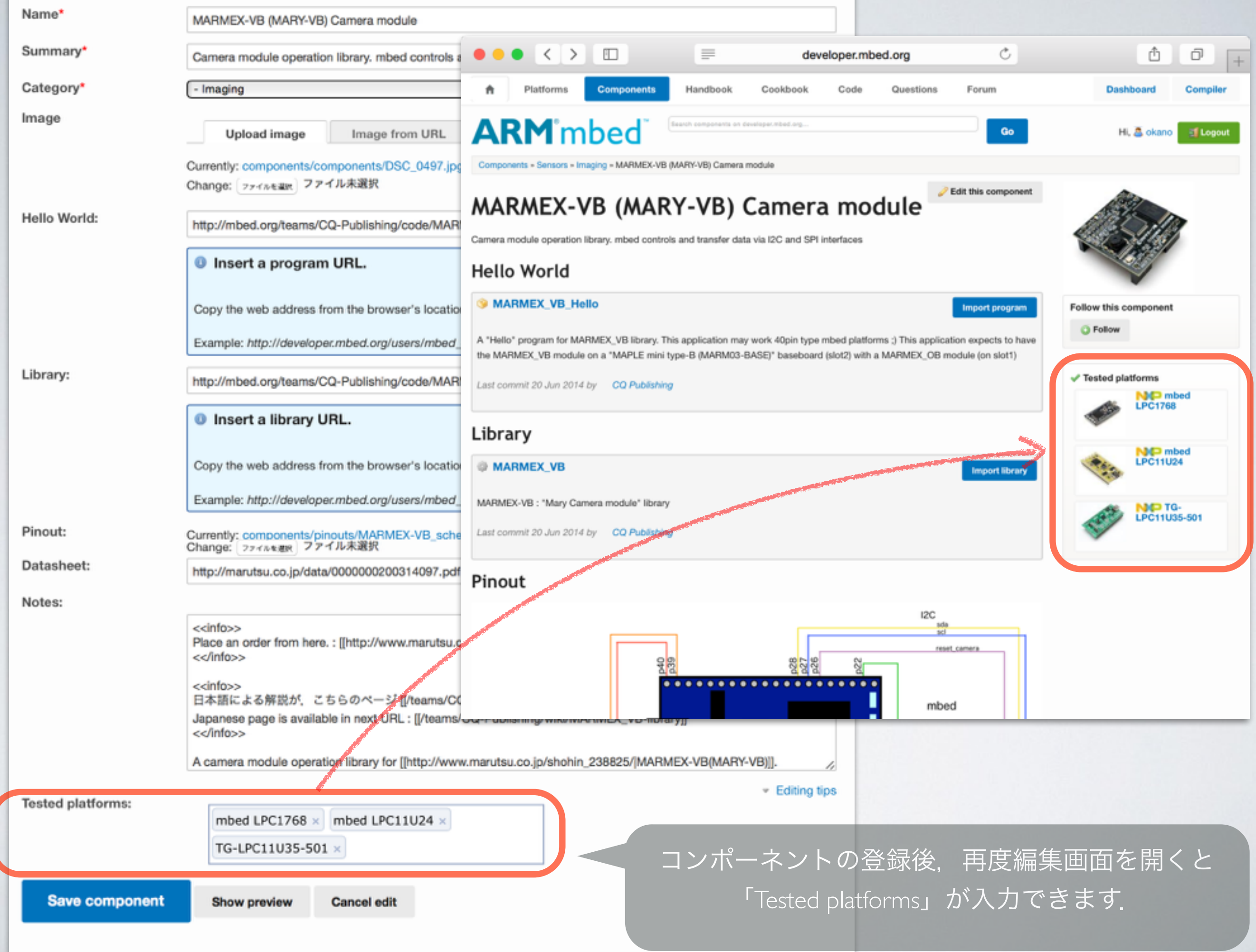

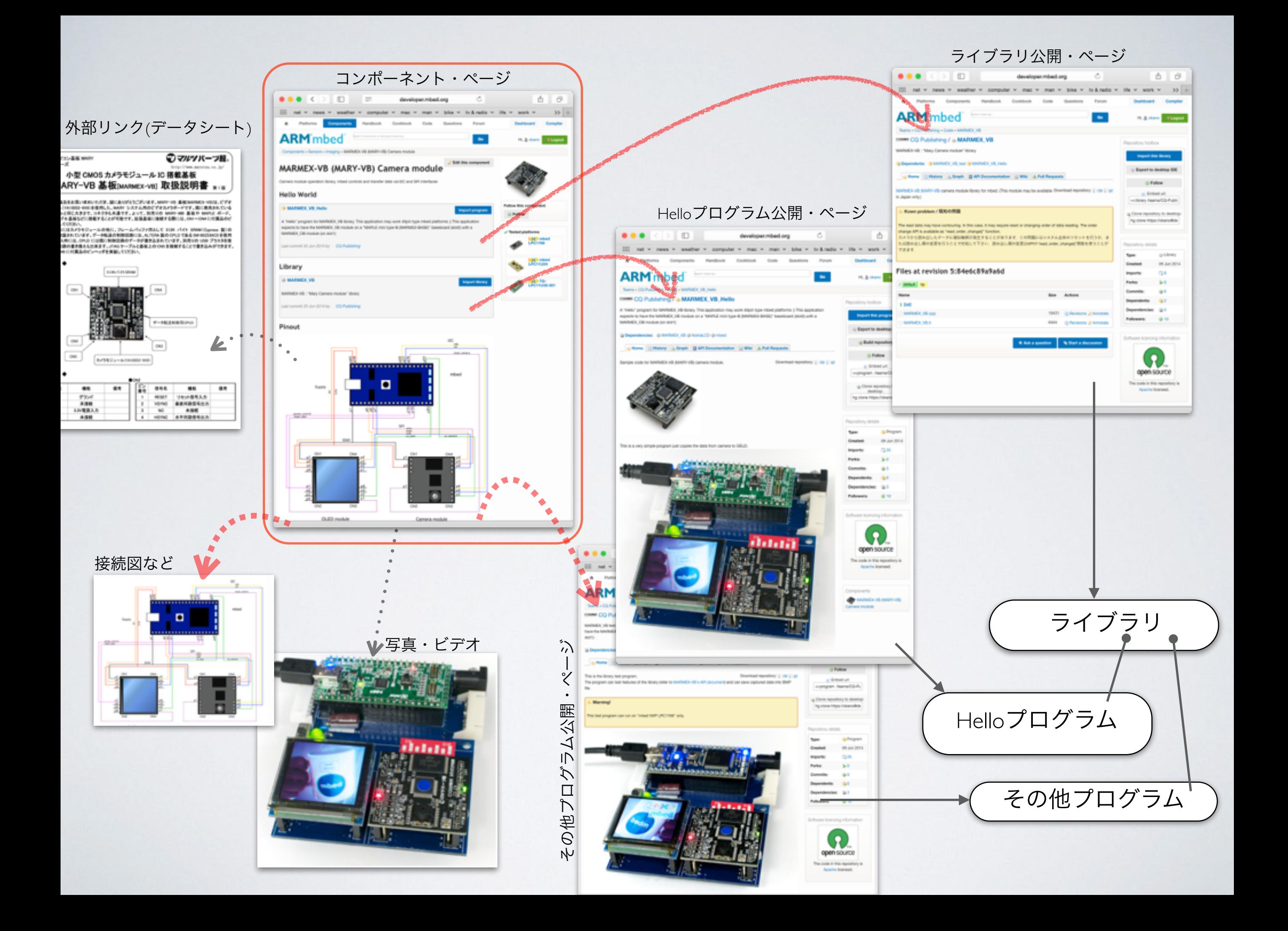

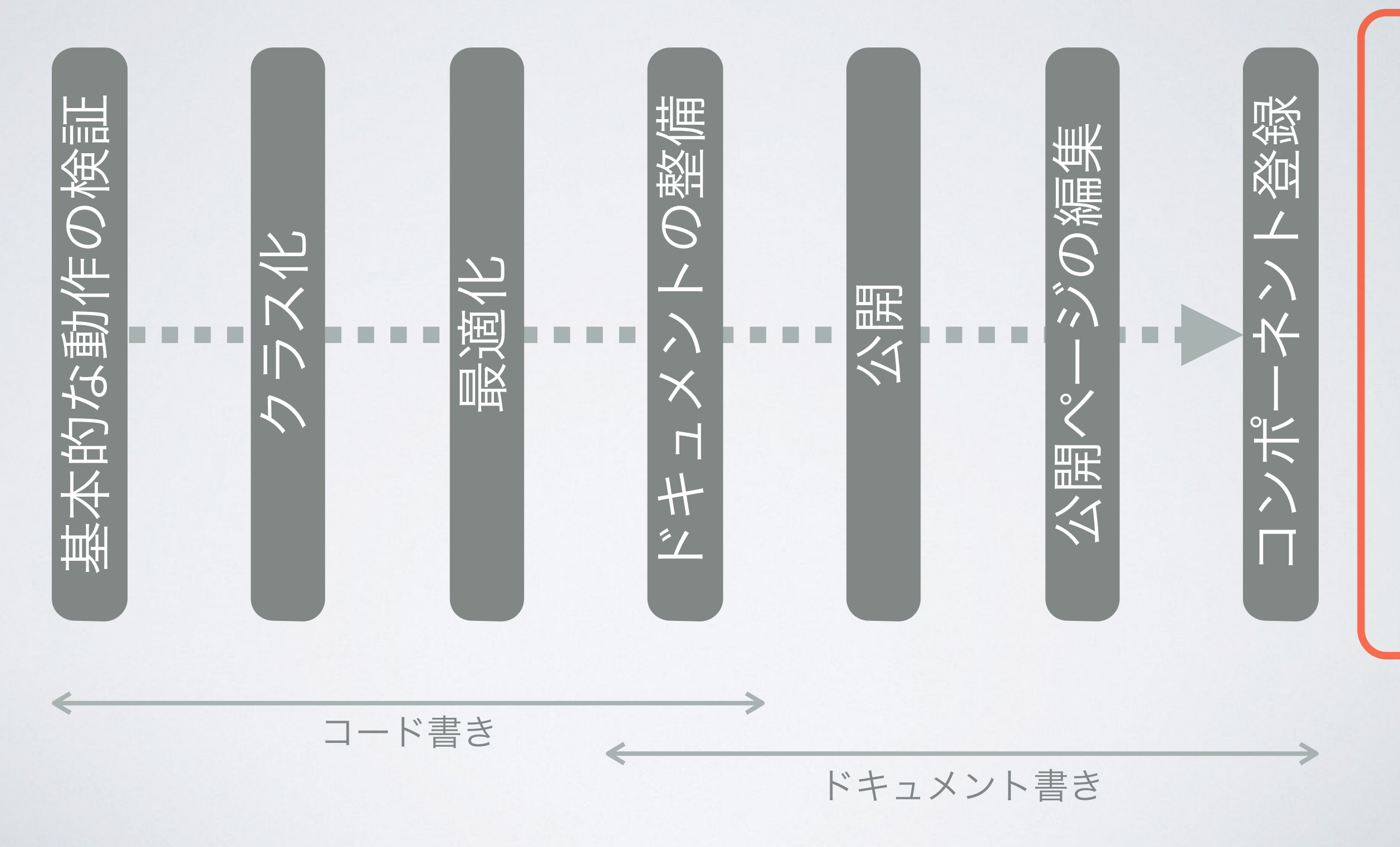

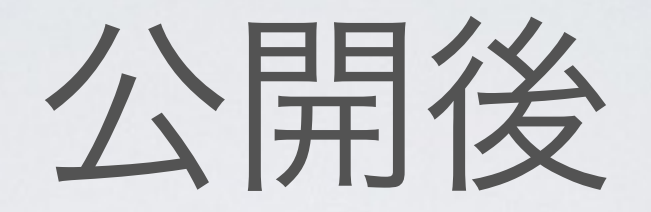

- 特にすることはありませんが..
	- 必要があればアップデート
		- バグフィクス
		- 機能追加
		- 対応プラットフォーム追加
		- ユーザからのプルリクエスト
		- 同じ部品用のライブラリが,フォークして公開されている場合にはPullリクエストを出してもらい ましょう
- (できれば)インポート数が上がるように,公開ページの改良・宣伝活動など
	- 使ってもらえればそれだけフィードバックも多くなります
	- 多くの改善のアイデアで,よりよいライブラリに

参考(1)

• クラス内でのインター フェース・インスタンス の保持について

• MARY-VBを例に

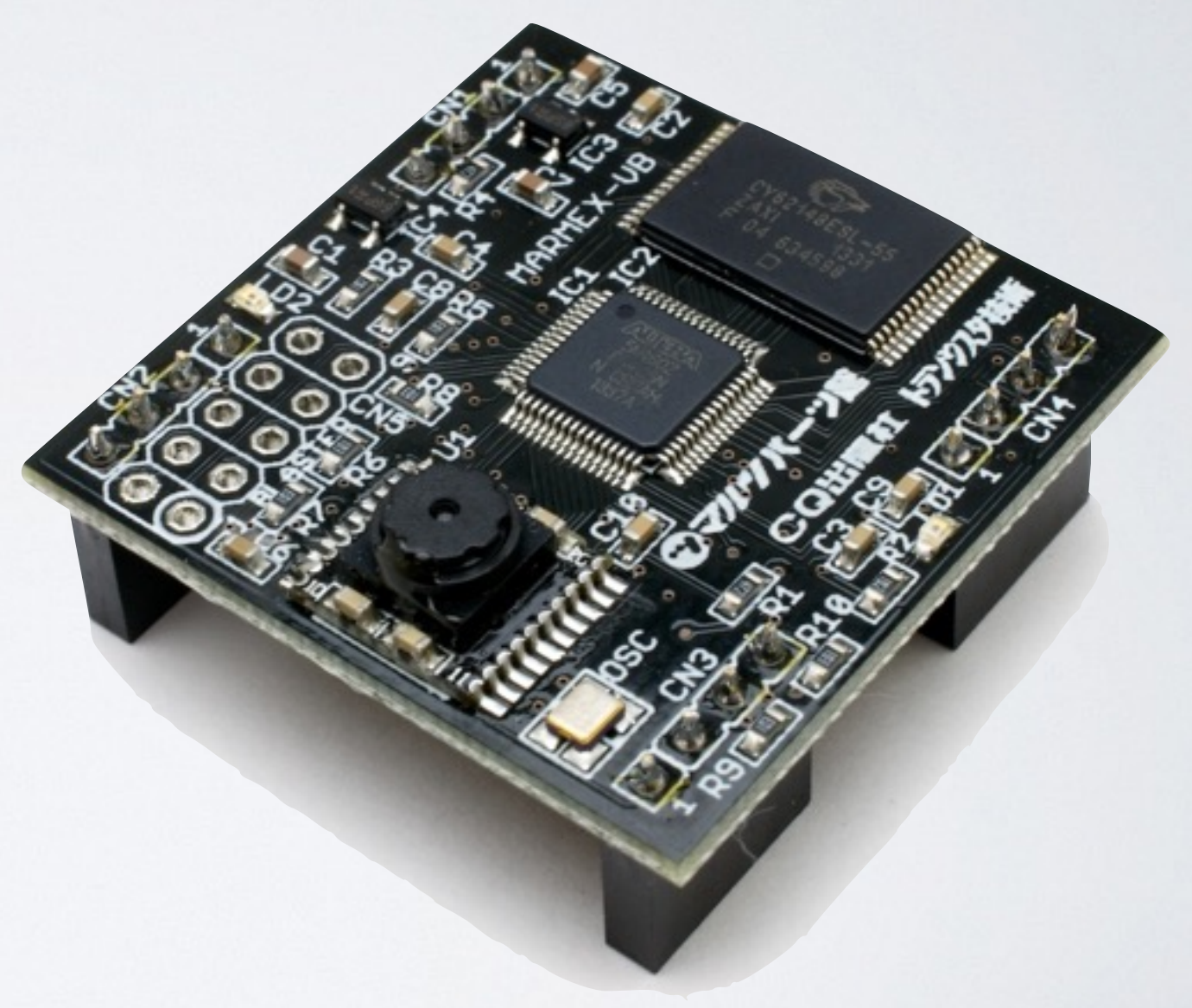

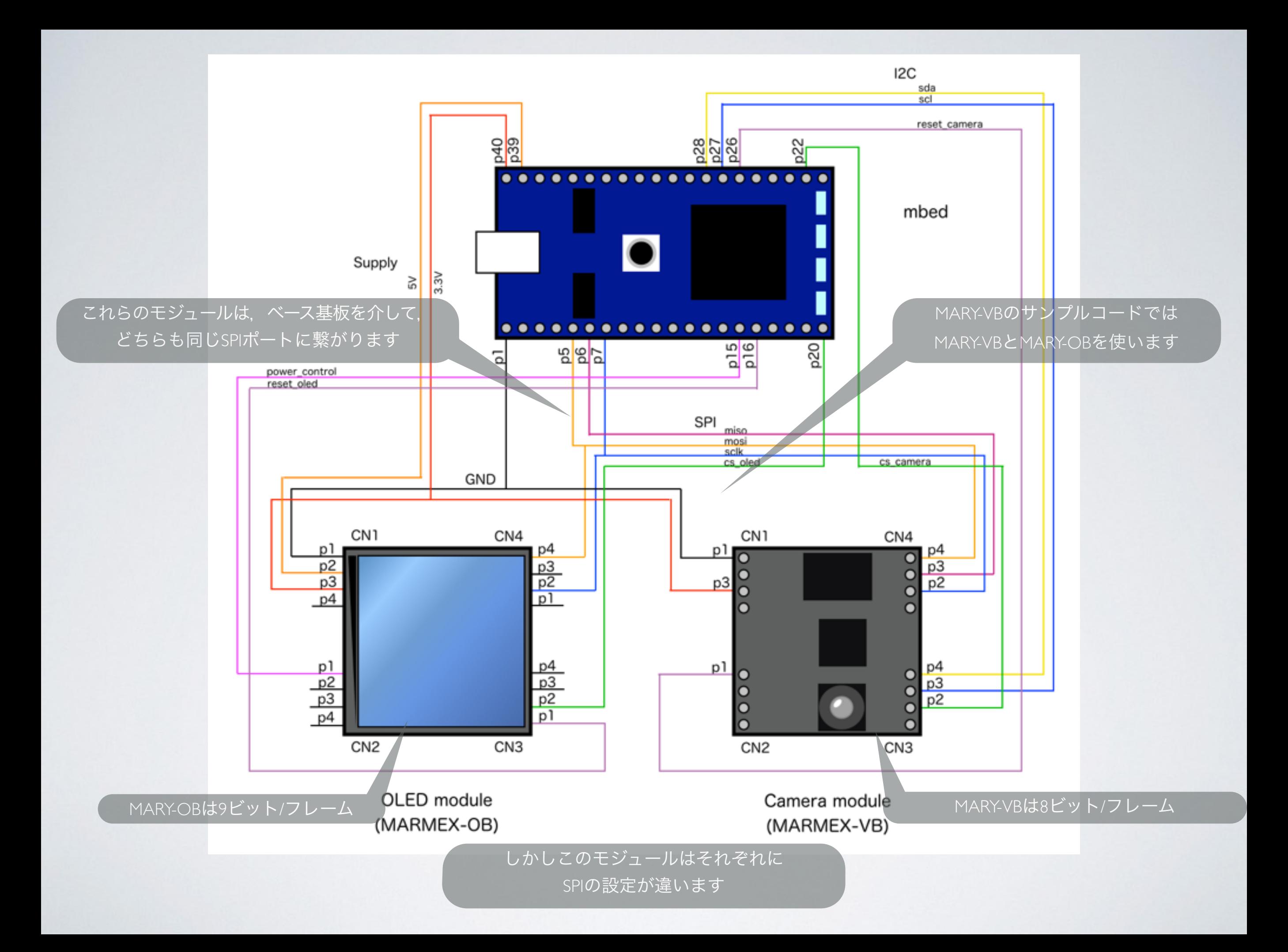

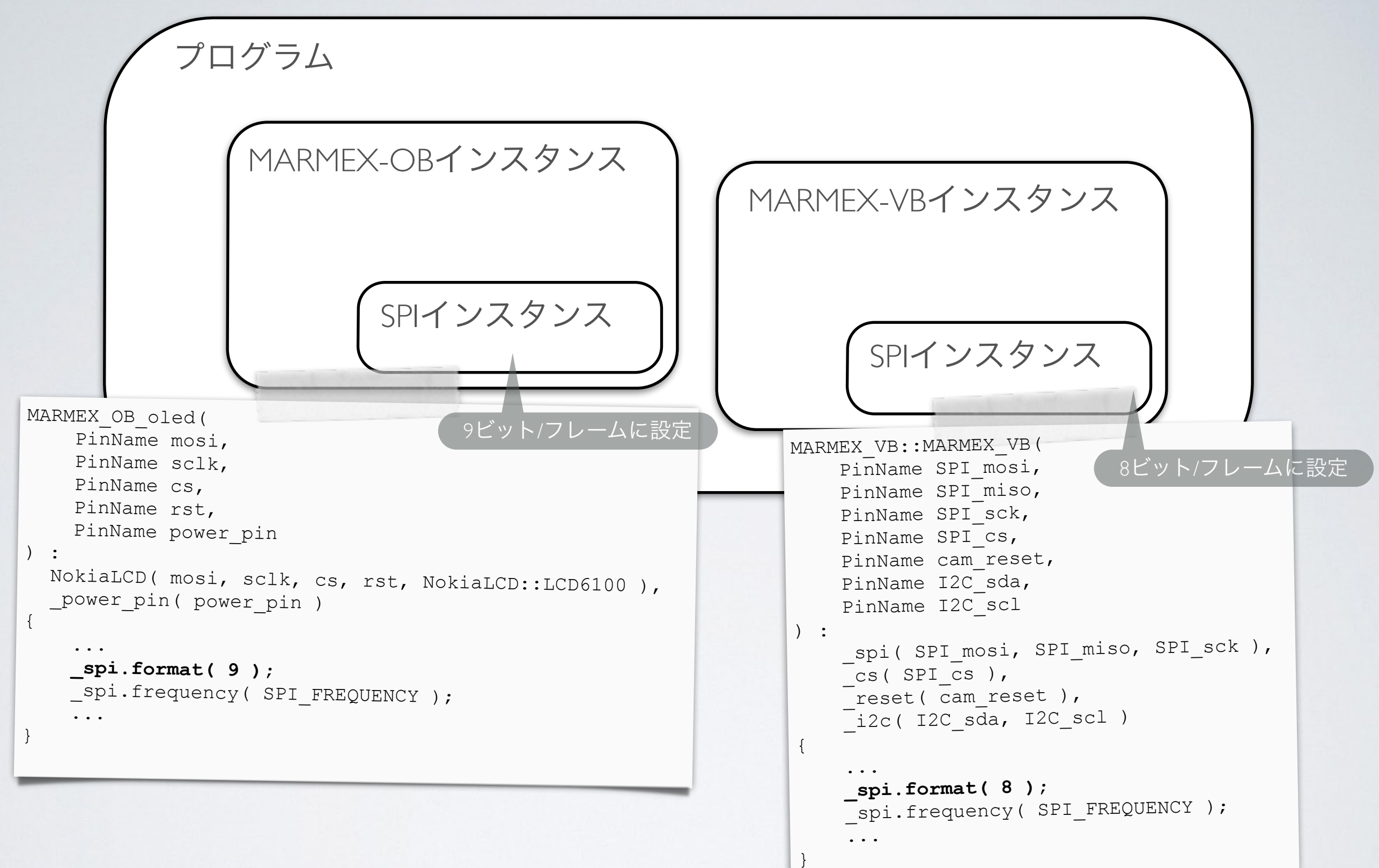

このような同一ピンに対するインターフェースでもインスタンスを別に持つことによって, それぞれのクラス内で「\_spi.write()」で書き出しを行うと,自動的にハードが切り替わって 9ビット/フレーム,8ビット/フレームの転送が行われる

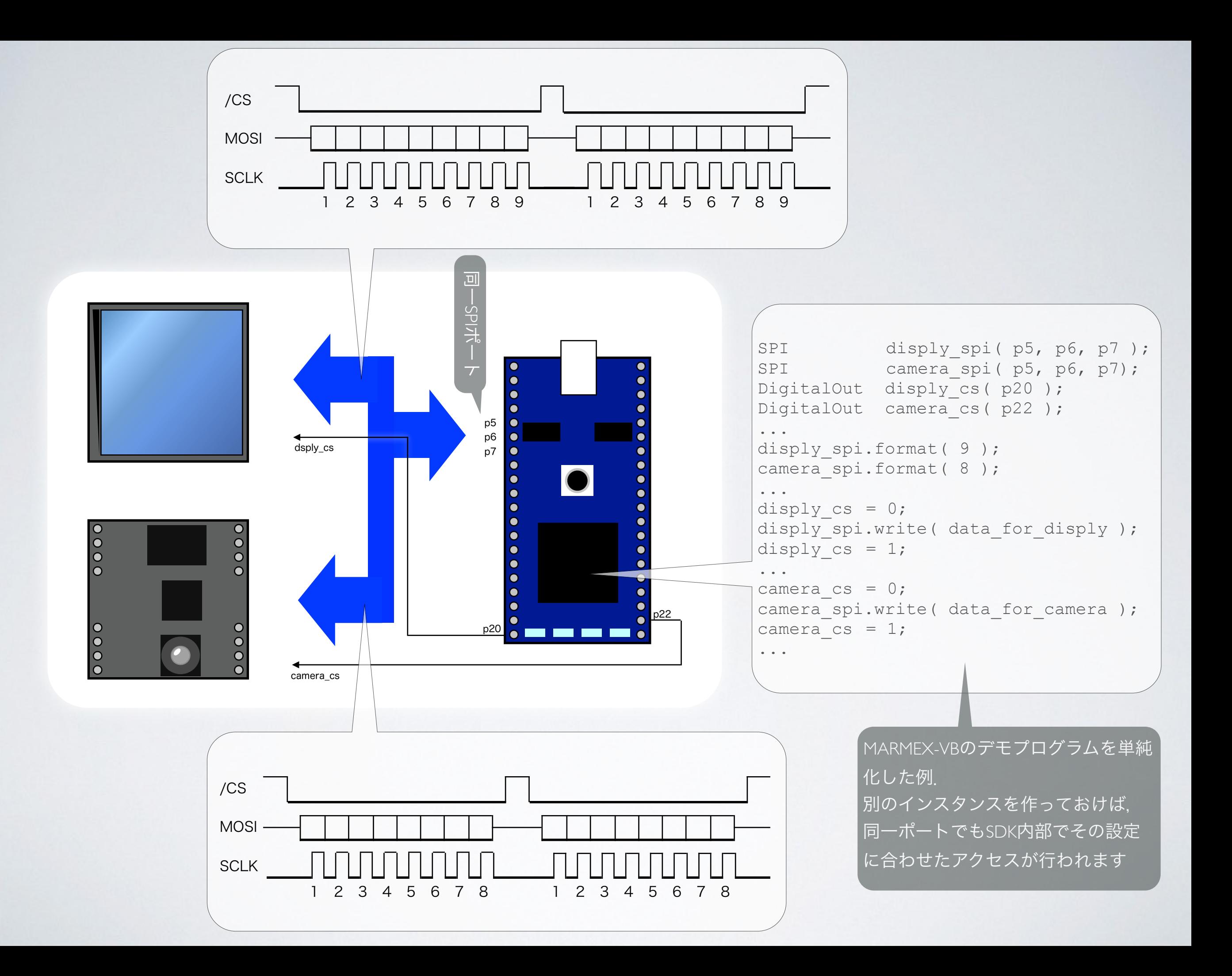

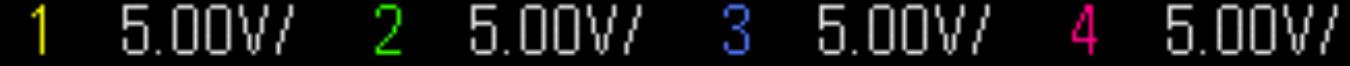

 $-3.200\frac{1}{5}$ 

Auto

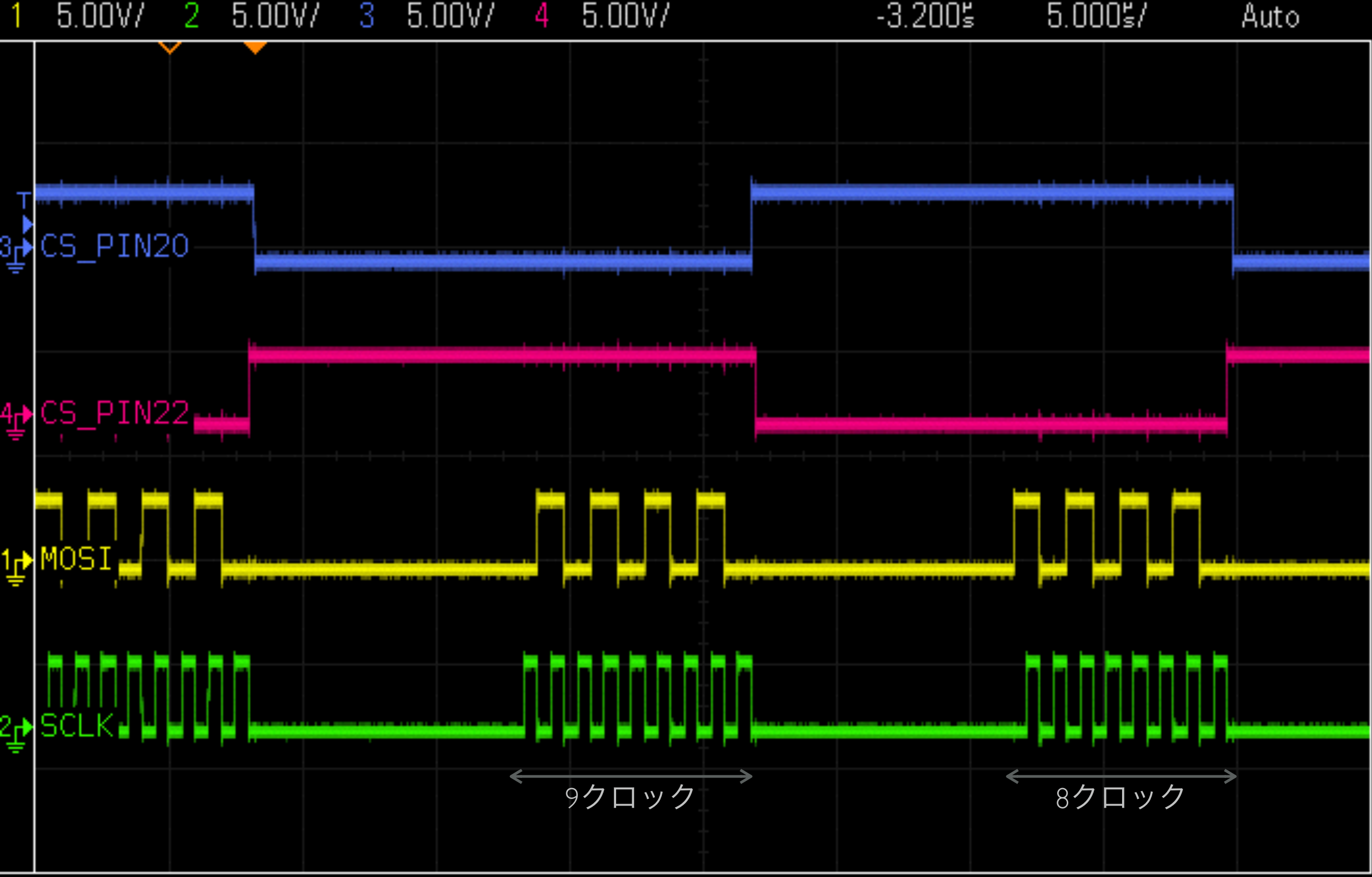

前ページのコードを実行してみた様子

[http://developer.mbed.org/users/okano/code/multiple\\_instance\\_for\\_SPI/](http://developer.mbed.org/users/okano/code/multiple_instance_for_SPI/)
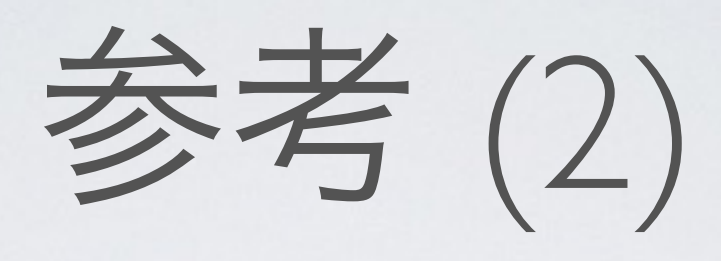

**OLED** 

# • どのようにしていいか, わからないとき

• →優れた例を探してみる

<https://developer.mbed.org/users/shintamainjp/>

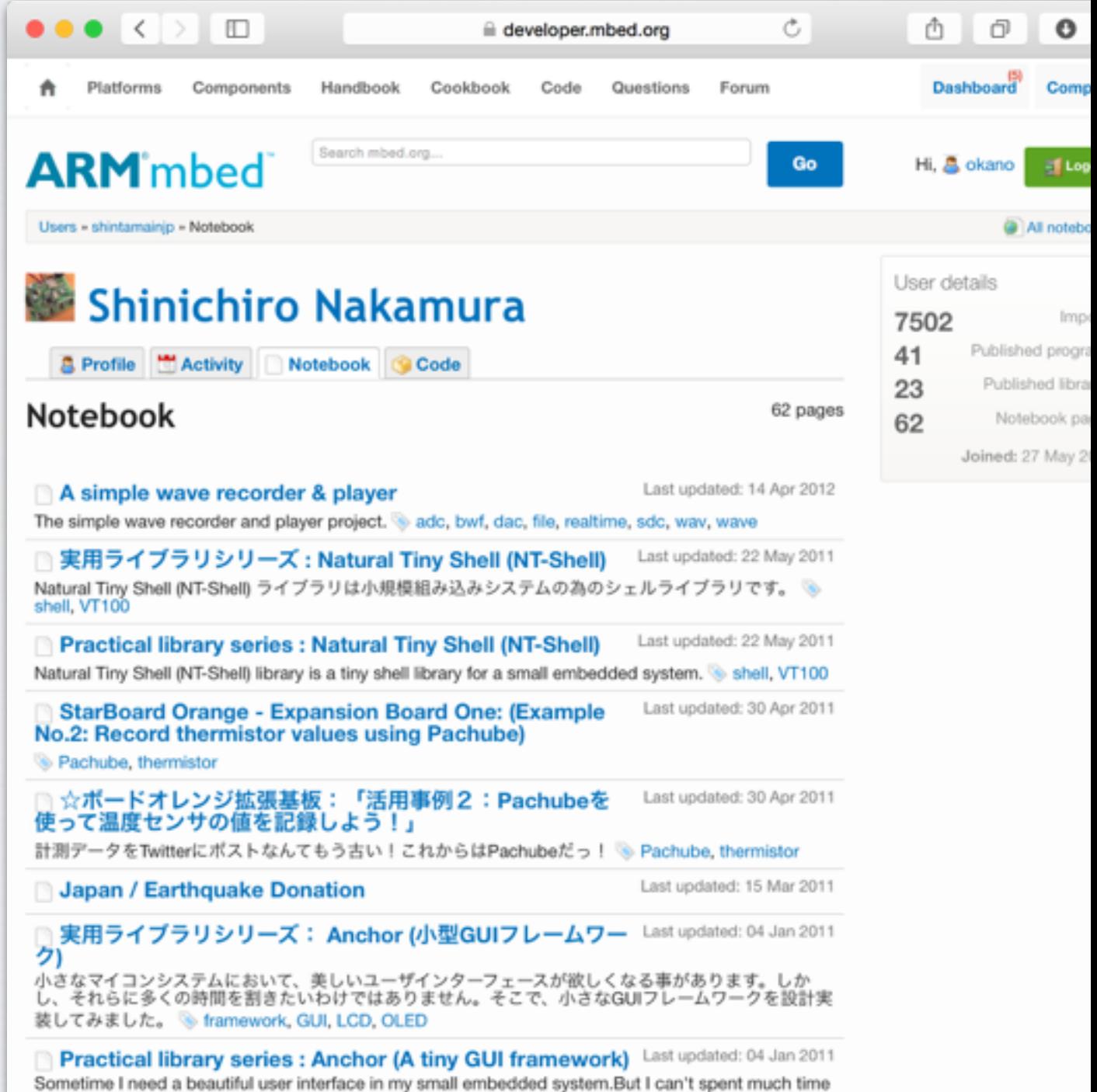

Backup your published programs and libraries using a Last updated: 31 Dec 2010

to it.So I decided to design and implement a tiny GUI framework for ... · framework, GUI, LCD,

参考 (3)

- 公開用リポジトリ
	- 開発用と分けたほうがいいかもしれません
- ・公開すると,全ての履歴(コミット)が公開されます
	- 後から公開バージョンを追いにくい
	- 公開バージョンはこのうちのいくつかだけなの に「バグ付きのまま公開して更新ばかりしてい る」なんて揶揄されます
- 逆に開発ステップを含めて公開してい場合には分 ける必要は無いでしょう

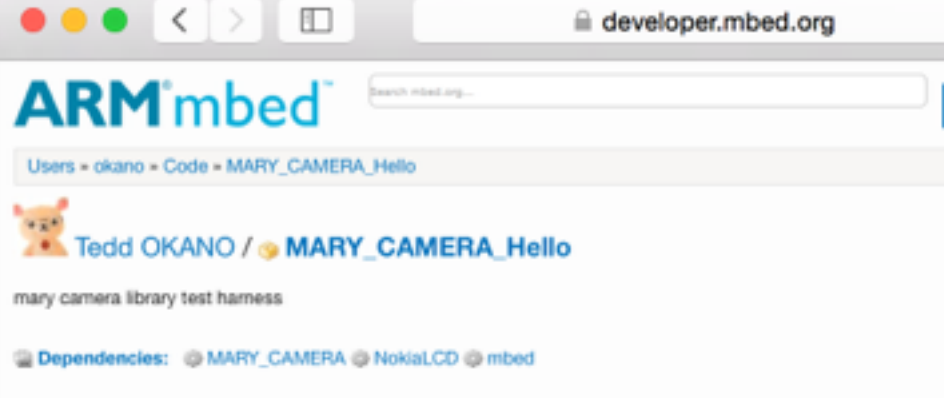

### Revision graph

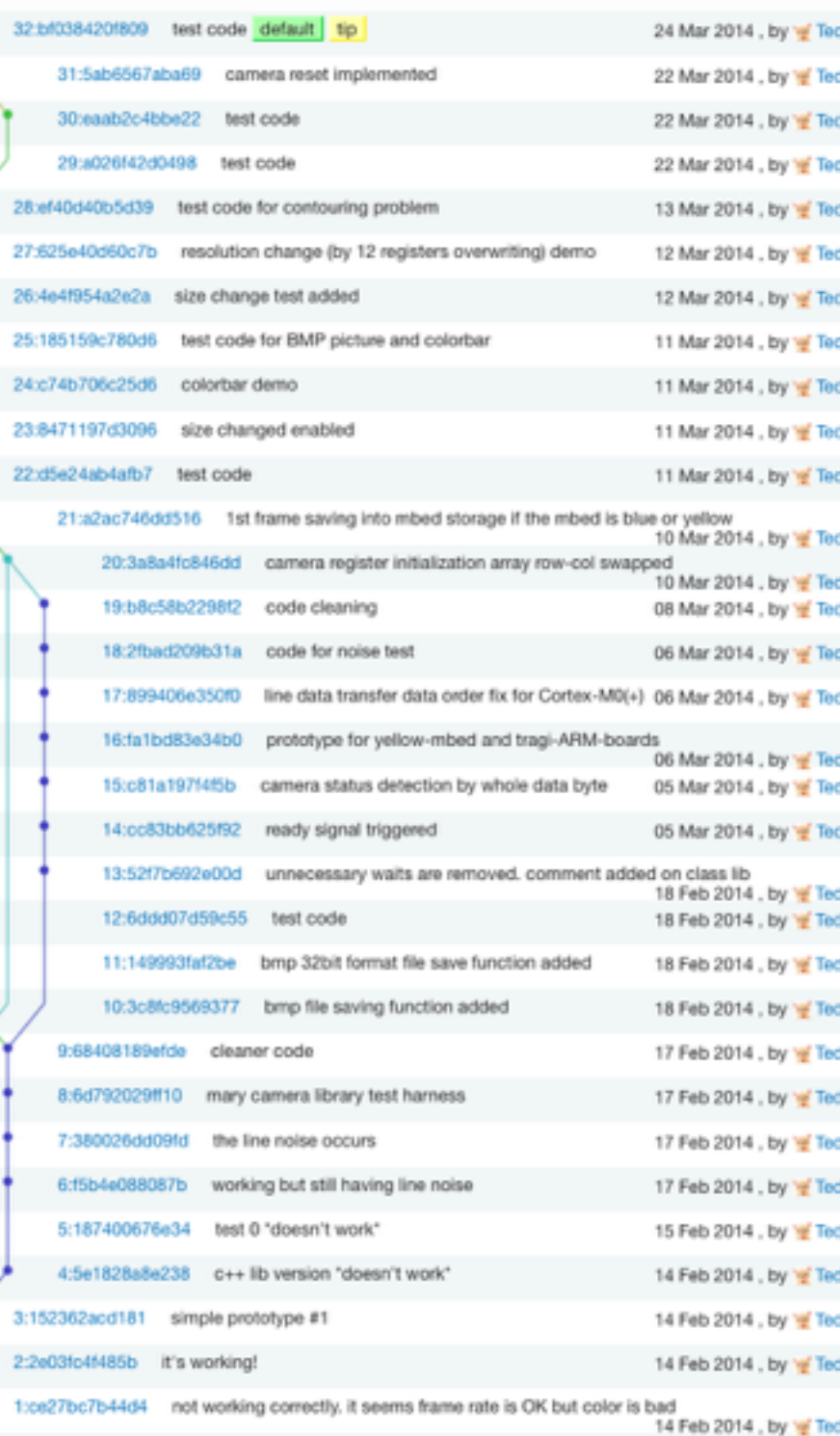

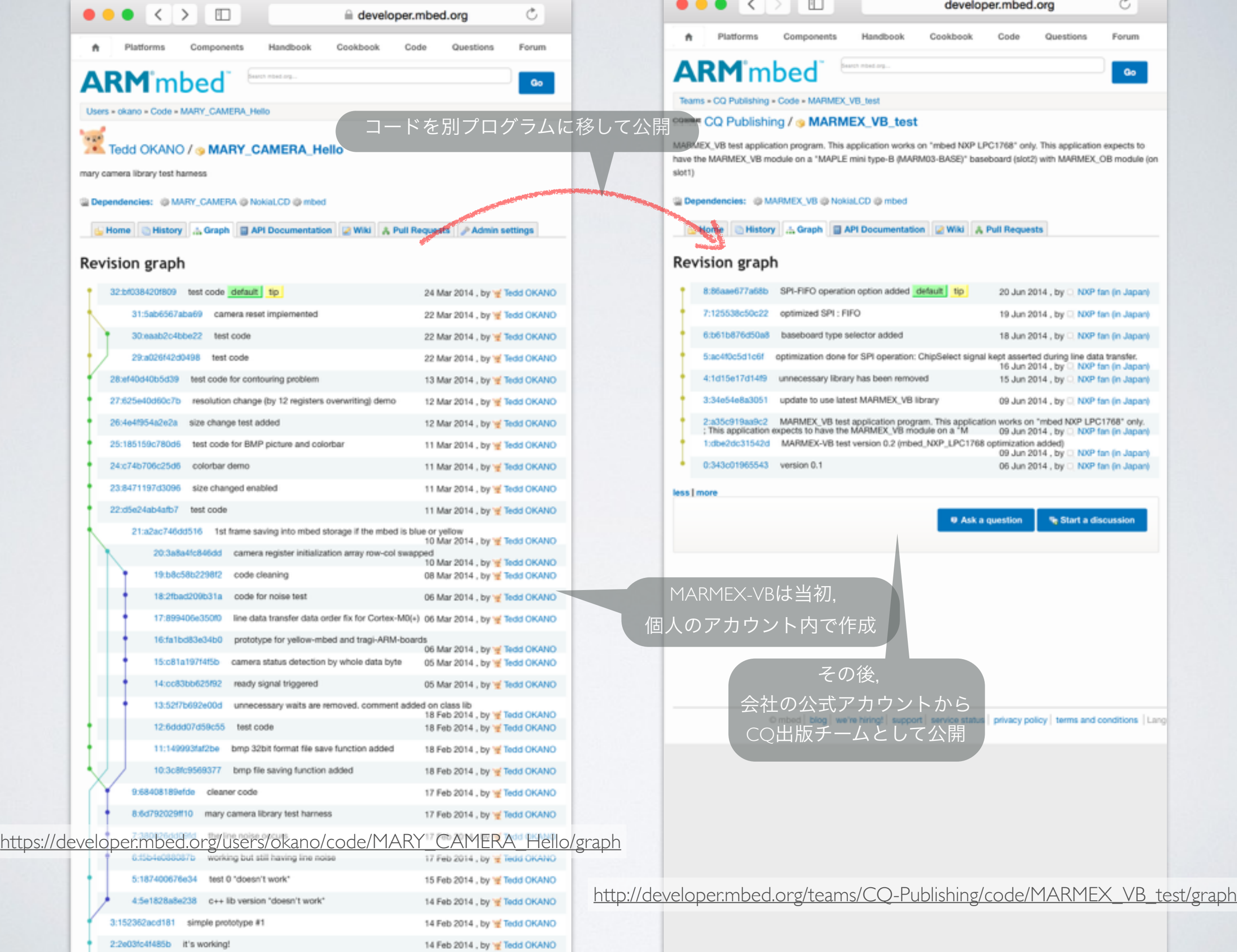

1:ce27bc7b44d4 not working correctly. it seems frame rate is OK but color is bad

and the company

 $\overline{\phantom{a}}$ 

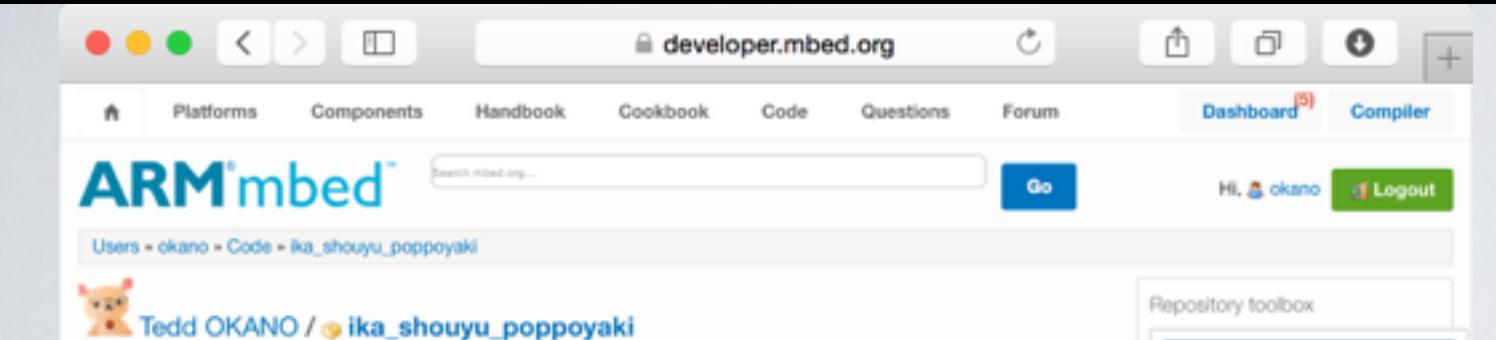

Import this program

**Export to desktop IDE** 

**Build repository** 

Send Pull Request from here

Make featured

 $\sqrt{}$  Following Clone repository to desktop: hg clone https://okano@de

**S** Program

24 Aug 2013  $\square$  273

 $b1$ 

@ 44

690

 $@2$ 

 $Q20$ 

Software licencing information

open source The code in this repository is Anache licensed.

Repository details

Type: Created:

Imports:

**Forks:** 

**Commits:** 

Dependents:

Dependencies: Followers:

this transfers data (which is stored in "bin" file in mbed storage) into LPC1114, LPC81x and LPC82x internal flash memory through ISP.

#### Dependencies: @ mbed @ MODSERIAL

L Home History & Graph C API Documentation Z Wiki A Pull Requests Admin settings

#### **Revision graph**

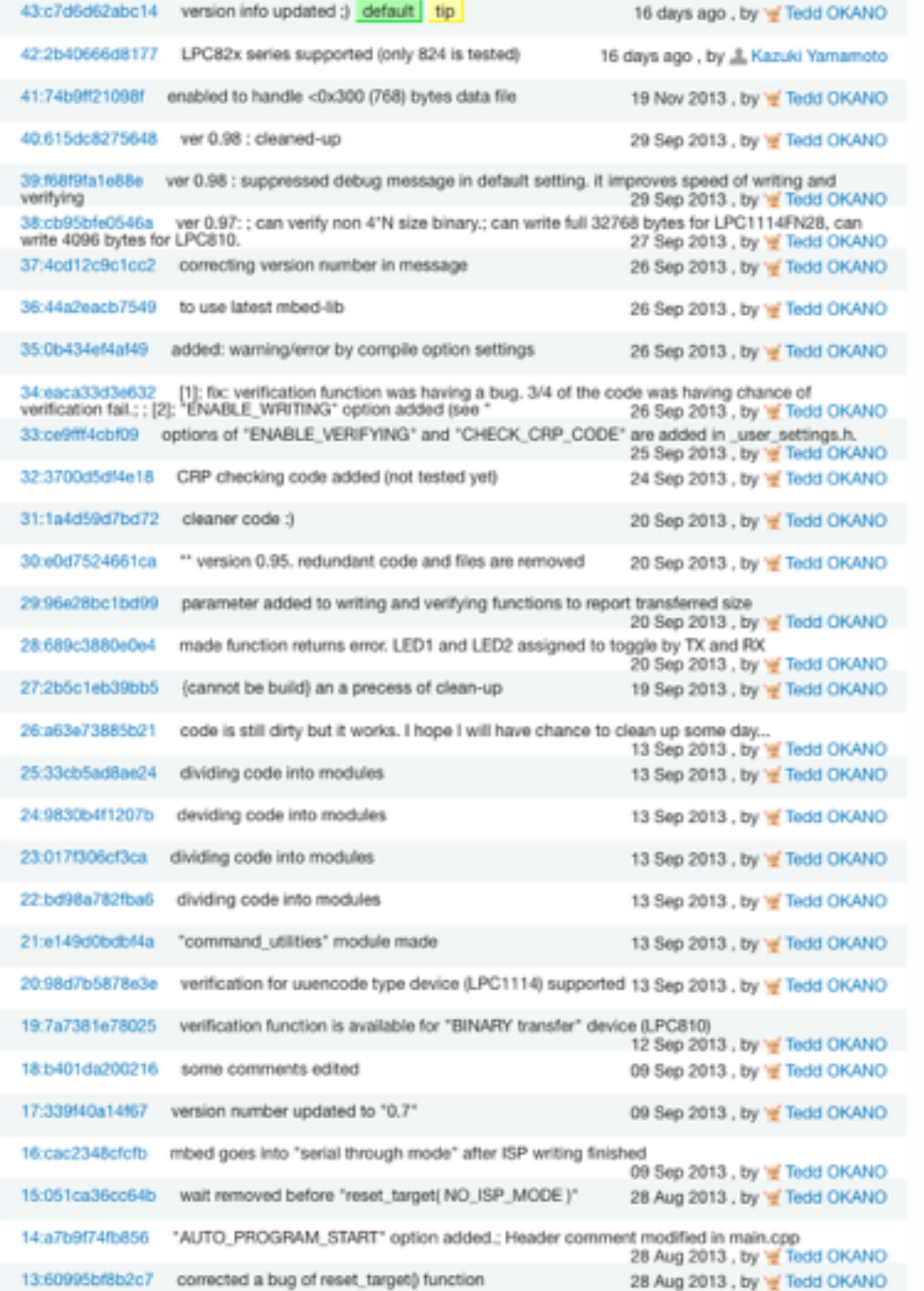

- こちらは開発用リポジトリをそのまま公開 したしまった例
- 全てのコード変更→コミットのステップが 見えてしまっており各公開バージョンがど れだったかが判らなくなっています
- 細かいコミットも表示されてしまっており, 後からこれを見た人に「まともに検証すら 行ってないコードを公開・訂正を繰り返す とはナニゴトか!」と怒られたことも(^^;
- その一方で、ISPプログラムを独自に開発さ れている方から「シリアル上のプロトコル を確認するのに,履歴の初めから追うこと によってよく理解出来ました」との声も

[http://developer.mbed.org/users/okano/code/ika\\_shouyu\\_poppoyaki/graph](http://developer.mbed.org/users/okano/code/ika_shouyu_poppoyaki/graph)

参考(4)

• 協業

- プルリクエストを出しましょう
- 他人様のコードを改良したら→プルリクエスト
- オリジナルのリポジトリにマージしてもらう

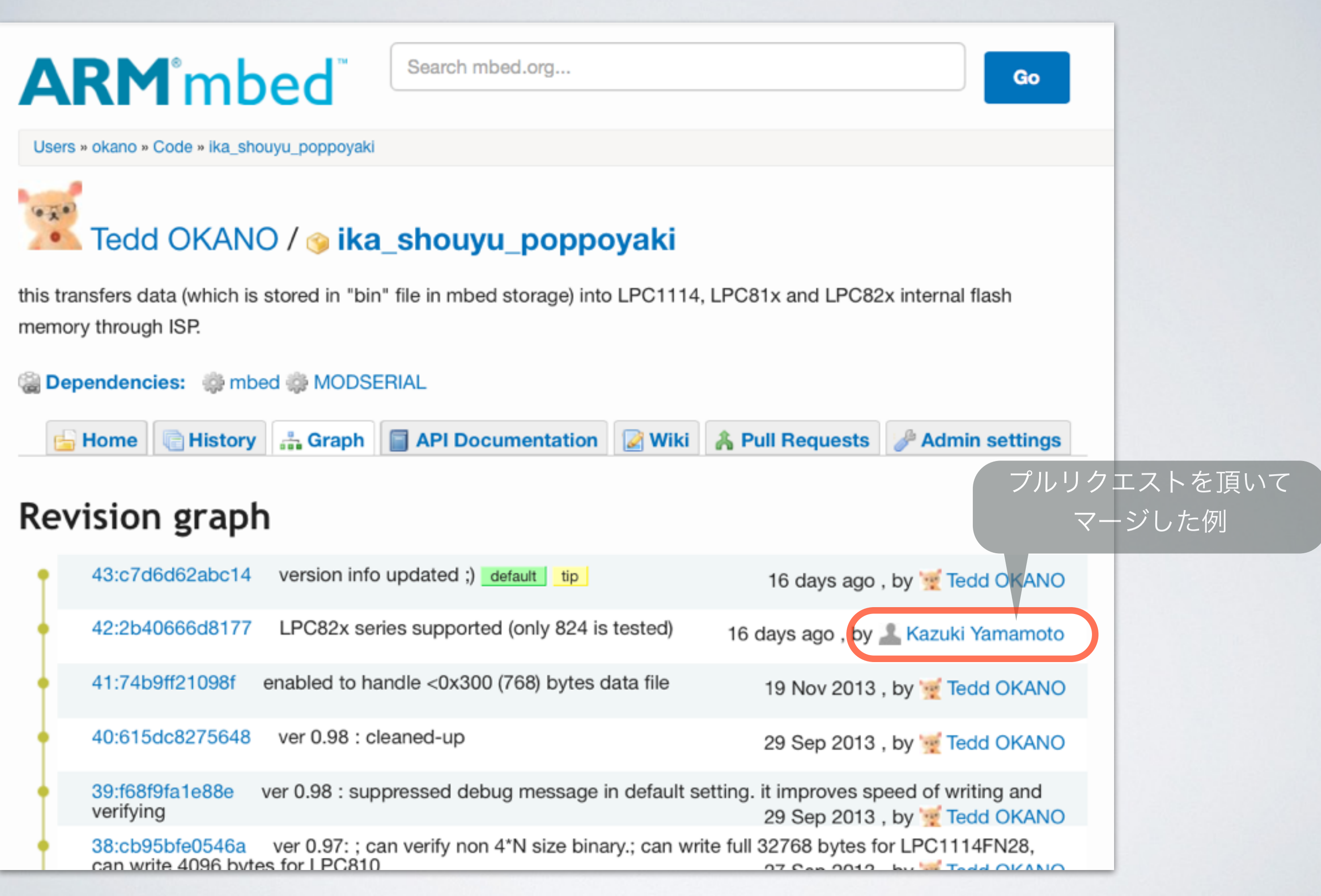

[http://developer.mbed.org/users/okano/code/ika\\_shouyu\\_poppoyaki/graph](http://developer.mbed.org/users/okano/code/ika_shouyu_poppoyaki/graph)

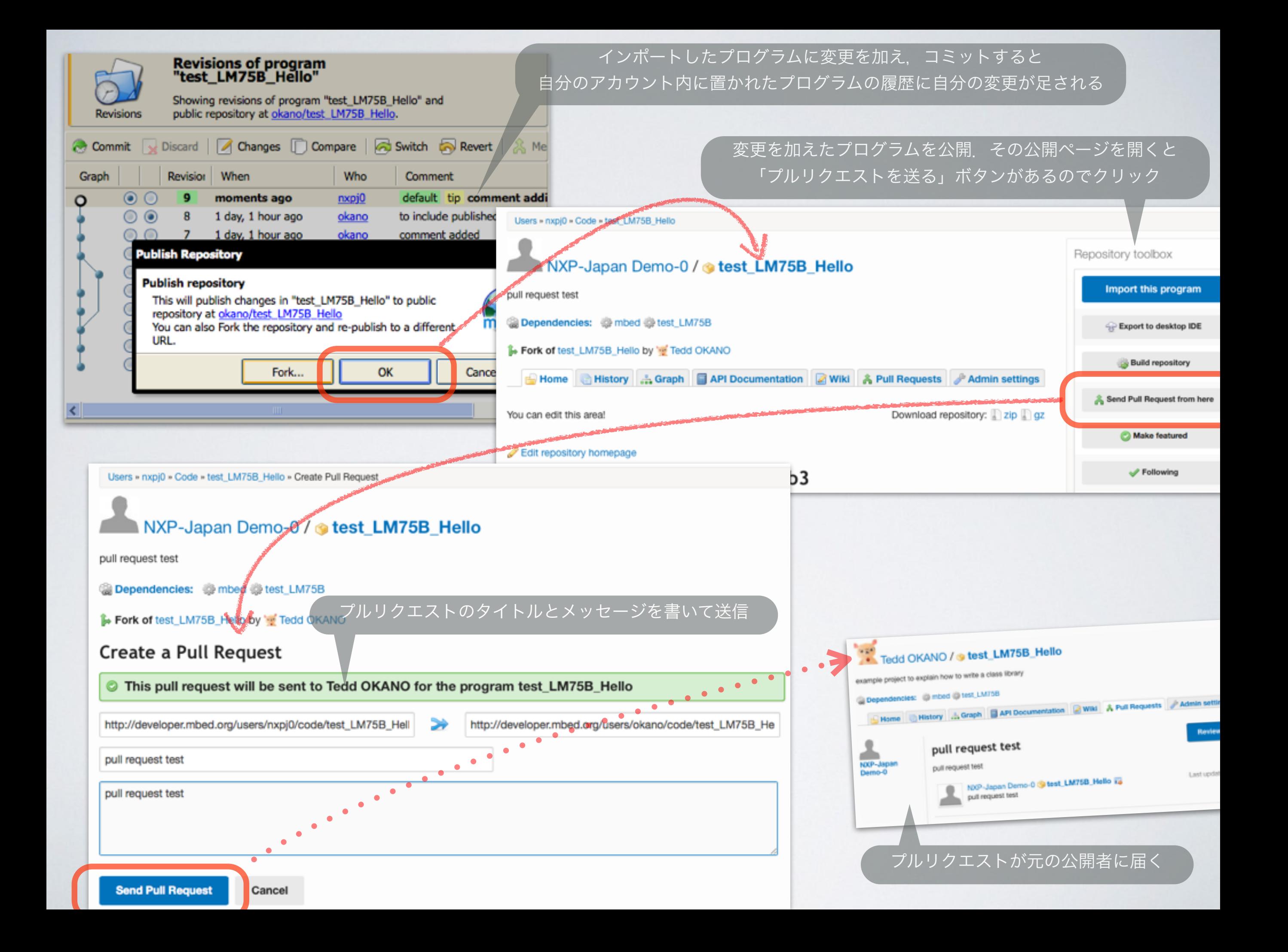

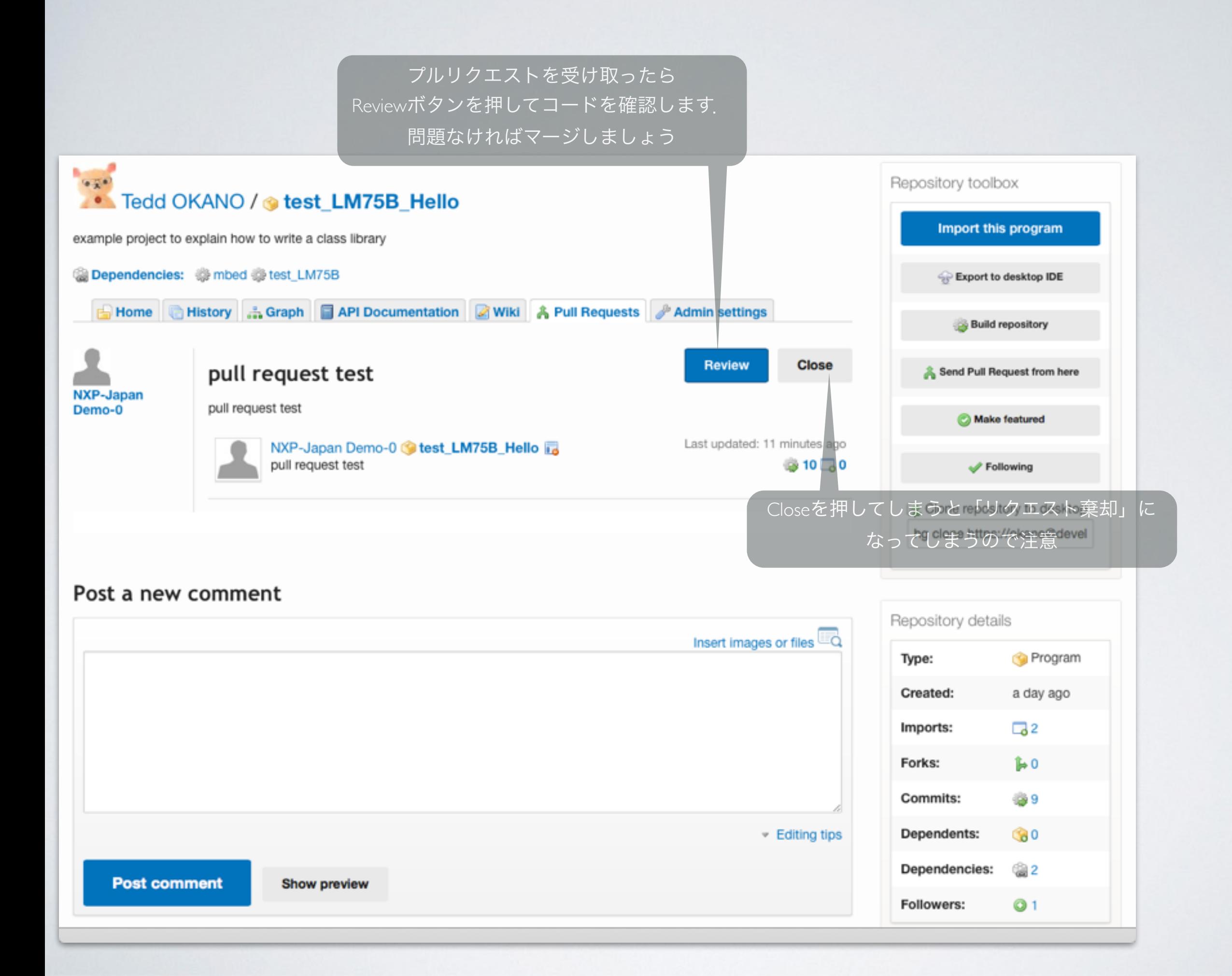

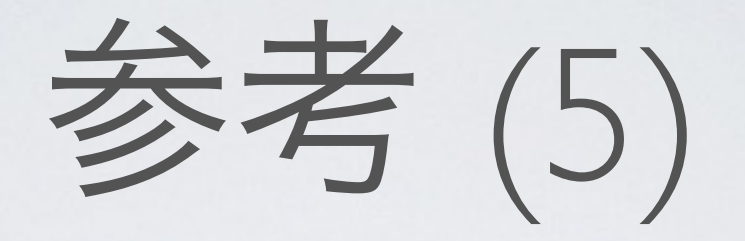

## • (MCUの)レジスタレベルの最適化

#if ( LINE\_READ OPT == USING SSP\_FIFO )

#define FIFO\_DEPTH 4

ターゲットによってコードを切り替える

#if defined( SSP AUTO SELECTION ) #if defined( TARGET MBED LPC1768 ) #define **SPI\_PORT\_SELECTOR LPC\_SSP1**  #elif defined( **TARGET\_LPC11U35\_501** ) || defined( **TARGET\_LPC11U24\_401** ) #define **SPI\_PORT\_SELECTOR LPC\_SSP0**  #endif #elif defined( SSP\_USE\_SSP0 ) #define **SPI\_PORT\_SELECTOR LPC\_SSP0** #elif defined( SSP\_USE\_SSP1 ) #define **SPI\_PORT\_SELECTOR LPC\_SSP1**  #else #error when using FIFO option for the optimization, choose one of definition SSP USE SSP0 .. #endif // #if defined( SSP AUTO SELECTION ) char reg = COMMAND\_READ | CAMERA DATA\_REGISTER | COMMAND\_ADDR\_INCREMENT; int n; if ( \_read\_order\_change ) {  $cs = 0;$ for(n = FIFO DEPTH; n  $> 0$ ; n--) { SPI PORT SELECTOR->DR = req; } do { while (!(**SPI PORT SELECTOR->SR** & 0x4));  $*_{p}$  = (**SPI PORT SELECTOR->DR** & 0xFF); if (n++ < (n of pixels  $\lt\lt 1$ ) - FIFO DEPTH) **SPI\_PORT\_SELECTOR->DR** = reg; while (!(**SPI PORT SELECTOR->SR** & 0x4));  $*p++$   $|=$  (**SPI\_PORT\_SELECTOR->DR** << 8); if (n++ < (n of pixels  $\lt\lt 1$ ) - FIFO DEPTH) **SPI\_PORT\_SELECTOR->DR** = reg; } while( $n < (n$  of pixels  $\langle 1 \rangle$ ); CMSIS定義のレジスタにアクセス (アドレス直叩きも可能ですが,お行儀としては こっちのほうがマシでしょう)

\_cs = 1; [http://developer.mbed.org/teams/CQ-Publishing/code/MARMEX\\_VB/file/84e6c89a9a6d/MARMEX\\_VB.cpp](http://developer.mbed.org/teams/CQ-Publishing/code/MARMEX_VB/file/84e6c89a9a6d/MARMEX_VB.cpp)

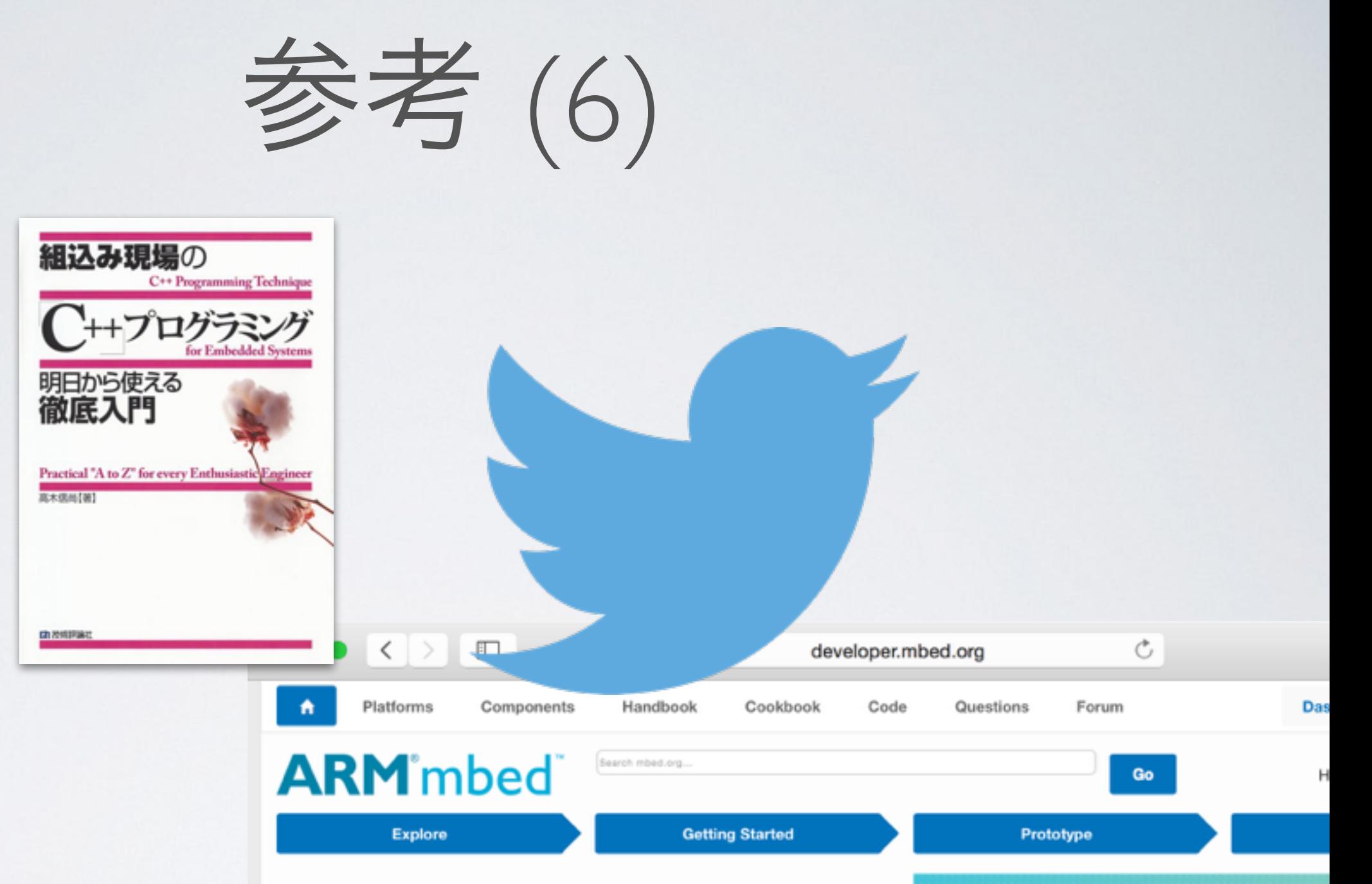

### ARM mbed Developer Site

• 情報源

ARM mbed simplifies and speeds up the creation and deployment of devices based on ARM microcontrollers.

The project is being developed by ARM, its Partners and the contributions of the global ARM mbed Developer Community.

Find out why you should base your next ARM microcontroller powered product on the mbed platform »

Ann our mbe

**ARI** 

J<sub>JJJJ,</sub> anni

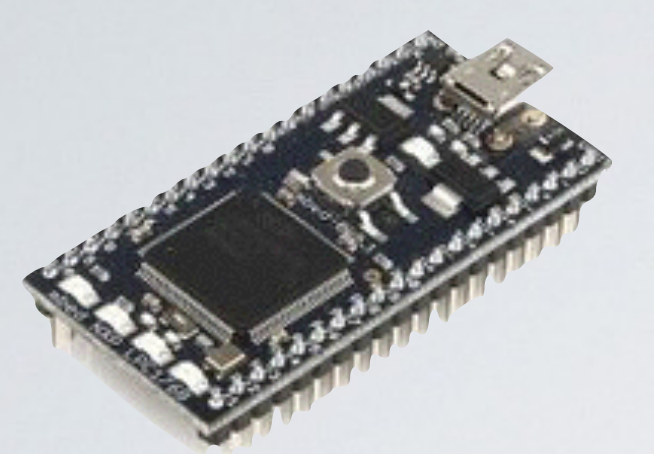

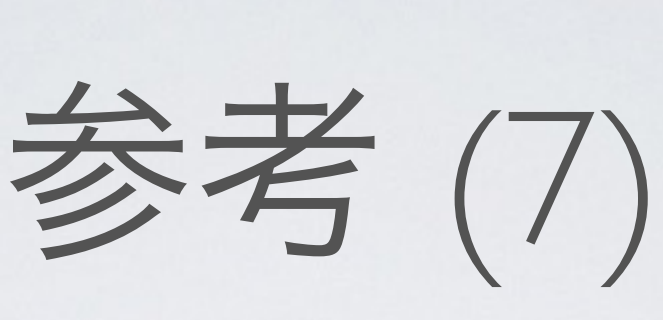

• どのプラットフォームでテストしておくべきか

- mbed LPC1768 (mbedのリファレンス)
- · あとは好みで (^^;
- · トラ技ARMライタも!

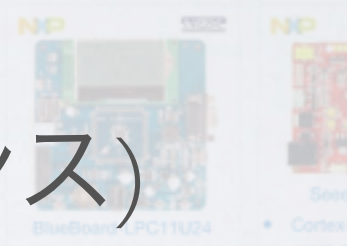

**ARM** mbed

Platforms

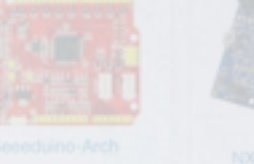

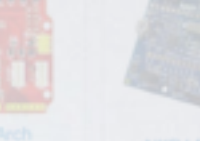

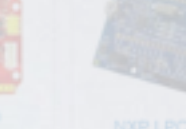

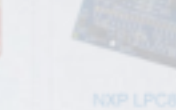

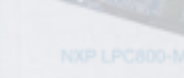

developer.mbed.org

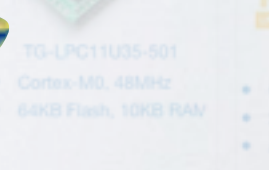

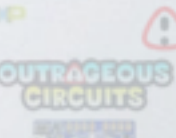

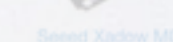

nbec

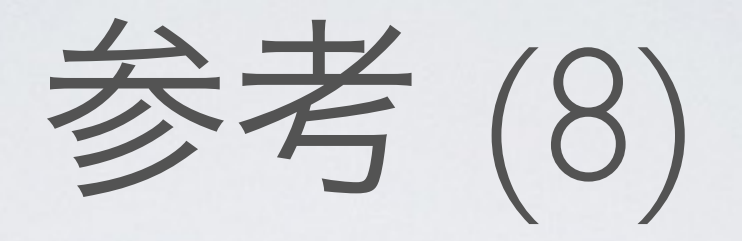

## • サンプルコードではどのピンを使うか?

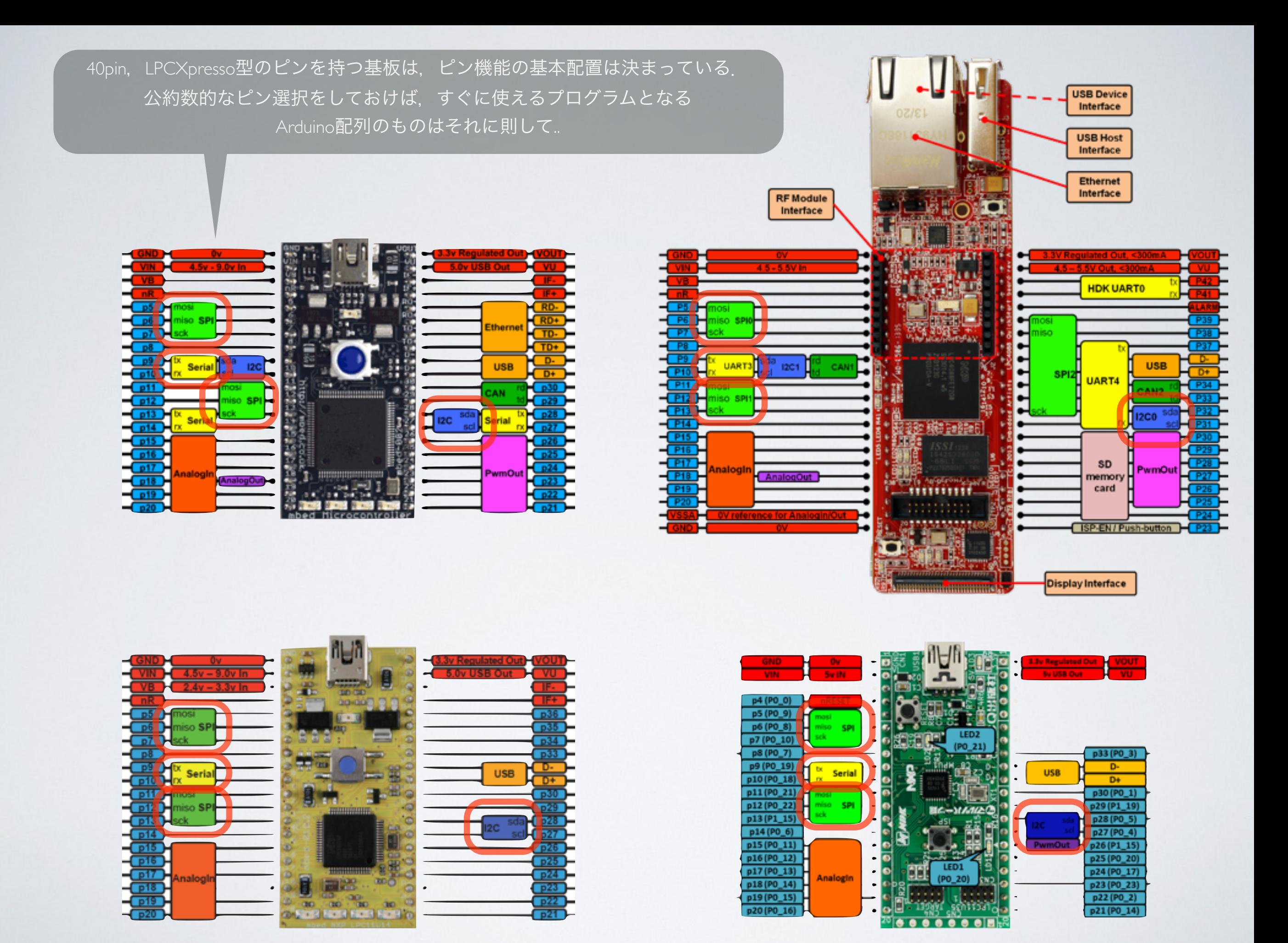

ちなみに.. LPCXpressoシリーズのピンヘッダ用端子も最大限, 青mbedに合わせて配置されています

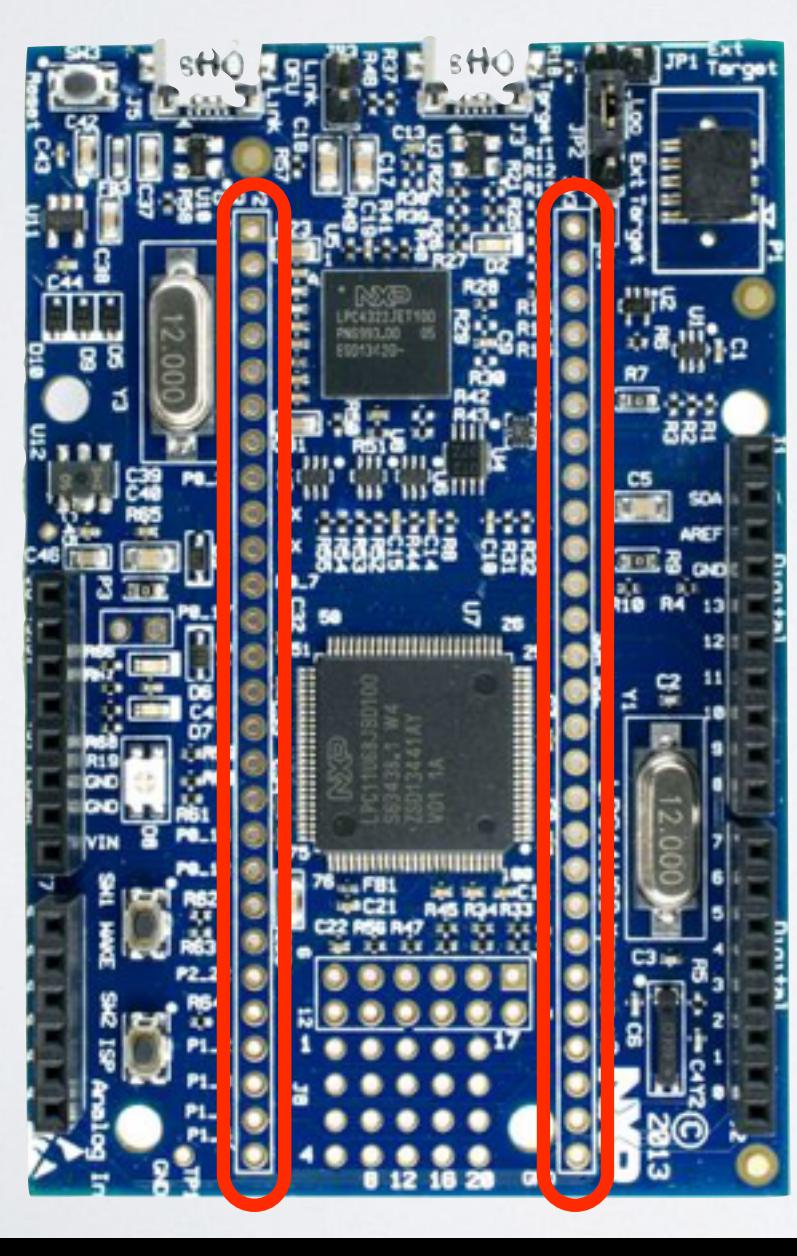

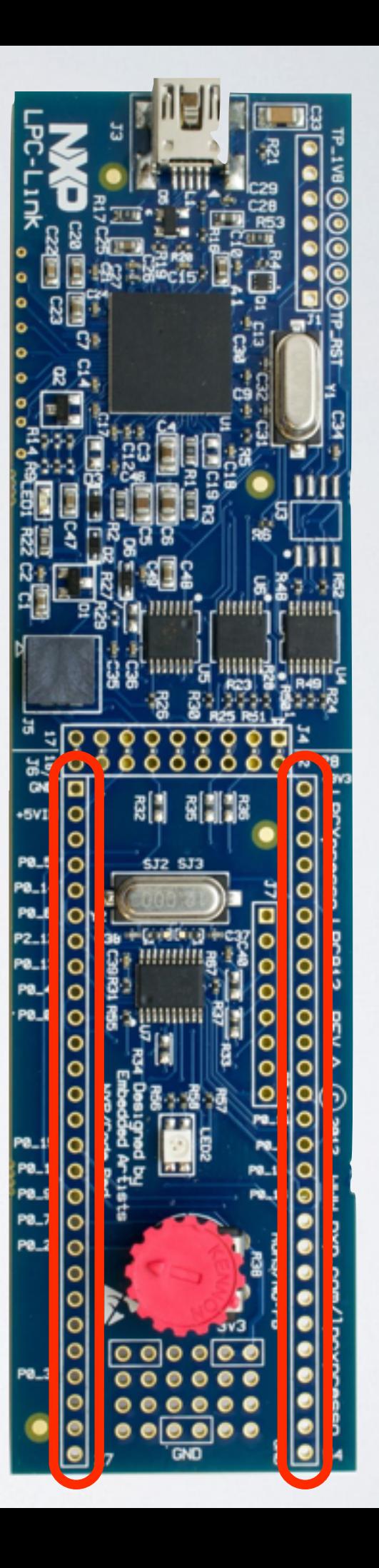